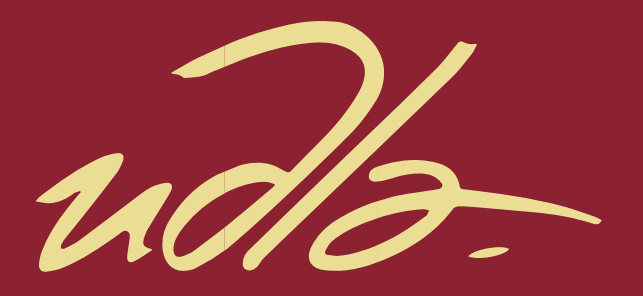

# FACULTAD DE INGENIERÍA Y CIENCIAS AGROPECUARIAS

### IMPLEMENTACIÓN DEL PROTOTIPO DE SENSORES PARA ACTIVACIONES DE ALARMAS REMOTAS PARA SEGURIDAD URBANA Y VIAL MEDIANTE TERMINALES REMOTOS

 $\mathbf{H}$ 

AUTOR

Miguel Ángel Tupiza Baldez

AÑO

2017

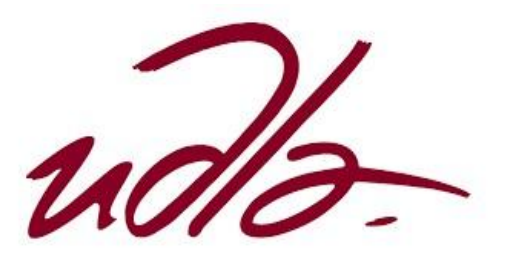

### FACULTAD DE INGENIERÍA Y CIENCIAS AGROPECUARIAS

### IMPLEMENTACIÓN DEL PROTOTIPO DE SENSORES PARA ACTIVACIONES DE ALARMAS REMOTAS PARA SEGURIDAD URBANA Y VIAL MEDIANTE TERMINALES REMOTOS

### Trabajo de Titulación presentado en conformidad con los requisitos establecidos para optar por el título de Ingeniero en Redes y Telecomunicaciones

Profesor Guía

Msc. Diego Fabián Paredes Páliz

Autor

Miguel Ángel Tupiza Baldez

Año

2017

### **DECLARACIÓN DEL PROFESOR GUÍA**

"Declaro haber dirigido este trabajo a través de reuniones periódicas con el estudiante, orientando sus conocimientos y competencias para un eficiente desarrollo del tema escogido y dando cumplimiento a todas las disposiciones vigentes que regulan los Trabajos de Titulación"

> Diego Fabián Paredes Páliz Master in optical communications and photonic technologies C.I: 0603014143

\_\_\_\_\_\_\_\_\_\_\_\_\_\_\_\_\_\_\_\_\_\_\_\_\_\_\_\_\_\_\_\_\_\_\_\_\_\_

## **DECLARACIÓN DEL PROFESOR CORRECTOR**

"Declaro(amos) haber revisado este trabajo, dando cumplimiento a todas las disposiciones vigentes que regulan los Trabajos de Titulación".

Iván Ricardo Sánchez Salazar

Magister en calidad seguridad y ambiente

CI: 1803456142

# **DECLARACIÓN DE AUTORÍA DEL ESTUDIANTE**

"Declaro que este trabajo es original, de mi autoría, que se han citado las fuentes correspondientes y que en su ejecución se respetaron las disposiciones legales que protegen los derechos de autor vigentes."

> Miguel Ángel Tupiza Baldez CI: 1723204440

\_\_\_\_\_\_\_\_\_\_\_\_\_\_\_\_\_\_\_\_\_\_\_\_\_\_

#### **AGRADECIMIENTOS**

A Dios por darme esta oportunidad de superación y poder probarme a mí mismo. A Cineto Telecomunicaciones y su Gerente General Santiago Reyes por su apoyo fundamental e incondicional a lo largo de toda mi carrera, sin su ayuda nada de esto hubiera sido posible. Y a todas las personas que de una u otra manera ayudaron en el proceso de elaboración de la

#### **DEDICATORIA**

A mis padres, mi familia y personas que me han demostrado su cariño con palabras de ánimo y afecto. También a todas las personas capaces de entender el entorno que nos rodea y poderlo mejorar.

"Si no lo hizo Dios, lo hizo un ingeniero"

#### **RESUMEN**

El presente documento, muestra el diseño de un prototipo que cumpla como solución de apoyo al ámbito de seguridad urbana y vial mediante terminales remotos, cuyas modificaciones al hardware hacen posible que se envíen alarmas a un centro de monitoreo, toda vez que: se perciba un impacto en sus sensores o se pulse el botón de pánico, con el fin de una pronta y eficaz ayuda. Dichas modificaciones están realizadas sobre terminales que cumplen un propósito distinto para el que está destinada la solución de la que se verá en el desarrollo del tema.

La idea del diseño nace como propuesta a las pocas soluciones actualmente disponibles en cuanto a tiempo de respuesta ante alguna eventualidad; pues es obvio que los sistemas implementados tienen como objetivo la prevención de los accidentes, pero aun así no se evita en su totalidad que estos disminuyan, entonces se vuelve imprescindible mejorar el atendimiento a las emergencias que puedan existir pudiendo recurrir a la tecnología.

En conclusión; si bien se vuelve utópico intentar reducir a cero los accidentes por medio de sistemas de prevención, es posible sí, mejorar los tiempos de respuesta de las emergencias, el cual es el objetivo del trabajo a realizarse. Al recurrir a un primer sistema de auxilio por medio de alarmas manuales y automáticas, se mejoran los índices que miden la seguridad en una urbe como, por ejemplo: prevención del delito, respuesta ante el crimen y asistencia en accidentes.

**Palabras clave:** Prototipo, terminales, hardware.

#### **ABSTRACT**

This document, shows the design of a prototype that meets as a solution to support at the field of urban and road safety through remote terminals, whose modifications to the hardware enable alarms to be sent to a monitoring center, since: it notices an impact on their sensors, press the panic button, in order prompt and effective assistance. Such modifications are made on terminals that fulfill a different purpose for which it is intended the solution of which will be seen in the development of the subject.

The design idea was born as proposed a few solutions currently available in terms of response time to any eventuality; it is obvious that the deployed systems are aimed at preventing accidents but still not completely prevent these decrease, then improve the attendance to emergencies that may exist becomes essential.

In conclusion; but becomes utopian attempt to reduce to zero accidents through prevention systems, May itself, improve the response times of emergencies, which is the objective of the work to be done. Crime prevention, response to crime and accident assistance: to use a first aid system by manual and automatic alarms indices that measure security in a city such as improved.

**Key words:** Prototype, terminals, hardware.

# **ÍNDICE**

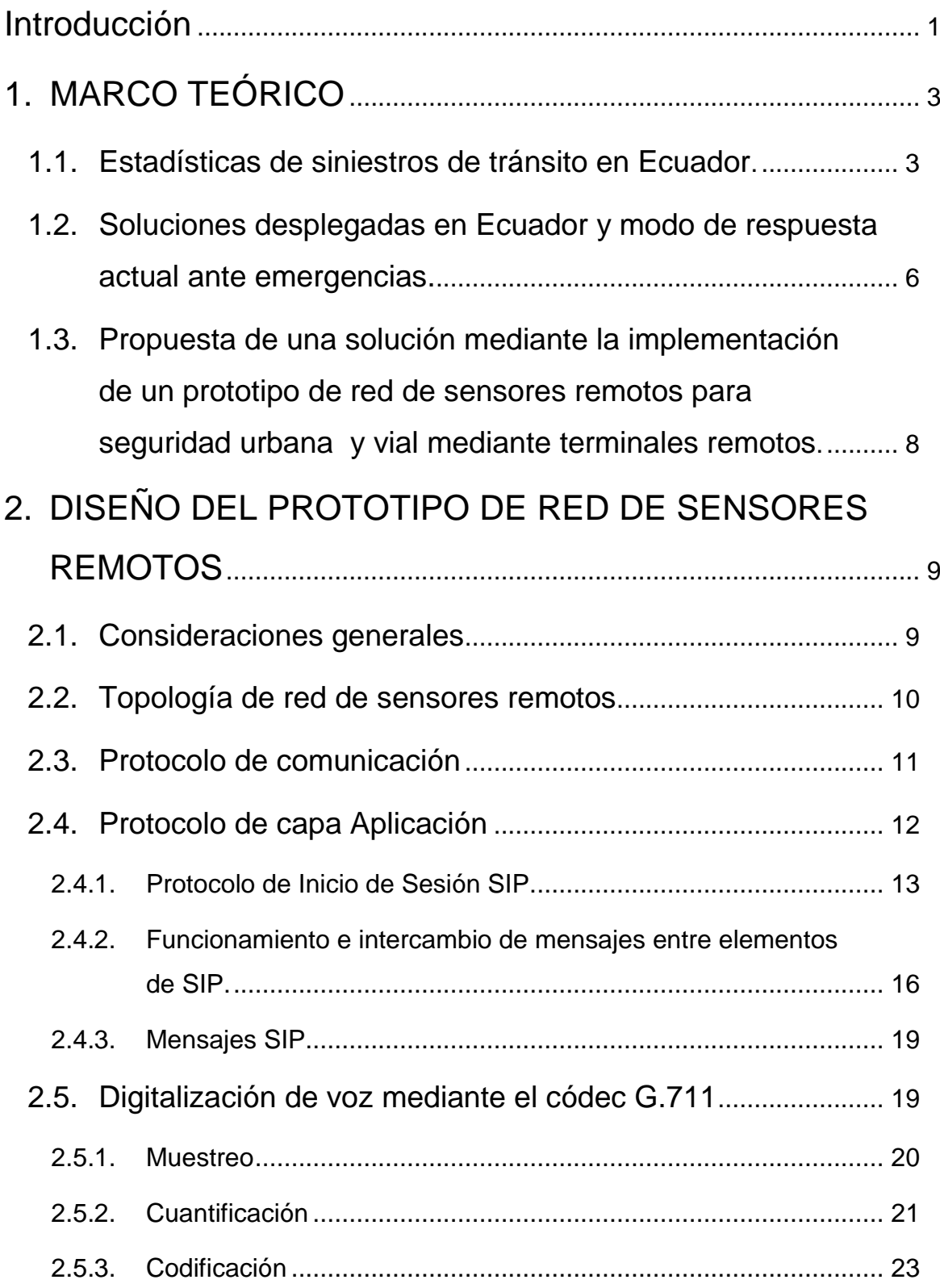

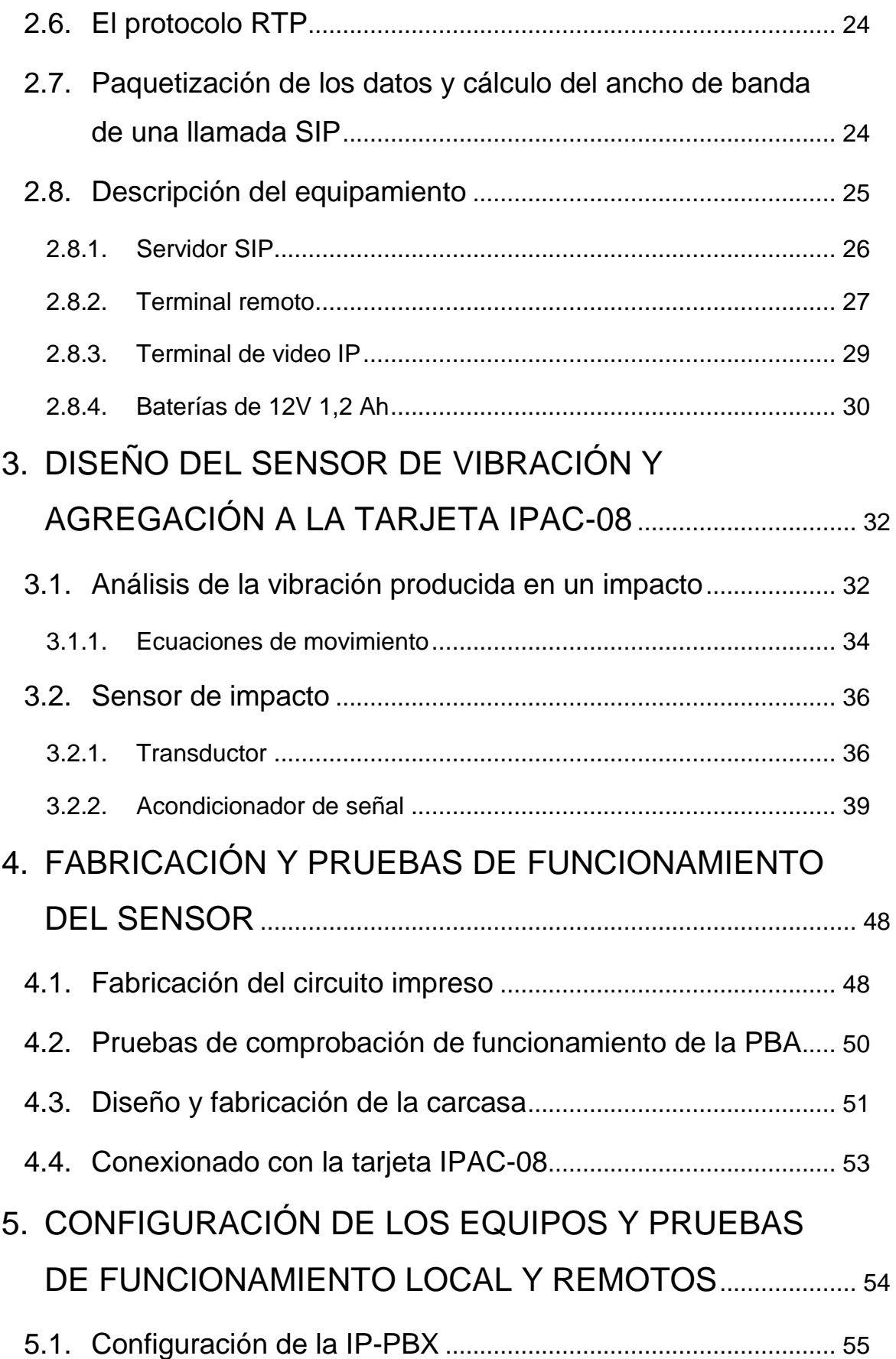

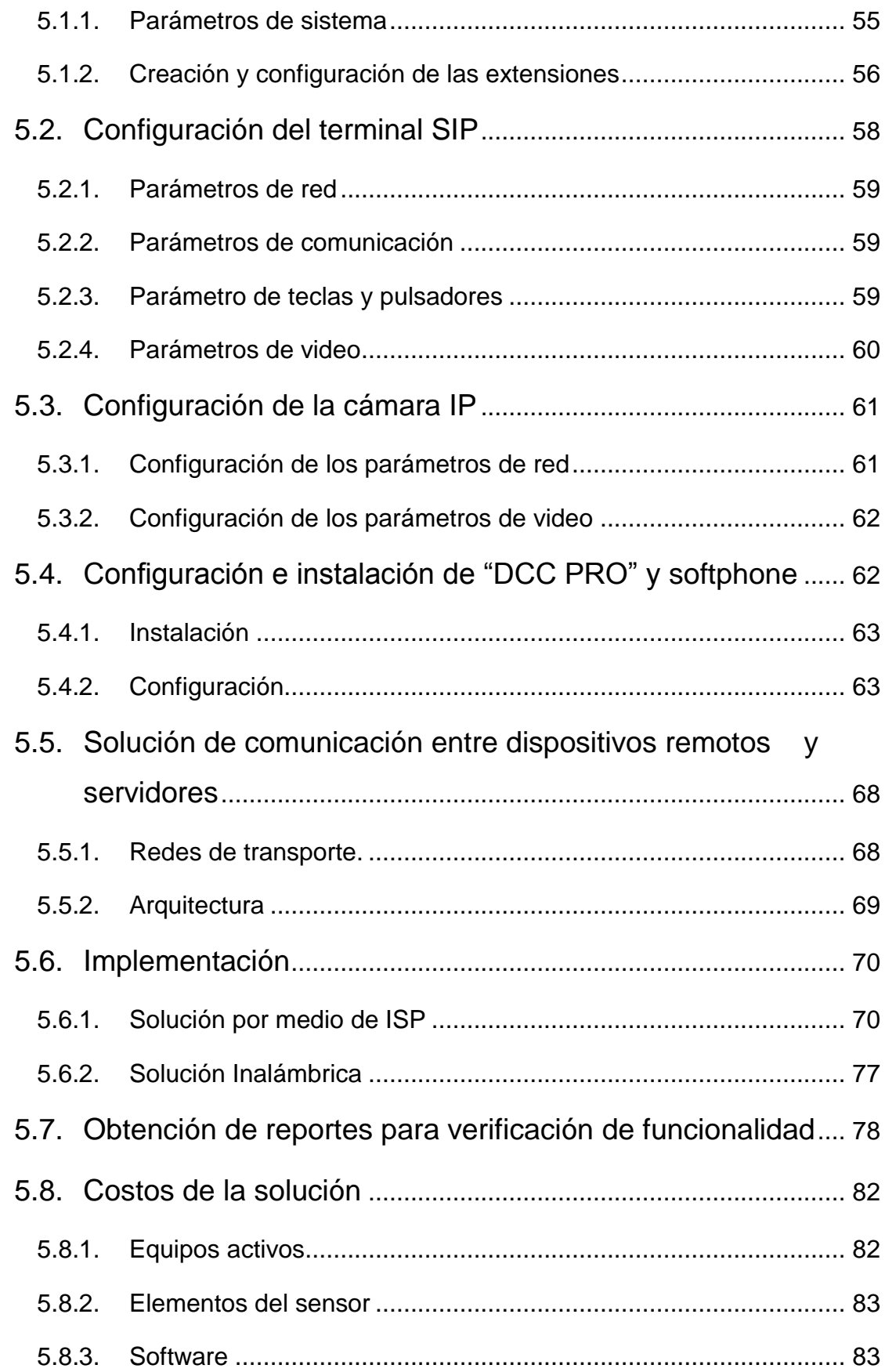

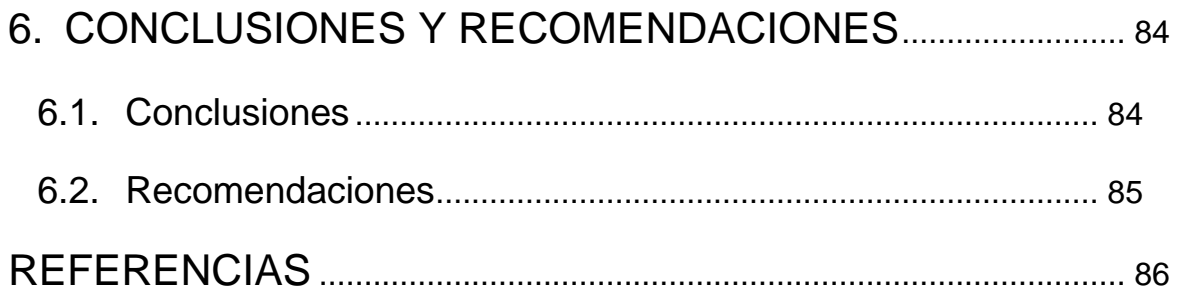

# **ÍNDICE DE TABLAS**

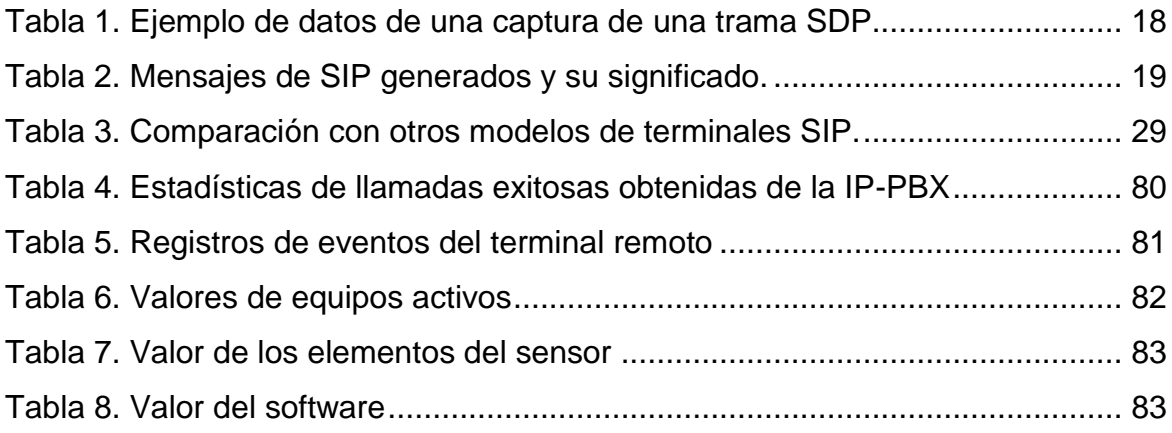

# **ÍNDICE DE FIGURAS**

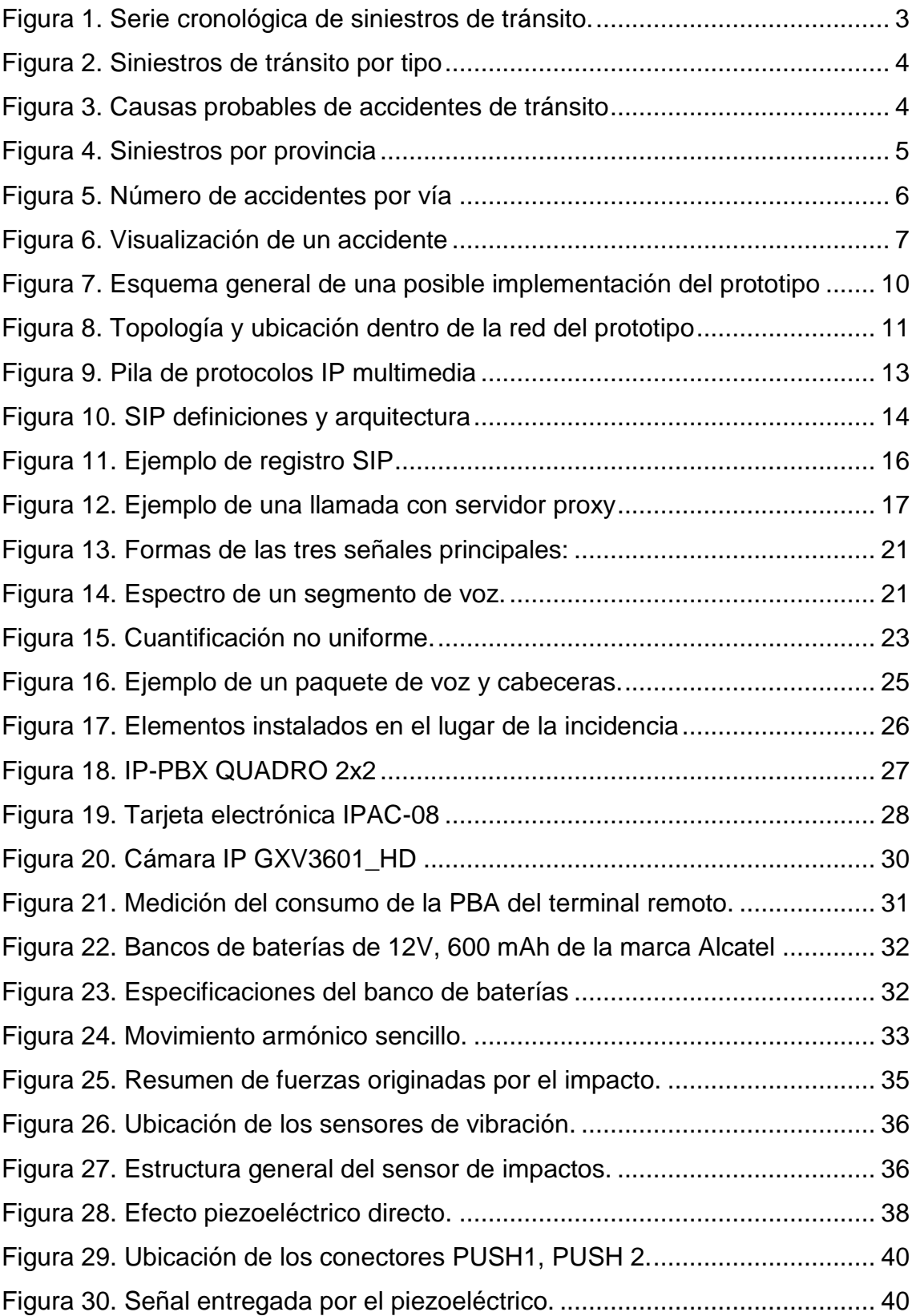

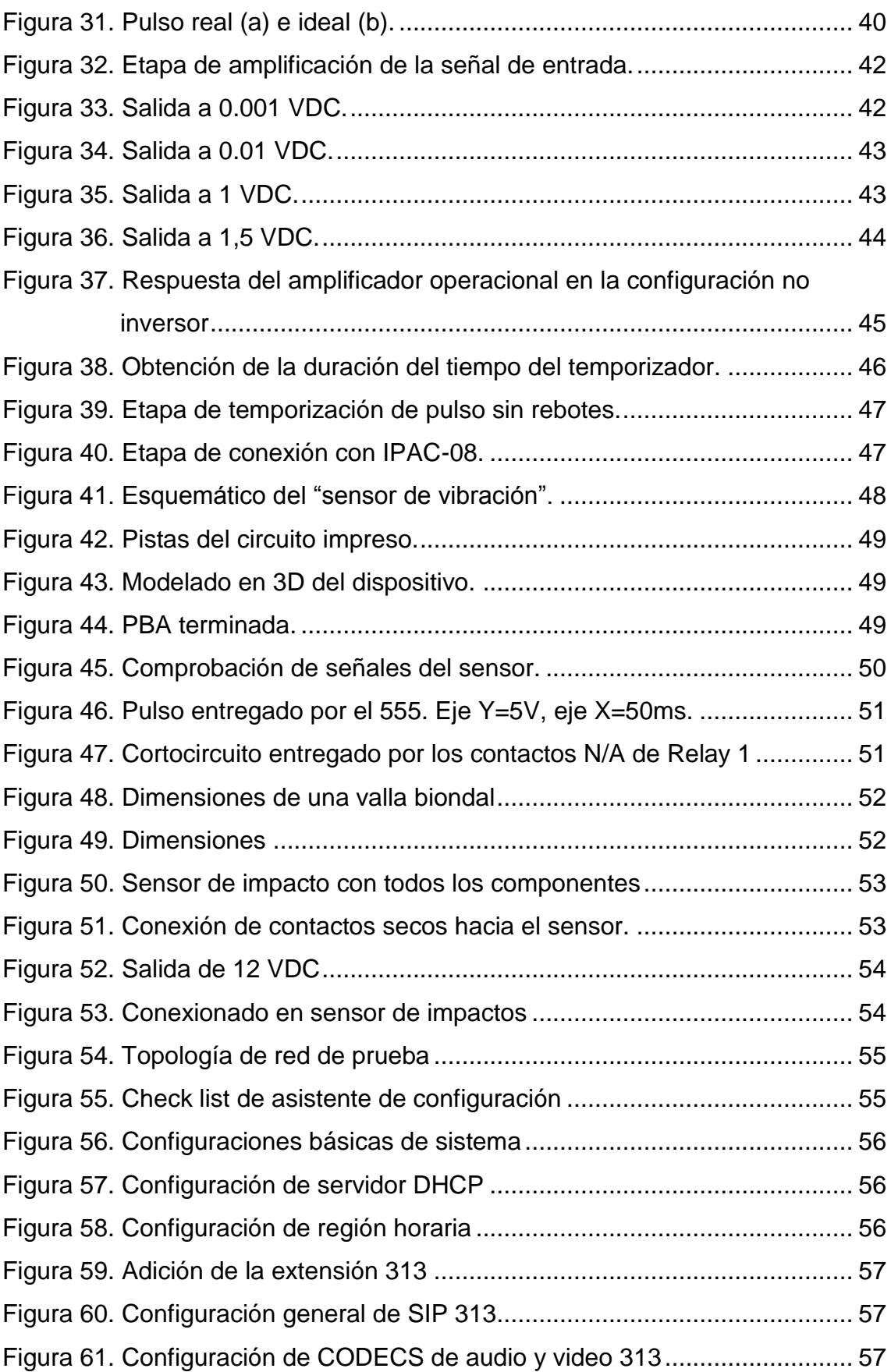

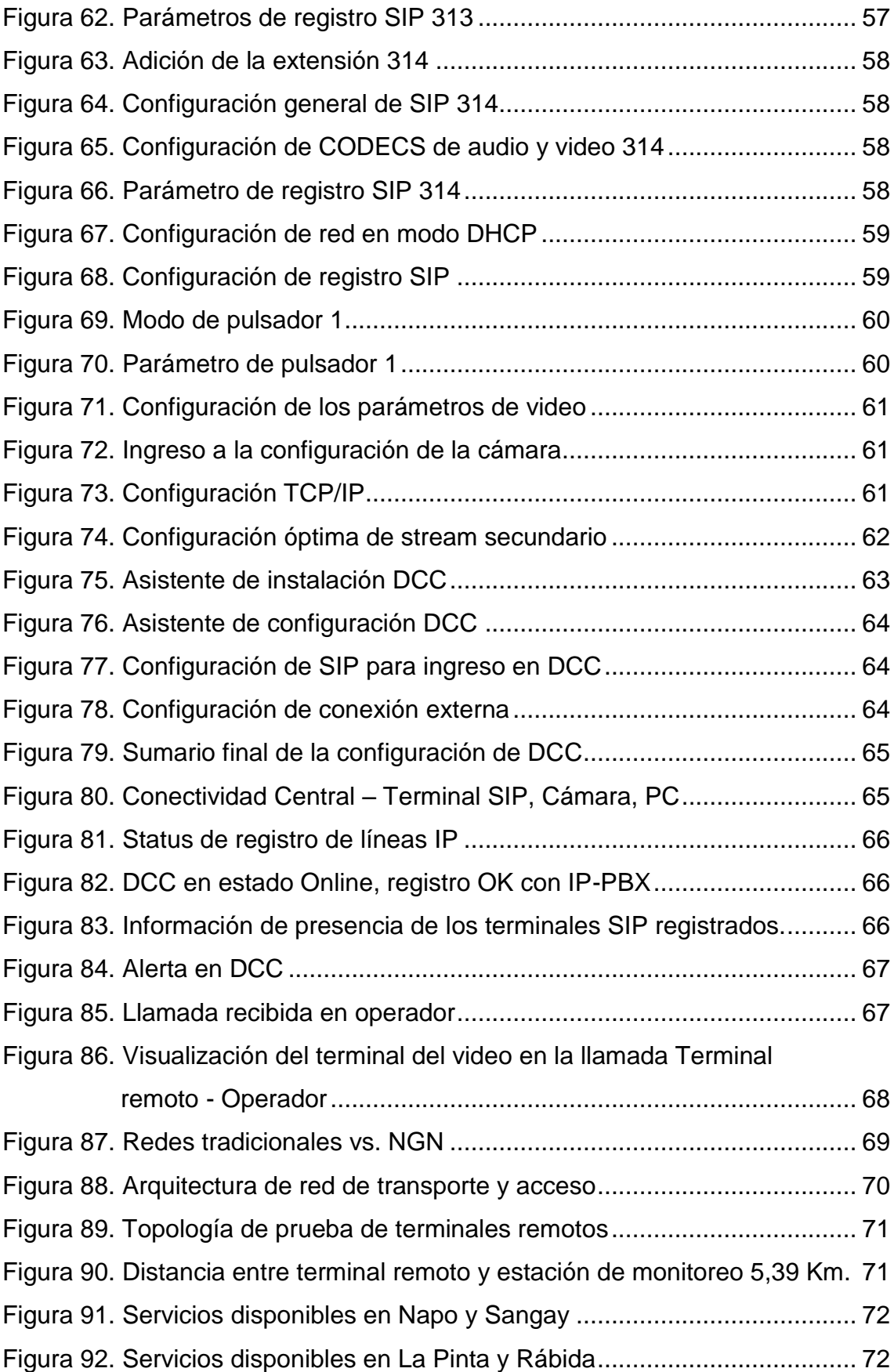

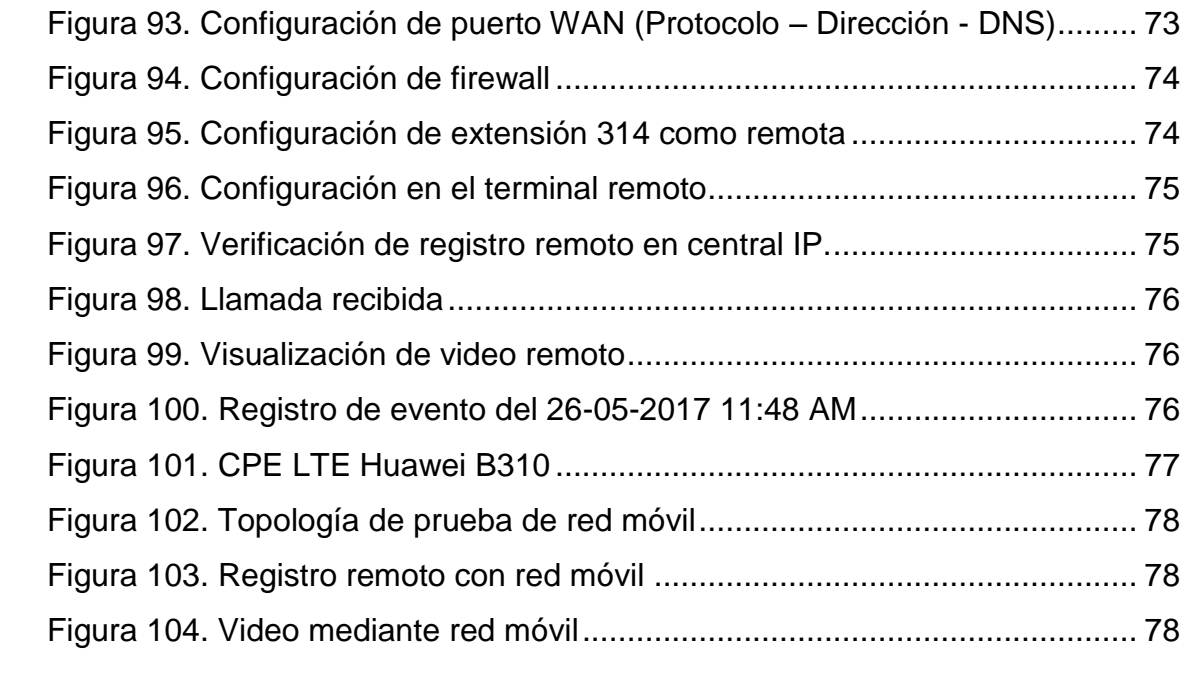

#### **Introducción**

<span id="page-18-0"></span>El propósito de diseñar un sistema que funcione ante una emergencia vial o peatonal una vez que el accidente o eventualidad ya se haya dado, tiene que ver con el alto índice de accidentes que se producen en un determinado sector de nuestro país pudiendo ser aleatorio en cuanto a su ubicación o recurrencia a pesar de que ya existan sistemas implementados que prevengan algún infortunio.

Por otro lado, para el prototipo en cuestión se ha considerado hacer uso de protocolos existentes como lo son SIP, RTP y DTMF, a los cuales mediante modificaciones al hardware en los terminales y con variantes a las configuraciones, hace que se obtenga como resultado un prototipo funcional de alertas remotas que respondan útil y adecuadamente a las posibles eventualidades que se han venido mencionando. Así de esta manera se aborda la necesidad planteada y se propone una solución mediante el uso de una tecnología existente y flexible como lo es la VoIP.

Una de las características principales de SIP, es que no es un sistema de comunicaciones integrado verticalmente, si no que más bien, es un protocolo que se puede utilizar con otros para construir una arquitectura de multimedia completa y es debido a esta particularidad que se ha decidido optar por SIP como protocolo de señalización para el prototipo propuesto.

Por tanto, la utilidad del prototipo está enfocado a lugares en los que se consideren recurrentes los accidentes de tránsito y cuenten ya con una red de datos instalada sobre la cual convergerá el sistema de auxilio y lugares públicos en los que sea de utilidad un sistema de alerta que los usuarios puedan utilizar de manera sencilla e inmediata pero que a su vez sea factible en temas de costos, implementación, escalabilidad, compatibilidad y mantenimiento.

Para que estos objetivos sean alcanzables, se ha decido por modificar el hardware de unos terminales que usan el protocolo SIP, pero que el propósito original es el de control de accesos. También se diseñó y fabricó el sensor

que recibirá las vibraciones y que conmute entre abierto o cerrado para que; en conjunto con el terminal modificado dispare la alarma correspondiente. Así se logra reutilizar un equipo ya fabricado para conseguir disminución de precios.

Para lograr la compatibilidad, los terminales y la central telefónica usan un protocolo no propietario para el establecimiento de la sesión el cual es SIP, las cámaras pueden ser cualquiera que cuenten con el códec de video H.264 y con una URL para el streaming de video. La arquitectura de SIP hace que se pueda configurar una troncal entre proxis lo que hace posible la ampliación de terminales.

Finalmente, se usó un programa que detalla la cantidad de alarmas recibidas desde los terminales en un período de tiempo, para que se pueda cotejar con las estadísticas de accidentes de la entidad gubernamental correspondiente y así conseguir una conclusión de la efectividad del prototipo.

#### **1. MARCO TEÓRICO**

#### <span id="page-20-1"></span><span id="page-20-0"></span>**1.1. Estadísticas de siniestros de tránsito en Ecuador.**

En Ecuador, se ha prestado especial atención a las cifras de accidentes de tránsito que lamentablemente dejan pérdidas no solo materiales si no también humanas, sobre todo en los últimos 5 años por la frecuencia con que estos se presentan. Si se realiza una observación breve a las estadísticas que se encuentran disponibles en la página oficial de la Agencia Nacional de Tránsito, se concluye que en comparación con el año 2015, en el 2016 los accidentes de tránsito han disminuido tomando como períodos de tiempo de enero a septiembre de cada año.

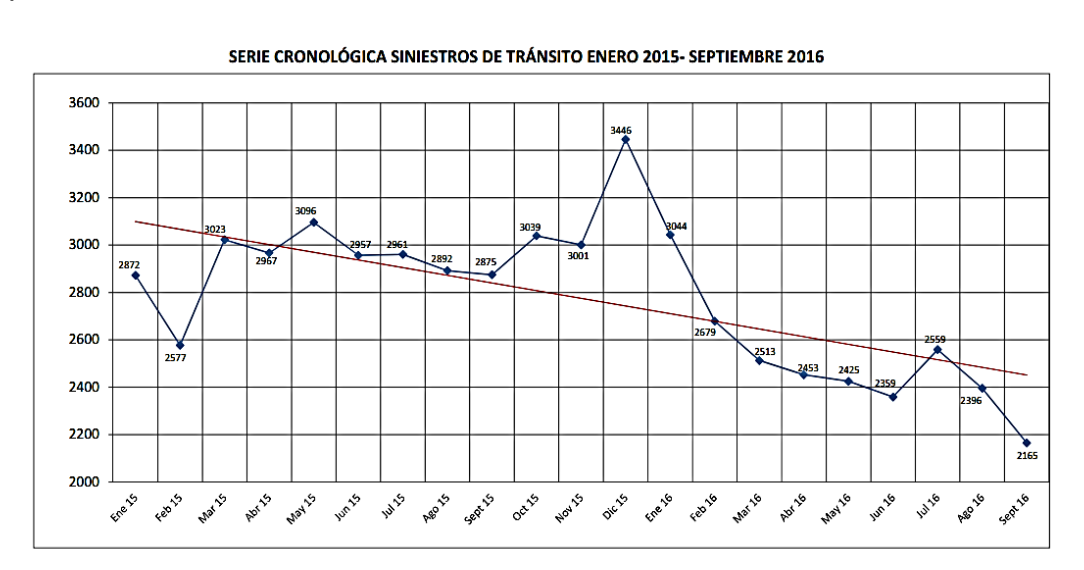

<span id="page-20-2"></span>*Figura 1.* Serie cronológica de siniestros de tránsito.

Tomado de (Completo siniestros 2016, ANT, 2016)

Según las cifras proporcionadas por la Agencia Nacional de Tránsito, hasta septiembre de 2015 se tenían 26220 siniestros versus los 22593 siniestros de 2016, siendo las principales causas la impericia e imprudencia de los conductores, condiciones ambientales y fallas mecánicas.

| <b>TIPO</b>              | <b>ENE</b> | <b>FEB</b> | <b>MAR</b> | <b>ABR</b> | <b>MAY</b> | <b>JUN</b> | JUL   | <b>AGO</b> | <b>SEP</b> | <b>TOTAL A</b><br><b>SEPTIEMBRE -</b><br>2016 | %     |
|--------------------------|------------|------------|------------|------------|------------|------------|-------|------------|------------|-----------------------------------------------|-------|
| <b>CHOQUE LATERAL</b>    | 888        | 739        | 675        | 676        | 708        | 633        | 723   | 648        | 572        | 6.262                                         | 27,72 |
| <b>ATROPELLO</b>         | 430        | 402        | 418        | 396        | 358        | 386        | 376   | 383        | 342        | 3.491                                         | 15,45 |
| <b>ESTRELLAMIENTO</b>    | 429        | 351        | 326        | 313        | 320        | 299        | 338   | 325        | 293        | 2.994                                         | 13,25 |
| <b>PERDIDA DE PISTA</b>  | 339        | 304        | 257        | 262        | 221        | 250        | 273   | 267        | 244        | 2.417                                         | 10.70 |
| <b>CHOQUE POSTERIOR</b>  | 320        | 278        | 265        | 276        | 269        | 231        | 273   | 237        | 202        | 2.351                                         | 10,41 |
| <b>ROZAMIENTO</b>        | 168        | 186        | 141        | 171        | 154        | 169        | 184   | 159        | 165        | 1.497                                         | 6,63  |
| <b>CHOQUE FRONTAL</b>    | 155        | 135        | 133        | 127        | 125        | 121        | 111   | 97         | 104        | 1.108                                         | 4,90  |
| <b>COLISION</b>          | 87         | 88         | 81         | 57         | 71         | 53         | 72    | 70         | 51         | 630                                           | 2,79  |
| <b>CAIDA DE PASAJERO</b> | 56         | 61         | 78         | 59         | 70         | 74         | 75    | 78         | 71         | 622                                           | 2,75  |
| <b>VOLCAMIENTO</b>       | 106        | 66         | 65         | 68         | 61         | 58         | 62    | 65         | 65         | 616                                           | 2,73  |
| <b>OTROS</b>             | 43         | 47         | 53         | 34         | 38         | 42         | 47    | 44         | 37         | 385                                           | 1,70  |
| <b>ARROLLAMIENTO</b>     | 23         | 22         | 21         | 14         | 30         | 43         | 25    | 23         | 19         | 220                                           | 0,97  |
| <b>TOTAL</b>             | 3.044      | 2.679      | 2.513      | 2.453      | 2.425      | 2.359      | 2.559 | 2.396      | 2.165      | 22.593                                        | 100   |
| %                        | 13,47      | 11,86      | 11,12      | 10,86      | 10,73      | 10,44      | 11,33 | 10,61      | 9,58       | 100,00                                        |       |

SINIESTROS DE TRÁNSITO POR TIPO A NIVEL NACIONAL SEPTIEMBRE-2016

#### <span id="page-21-0"></span>*Figura 2.* Siniestros de tránsito por tipo

Tomado de (Completo siniestros 2016, ANT, 2016)

Aún con las campañas de concientización e implementación de dispositivos tecnológicos que sirven para sancionar excesos de velocidad, es evidente que las cifras de accidentes de tránsito se mantienen elevadas año tras año, dejando al análisis que aún no se han agotado todos los recursos tanto humanos como tecnológicos para reducir aún más la siniestralidad.

Muchas de las veces los fenómenos naturales también son causa de estos siniestros. Los deslaves provocados por lluvias o los deslizamientos de tierra son parte importante dentro de estas estadísticas, siendo 333 los incidentes en el período de enero a septiembre de 2016.

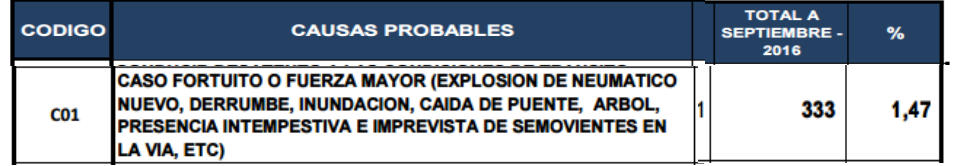

<span id="page-21-1"></span>*Figura 3.* Causas probables de accidentes de tránsito

Adaptado de (Completo siniestros 2016, ANT, 2016)

Desafortunadamente los fenómenos naturales son impredecibles y Ecuador cuenta con una geografía compleja al ser atravesado por la cordillera de los Andes, por este lugar se han construido importantes vías que sirven de conexión entre la serranía y la Amazonía con la costa, lo que significa que los incidentes ocasionados por fenómenos naturales seguirán formando parte de las estadísticas de siniestros. Con respecto a este tema, no se evidencia claramente que en Ecuador exista un mecanismo de auxilio inmediato que esté enfocado a la respuesta manual o automática cuando se dé un desastre natural del cual puedan presentarse víctimas en las carreteras del país.

Las cifras de la ANT indican que Pichincha es la provincia con mayor índice de sinestros de tránsito. 8242 entre enero y septiembre del 2016. En los anexos se adjuntan todas estas cifras para una mejor apreciación.

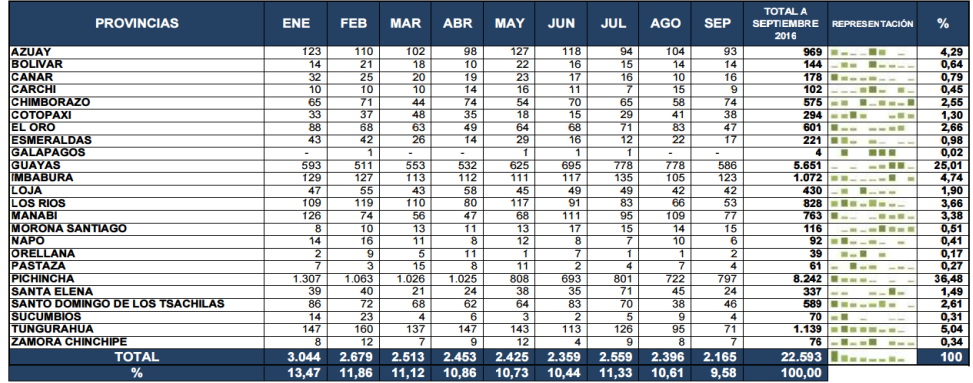

#### <span id="page-22-0"></span>*Figura 4.* Siniestros por provincia

Tomado de (Completo siniestros 2016, ANT, 2016)

En un enfoque geográfico específico de incidencias viales tomando como referencia la ciudad de Quito, los accidentes de tránsito se concentran de tal manera que el 37% de ellos ocurrieron tan solo en 10 vías de esta ciudad. Según cifras no oficiales tomadas del diario El Comercio, en un período de tiempo entre enero y abril de 2015, 1745 accidentes se reportaron en estas vías siendo la Mariscal Sucre la que mayor cantidad de accidentes reporta, mientras que la Simón Bolívar es la primera en cantidad de víctimas (11 fallecidos en ese período).

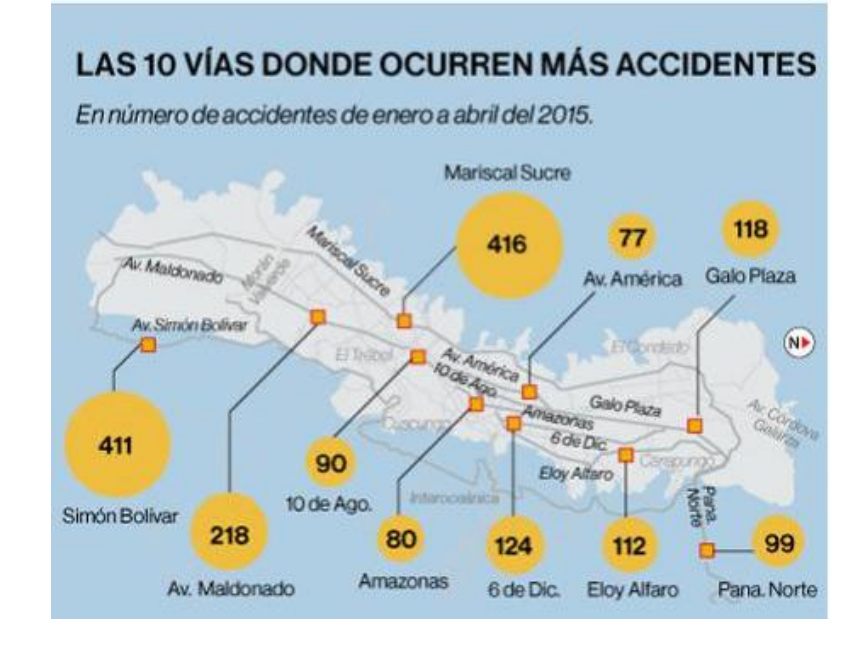

<span id="page-23-1"></span>*Figura 5.* Número de accidentes por vía Tomado de (elcomercio.com, 2015)

# <span id="page-23-0"></span>**1.2. Soluciones desplegadas en Ecuador y modo de respuesta actual ante emergencias.**

La ANT (Agencia Nacional de Tránsito) ha instalado en varias vías del país radares fijos con cámaras que controlan los límites de velocidad y desde el 2015 se inició el despliegue de foto radares móviles para el mismo propósito. Según la ANT el objetivo es tratar de disminuir los accidentes de tránsito mas no el cobro de multas o arresto a infractores. Tomado de (ANT, 2015).

Lógicamente, la finalidad de este sistema es la prevención de los siniestros, la disminución de las cifras mencionadas anteriormente y la cultura del respeto a las leyes de tránsito vigentes. A pesar de todo esto, no se puede negar que las estadísticas se mantienen aun relativamente altas.

Por otro lado, el servicio integrado de seguridad ECU-911, la Corporación para la seguridad ciudadana de Guayaquil y el Ministerio del Interior, han desarrollado varios proyectos para la instalación de cámaras de seguridad en todo el país para la prevención de delitos y auxilio ante accidentes por diversos motivos. Este sistema es conocido como los "Ojos de Águila" y a pesar del

despliegue y la mejora continua que presentan estas soluciones, la operación se la realiza de forma manual; es decir, el operador está constantemente monitoreando a espera de un evento y cuando se da el incidente envía a sitio la ayuda necesaria. Esto se puede evidenciar gracias a las noticias publicadas por la página del Ecu911 de Ecuador.

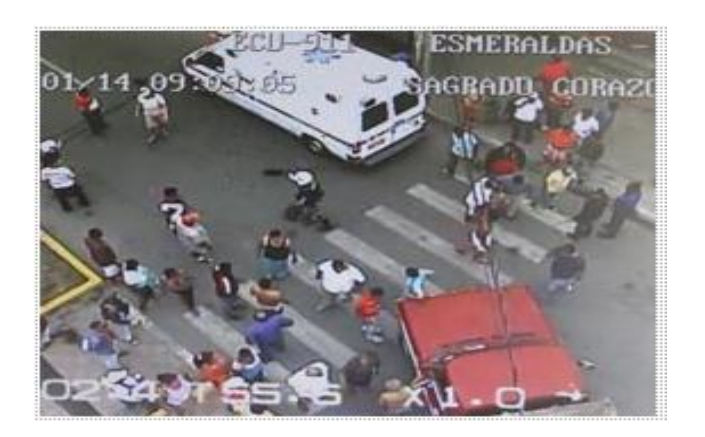

<span id="page-24-0"></span>*Figura 6.* Visualización de un accidente

Tomado de (Ecu911, 2015)

En la noticia el Ecu911 menciona lo siguiente:

*"A través de la cámara de videovigilancia ubicada en el área se visualizó el incidente y se realizó la coordinación con el Ministerio de Salud Pública para la atención de la persona accidentada."* Tomado de (ecu911, 2015)

Verificando que actualmente el operador debe estar pendiente de un incidente para coordinar la ayuda necesaria cuando se produzca una emergencia.

En el caso de accidentes de tránsito esta metodología presenta otro inconveniente, y es que debido al pánico que genera una urgencia o porque desconocen el sector, los usuarios proporcionan direcciones incorrectas lo que dificulta el envío de ayuda por parte del Ecu911.

Mientras que en los desastres naturales la respuesta puede tomar aún más tiempo si en el lugar de la eventualidad no se encuentra desplegado el sistema de vigilancia mencionado anteriormente, en esa situación se debe espera a que el evento sea reportado para tomar las acciones debidas y es lógico pensar que no se utilice un recurso constantemente si la eventualidad no es muy

frecuente e impredecible. Los deslaves o deslizamientos de tierra pueden dejar imposibilitadas a las personas para pedir auxilio y el tiempo de respuesta de las entidades de socorro podría tardar si se trata de una vía alejada con poco patrullaje o con limitaciones en la comunicación. Tiempo que es crucial cuando de ella depende la vida de las personas.

En conclusión, los sistemas desplegados en Ecuador están orientados a la prevención de los accidentes de tránsito, pero no se evidencia una solución tecnológica equivalente para la atención de las eventualidades una vez sucedida las emergencias viales. Ámbito que, a juzgar por las cifras mencionadas anteriormente, no puede pasar por alto.

<span id="page-25-0"></span>**1.3. Propuesta de una solución mediante la implementación de un prototipo de red de sensores remotos para seguridad urbana y vial mediante terminales remotos.**

Es posible mejorar los tiempos de respuesta de las emergencias viales y desastres naturales si se automatizan algunos procesos a través de una solución tecnológica instalada en los límites de vías y carreteras de un determinado sector.

El prototipo de sensores para activaciones de alarmas remotas para seguridad urbana y vial mediante terminales remotos. Realiza una llamada hacia una central de monitoreo cuando en uno de sus terminales se reciba una vibración de una magnitud suficiente como para provocar una alerta. La vibración puede ser originada por el choque de autos en las vallas de las vías de una ciudad, golpe de piedras por deslaves o deslizamientos de tierra por mencionar algunos ejemplos. En el centro de monitoreo un operador observa en un ordenador que tiene instalado un software propietario, que se ha producido una alerta y observa por medio de una cámara lo que está sucediendo en el lugar donde se produjo el incidente.

Para la comunicación entre los terminales remotos y la central de monitoreo se utilizarán dispositivos habilitados para SIP versión 2.0. Para la visualización del sitio se implementarán cámaras IP que cuentan con el códec H.264. Y finalmente los terminales remotos tienen modificaciones al hardware para que puedan censar las vibraciones y realizar una llamada cuando las perciba.

#### <span id="page-26-0"></span>**2. DISEÑO DEL PROTOTIPO DE RED DE SENSORES REMOTOS**

#### <span id="page-26-1"></span>**2.1. Consideraciones generales**

Los constantes avances de la tecnología y la aparición de nuevos protocolos como por ejemplo los protocolos IP (Internet Protocol) y SIP (Session Initiation Protocol) por mencionar algunos, han hecho que varios servicios converjan en las mismas redes para brindar una solución unificada y de nueva generación. Como se ha mencionado anteriormente, los sistemas destinados para la seguridad urbana que se han desplegado por medio de cámaras de video vigilancia en varias ciudades del país, se pueden monitorear desde distintos puntos gracias a que cuentan con el protocolo IP como protocolo de capa de red y la comunicación de los datos. Lo que a su vez hace posible el transporte de la información por medio de redes MPLS, ATM, SDH, WIMAX destinadas para este propósito.

Es así qué se plantea el diseño de un prototipo de sensores remotos para seguridad urbana y vial mediante terminales remotos, que pueda generar una respuesta automática frente a una eventualidad por medio de un fenómeno común que generan los accidentes de tránsito; específicamente el impacto de un auto con los límites de vías, los deslizamientos de tierra y los deslaves, conocido como vibración. El trabajo del prototipo es tomar esta vibración, transformar esta señal en un pulso discreto y enviarla a un terminal para que establezca una comunicación con una central de monitoreo. Para ello se necesita que los equipos que forman parte del prototipo soporten protocolos de comunicación, software de digitalización y aplicación para que realicen el tratamiento de la información y permita a los usuarios un manejo simple del sistema que además tenga las características de ser escalable, eficaz, compatible y que tenga alta disponibilidad.

Debido a que no existe actualmente un terminal que tome la vibración y establezca una comunicación, se debe modificar el hardware de terminales existentes que cumplen similares funciones para adaptar a los requerimientos y demandas de las posibles eventualidades mencionadas. Tomando en cuenta las características que tiene la vibración, se debe diseñar un circuito que pueda censarla y digitalizarla acorde al terminal en el que será adicionado.

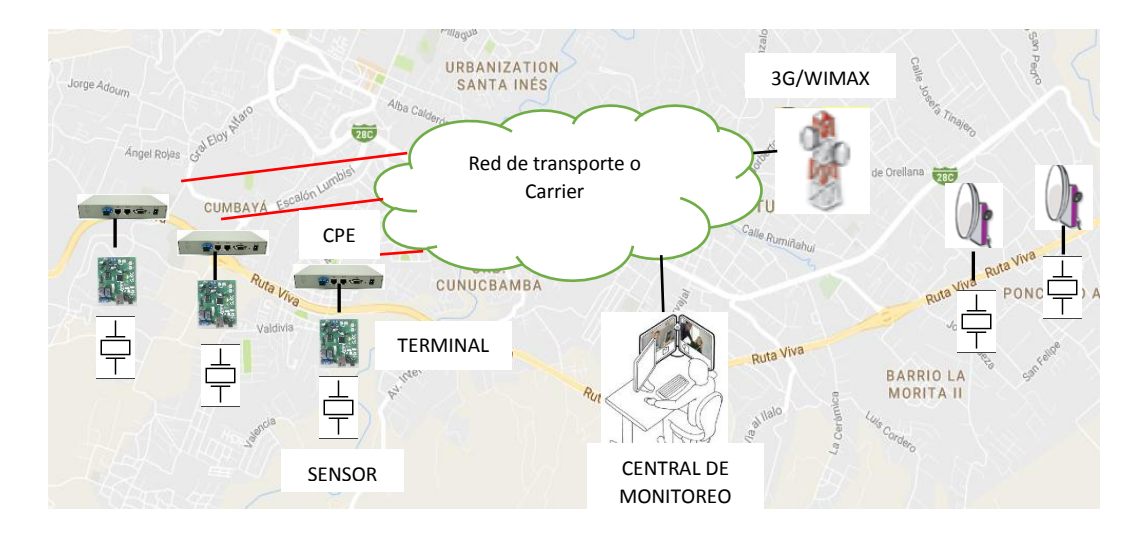

<span id="page-27-1"></span>*Figura 7.* Esquema general de una posible implementación del prototipo

Adaptado de (Google Maps, 2017)

#### <span id="page-27-0"></span>**2.2. Topología de red de sensores remotos.**

Lógicamente, los elementos que componen el prototipo en cuestión conforman una red en estrella. La comunicación entre dispositivos está definida por una arquitectura de capas basada en las redes NGN (next-generation network). Los diversos elementos que componen la arquitectura son:

- Servidores SIP
- Clientes SIP
- Terminales de video IP
- Servidor de aplicaciones

Servidor de administración

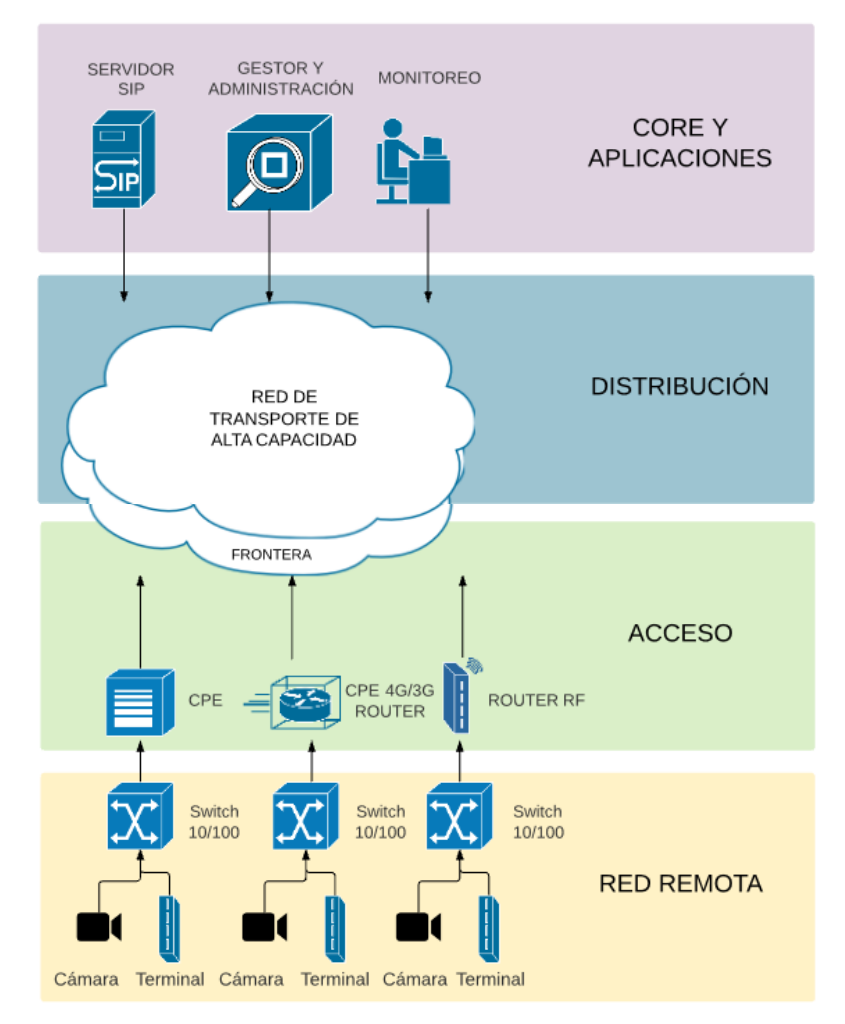

<span id="page-28-1"></span>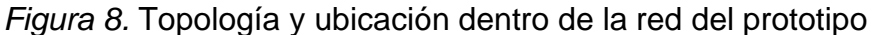

#### <span id="page-28-0"></span>**2.3. Protocolo de comunicación**

Para la comunicación entre dispositivos se ha considerado óptimo usar equipamiento habilitado para IP (Internet Protocol) debido a que es un protocolo abierto, que brinda mecanismos de seguridad en sus datos además de ser escalable.

Actualmente las redes de nueva generación están migrando al uso de este protocolo, las redes de transporte se están diseñando para permitir el empaquetamiento de datos del protocolo de internet; por mencionar un ejemplo, es posible unificar todas las redes de transporte en una red IP/MPLS, en una sola red llamada IP RAN.

Esto deja la posibilidad de usar varias tecnologías de redes de transporte tanto alámbrico como inalámbrico para la conexión entre los terminales remotos y la central de monitoreo. Más adelante se muestran ejemplos de posibles redes de transporte que se pueden implementar para la topología del prototipo.

Los terminales, concentradores y servidores usados en la topología del prototipo usan el estándar Ethernet de transmisión de datos para redes de área local 10/100 Base-T, tomando en cuenta la alta gama de equipos disponibles que manejan este estándar, es posible agregar la red que conforman los equipos del prototipo a redes ya desplegadas en una ciudad, pero destinadas para otro propósito; por ejemplo los sistemas de video vigilancia cuyos terminales están habilitados para IP usan el estándar Ethernet para la transmisión de los datos, generalmente los gateways o CPE's que dan el acceso a la red a estos dispositivos cuentan con más de un puerto disponible al que puede conectarse un terminal remoto. Tanto si el prototipo se agrega a una red en producción o se diseña una red de transporte nueva, la capa de acceso a los datos en los extremos de la red, deben contar con el estándar Ethernet 10/100 Base-T para permitir la conexión de los terminales remotos.

#### <span id="page-29-0"></span>**2.4. Protocolo de capa Aplicación**

Los terminales instalados en las carreteras deben establecer una comunicación cuando en sus sensores se perciba vibración. El prototipo debe poder transmitir video en tiempo real del lugar de la eventualidad para que se pueda visualizar en un ordenador. El protocolo ya existente que cumple esas características es el Protocolo de Inicio de Sesión (SIP). SIP además de ser un protocolo global y abierto tiene la característica de ser estándar; es decir, provee las definiciones para los proveedores y fabricantes para asegurar su interconexión e inter operabilidad. SIP es un protocolo que junto con otros pueden conformar un servicio como lo es la voz sobre IP (VoIP) por ejemplo y son estas las razones por las que se lo consideró idóneo para el diseño del prototipo de red de sensores remotos.

#### <span id="page-30-0"></span>**2.4.1. Protocolo de Inicio de Sesión SIP.**

SIP son siglas de (Session Initiation Protocol) y es un protocolo de Internet de capa aplicación del modelo OSI que sirve para la señalización de voz, presencia y mensajería instantánea que puede iniciar, modificar y finalizar sesiones multimedia entre dos o más usuarios, en donde una sesión es considerada un intercambio de datos entre una asociación de participantes

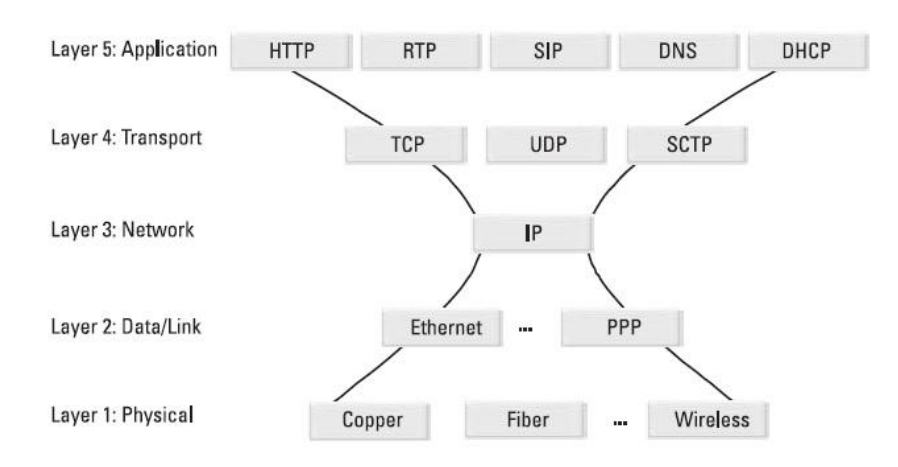

<span id="page-30-1"></span>*Figura 9.* Pila de protocolos IP multimedia

Tomado de (Johnston, 2009, pág. 3)

Cambiando la perspectiva del uso de este protocolo en telefonía, hay varios usos no telefónicos para SIP, por ejemplo: el envío y recepción de mensajes, sesiones multimedia para juegos en línea y la notificación de presencia de uno o más usuarios.

#### **2.4.1.1. Elementos de SIP**

Como protocolo de Internet, SIP usa la arquitectura cliente servidor, pudiendo ser una conexión punto a punto o punto multipunto.

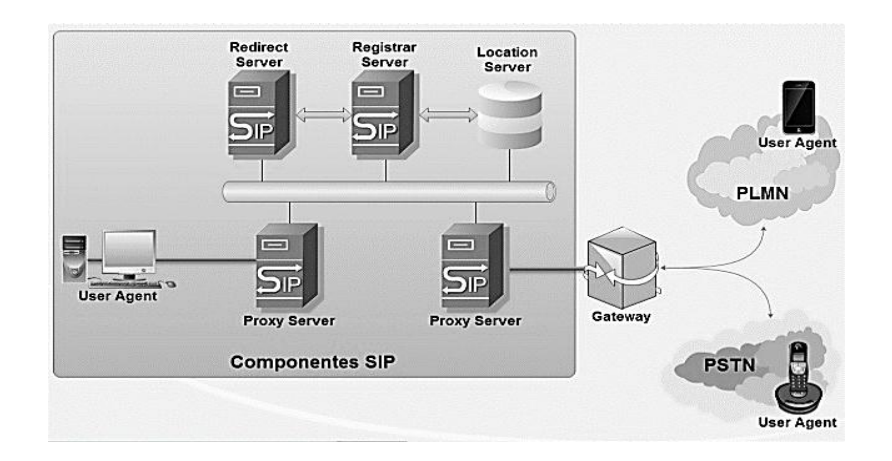

<span id="page-31-0"></span>*Figura 10.* SIP definiciones y arquitectura

Tomado de (Mendioroz, 2014)

Los elementos que lo componen son:

#### **2.4.1.2. Agentes de usuario**

Es el punto final o extremo de la topología que actúa como interfaz con el usuario y que puede ser un dispositivo físico o una aplicación. Durante una sesión; un agente de usuario puede funcionar como cliente o servidor según si realiza o responde a las solicitudes respectivamente. En VoIP (Voz sobre IP) son los teléfonos o softphones. En el caso del prototipo los agentes de usuario son los terminales remotos habilitados para SIP versión 2.0.

### **2.4.1.3. Agentes de presencia**

Son terminales que reciben solicitudes de subscripciones y generan notificaciones de estado de y hacia otros terminales. Entiéndase como presencia a los estados ON-LINE, OFF-LINE de un dispositivo o usuario como en las redes sociales o chats por citar algunos ejemplos. Esta funcionalidad es utilizada en el prototipo para mostrar en el equipo de monitoreo la disponibilidad de un terminal; si se encuentra registrado y listo para recibir una alerta.

### **2.4.1.4. Agentes de usuario Back-to-Back**

Un agente de usuario Back-to-Back (B2BUA), es una aplicación que mantiene el estado de una llamada y la modifica para proveer servicios de valor agregado, por ejemplo: llamada en espera, transferencia de llamada, conferencia.

### **2.4.1.5. Gateway SIP**

Un gateway SIP es un dispositivo que interconecta una red SIP a una red que utiliza otro protocolo de señalización. Los gateway FXO (Foreign Exchange Office, en inglés) son un ejemplo de gateways SIP que conecta la PSTN (Public Switched Telephone Network) con la red SIP para la salida o ingreso de llamadas externas.

### **2.4.1.6. Servidor Proxy**

Un servidor proxy SIP, recibe las solicitudes de los agentes de usuario u otros servidores proxy y los reenvía desde una dirección IP hacia otra. Como analogía es el equivalente a un router, pero solamente del protocolo SIP. Este servidor tiene también acceso a una base de datos de localización para apoyarse en el procesamiento de la solicitud que determina la ruta hacia el destino.

#### **2.4.1.7. Servidor de re direccionamiento**

Es similar al servidor proxy SIP; pero este únicamente informa al remitente de la solicitud, la dirección de destino y luego de eso ya no interviene más.

#### **2.4.1.8. Servidor de registro**

Los agentes de usuario se autentican en este servidor para evitar que sus llamadas sean interceptadas y luego informan su dirección lógica, ya sea IP o nombre por resolver mediante una consulta DNS para definir su ubicación física. Esta información se la hace luego disponible para otros servidores SIP

ya sean proxy o re direccionamiento para ayudar a ubicar a los agentes de usuario en la red.

### <span id="page-33-0"></span>**2.4.2. Funcionamiento e intercambio de mensajes entre elementos de SIP.**

A continuación, se muestran ejemplos de diálogos de los dos casos que se tendrán en el prototipo para un mejor entendimiento del protocolo y facilite la resolución de problemas si los hubiera en la red de sensores una vez en funcionamiento.

### **2.4.2.1. Ejemplo de registro SIP.**

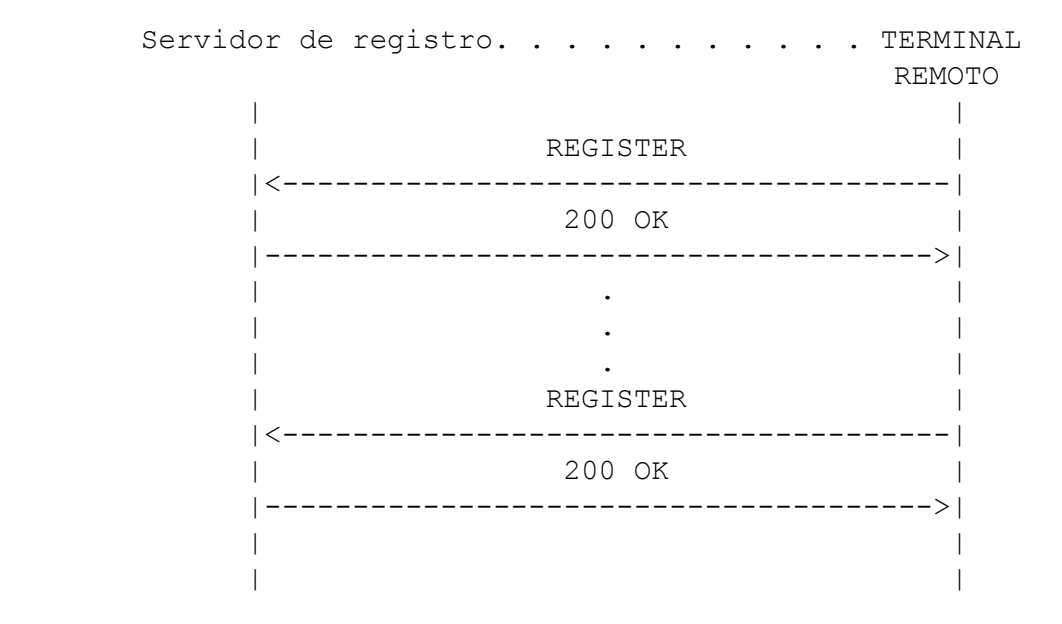

<span id="page-33-1"></span>*Figura 11.* Ejemplo de registro SIP

El terminal remoto envía un paquete que contiene una solicitud *REGISTER* hacia el servidor de registro. En este paquete se envía el método que en este caso es *REGISTER*, la dirección del servidor y la versión del protocolo, además de la dirección IP del terminal remoto e información adicional. El servidor de registro recibe el mensaje y usa la información de la solicitud para actualizar la base de datos usada por los proxys para poder ubicar a los terminales registrados.

El servidor de registro admite el registro exitoso mediante el envío de la respuesta 200 OK hacia el terminal remoto si todo está bien. El paquete del mensaje 200 OK es devuelto junto con el parámetro *expires* que indica por cuanto tiempo el registro será válido, una vez que este tiempo se cumpla el terminal deberá enviar el método *REGISTER* nuevamente si lo desea.

#### **2.4.2.2. Llamada SIP con un servidor Proxy**

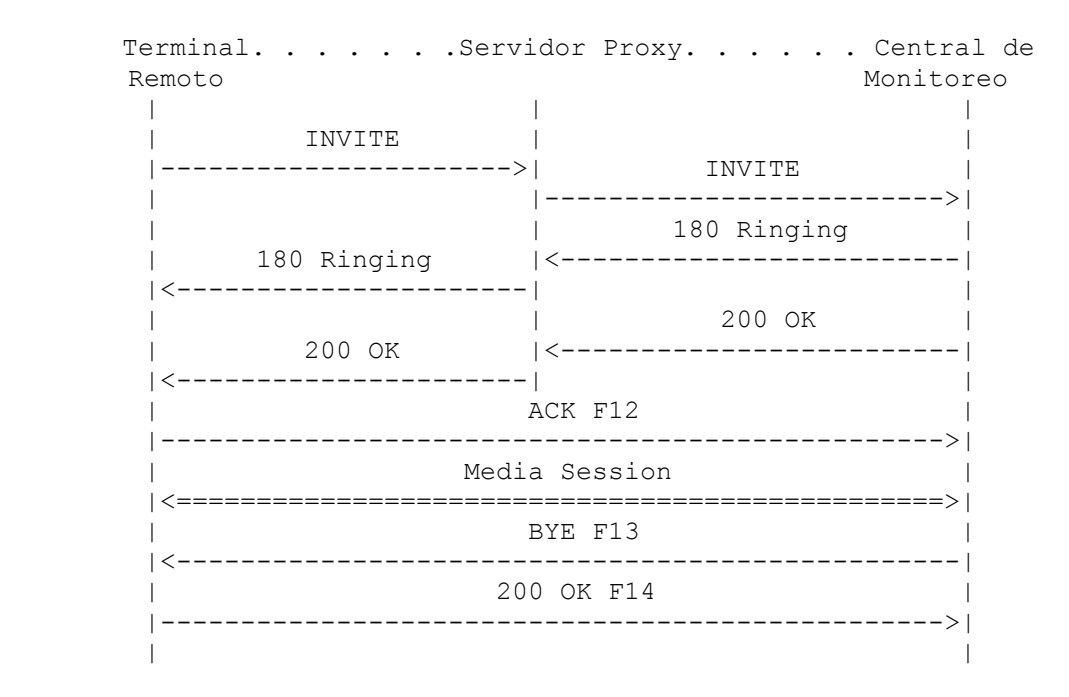

<span id="page-34-0"></span>*Figura 12.* Ejemplo de una llamada con servidor proxy

En este ejemplo, el terminal remoto llama a la central de monitoreo a través de un servidor proxy. Como el terminal no sabe dónde se encuentra la central de monitoreo, el servidor proxy está situado en la mitad de los intercambios de los mensajes entre ellos, recibiendo y enviándolos. Recordando el ejemplo anterior; el servidor de registro almacenó en una base de datos las ubicaciones físicas cuando realizaron el registro de los UAs (agentes de usuario) para que el servidor proxy los pueda localizar.

El método INVITE es enviado hacia la dirección IP del servidor proxy. En este paquete está contenido la información del protocolo SDP, por ejemplo.

#### <span id="page-35-0"></span>Tabla 1.

#### *Ejemplo de datos de una captura de una trama SDP.*

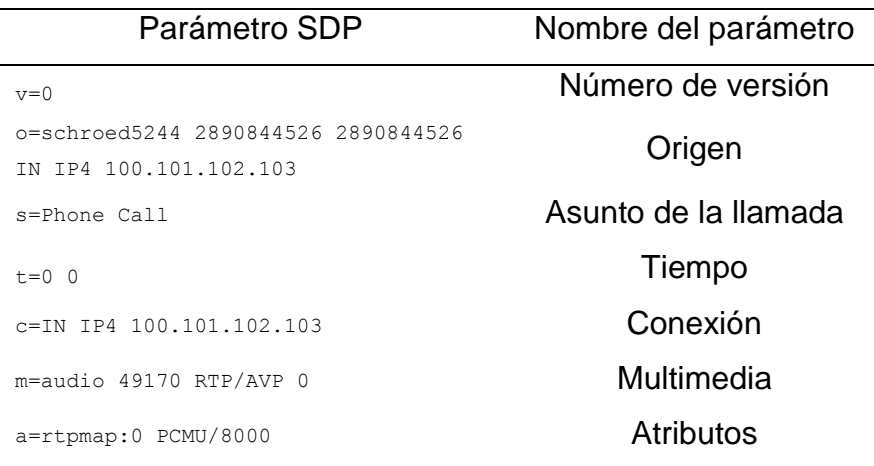

Que se interpreta de la siguiente manera:

- Dirección IP de conexión (100.101.102.103);
- Formato de multimedia (audio);
- Número de puerto (49170);
- Protocolo de transporte de multimedia (RTP);
- Codificación multimedia (PCM μ Law);
- Tasa de muestreo (8,000 Hz).

Una vez que el servidor proxy recibe este paquete, lo reenvía hacia la central de monitoreo, pero agregando una segunda cabecera que contiene la dirección del proxy y es por esto que la central de monitoreo sabe que el INVITE ha sido enrutado por medio de un servidor proxy. Una vez recibida la invitación, la central de monitoreo responde enviando un mensaje 180 Ringing hacia el proxy. Esta respuesta es enviada luego hacia el terminal remoto.

La llamada es aceptada por la central de monitoreo enviando una respuesta 200 OK al servidor proxy. Entonces el proxy reenvía el mensaje 200 OK hacia el terminal remoto, pero se agrega una cabecera en la que está la dirección IP de la central de monitoreo. Luego el terminal remoto envía el método ACK directamente hacia la central de monitoreo sin pasar por el proxy. Una vez
establecida la sesión, la información multimedia se transmite directamente entre los terminales y no a través del proxy. Finalmente, la sesión termina cuando la central de monitoreo envía un mensaje BYE.

#### **2.4.3. Mensajes SIP**

Los elementos SIP usan métodos o solicitudes para el establecimiento, modificación y finalización de una sesión, estos métodos son los verbos del protocolo y son seis: INVITE, REGISTER, BYE, ACK, CANCEL y OPTIONS. Cuando se intenta establecer, modificar o cerrar una sesión, varios mensajes pueden generarse para indicar diferentes estados. Estos mensajes son útiles en la resolución de problemas y notificaciones de estado. En el diseño del prototipo, estos mensajes ayudarán a realizar una parametrización correcta en la configuración de la red. También mantendrá informado en el monitor de los operadores, los terminales actualmente activos.

Tabla 2.

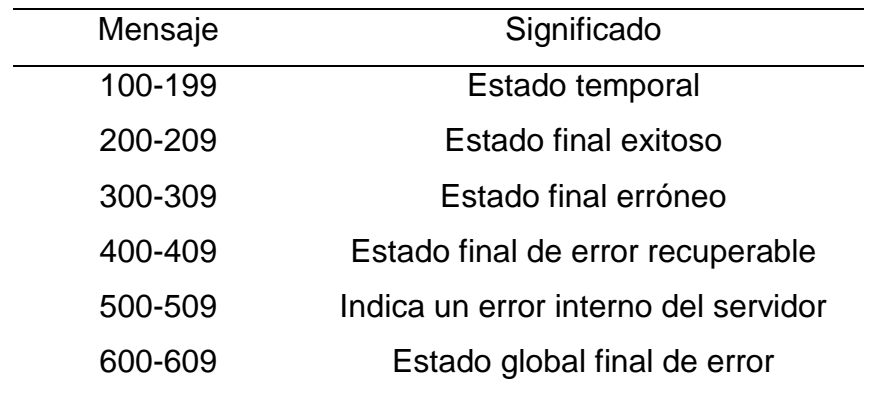

*Mensajes de SIP generados y su significado.*

Tomado de (3cx, s.f.)

#### **2.5. Digitalización de voz mediante el códec G.711**

El terminal que tendrá modificaciones en el hardware para la adición del sensor de vibración maneja únicamente el códec G.711 ley  $\mu$  (norma americana). Por este motivo se conocerá a continuación el proceso de

digitalización de voz mediante este códec, enfocándose principalmente en la trama que devuelve este procedimiento para obtener la tasa de transmisión; importante para el cálculo del ancho de banda y capacidad necesaria del medio de transmisión.

El proceso de digitalización de la señal comprende de:

- Muestreo
- Cuantificación
- Codificación

#### **2.5.1. Muestreo**

El enunciado del teorema del muestreo dice:

Si una señal continua,  $S(t)$ , tiene una banda de frecuencia tal que  $f_m$ sea la mayor frecuencia comprendida dentro de dicha banda, dicha señal podrá reconstruirse sin distorsión a partir de muestras de la señal tomadas a una frecuencia  $f_s$  siendo: (Angulo, 1993, pág. 246).

$$
f_s \ge 2. f_m \tag{Ecuación 1}
$$

La ecuación 1 nos indica que: la frecuencia de muestreo es mayor o igual a dos veces la componente más alta de la frecuencia de la señal muestreada.

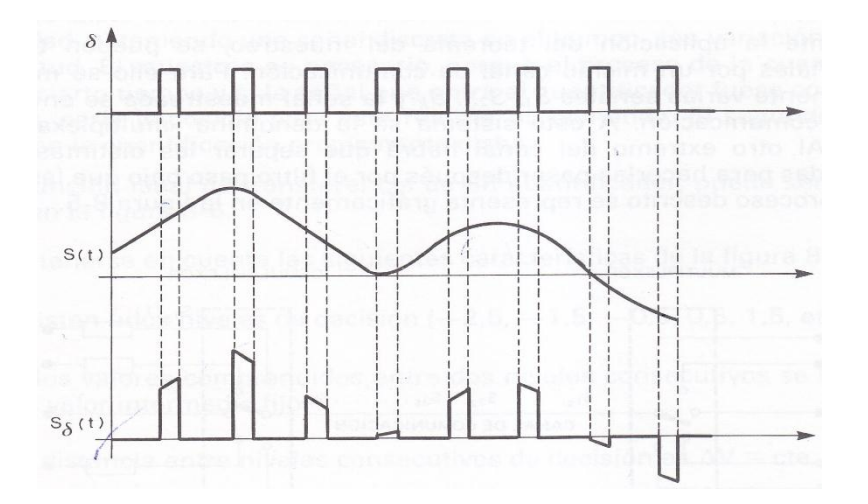

*Figura 13.* Formas de las tres señales principales:

Señal por muestrear,  $S(t)$ , señal muestreadora, δ, y señal muestreada  $S\delta(t)$ . Tomado de (Angulo, 1993, pág. 247)

El rango de frecuencias audible para el ser humano comprende de 20 Hz a 20 KHz, la voz humana también puede contener tonos que lleguen hasta esta frecuencia, aunque la mayor parte de la energía se centra en frecuencias de hasta 4 Khz como se puede apreciar en la imagen siguiente.

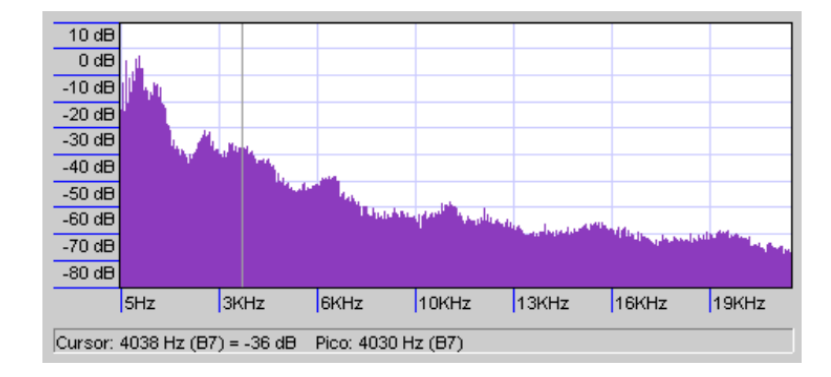

*Figura 14.* Espectro de un segmento de voz.

*Tomado de (Joskowicz, 2013, pág. 6)*

Debido a esto, y según el teorema del muestreo, la frecuencia de muestreo de G.711 es de 8 Khz (el doble de la componente más alta), convirtiéndolo en un códec de banda angosta del tipo de forma de onda (Joskowicz, 2013, pág. 8).

Según recomendación de la UIT-T para G.711

$$
f_s = 8000 Hz \pm 50 Hz
$$
 (Ecuación 2)

$$
T_s = \frac{1}{f_s} = \frac{1}{8000 \, Hz} = 125 \mu s \qquad \text{(Ecuación 3)}
$$

La ecuación 3, indica que se toma una muestra de la señal cada  $125\mu s$ .

#### **2.5.2. Cuantificación**

Es el proceso por el cual, a las muestras de la señal obtenida, se les asigna valores discretos, o sea, que varía a incrementos fijos. Esto quiere decir que se asigna un mismo valor a todas las señales cuya magnitud se encuentre comprendida dentro de un intervalo (Angulo, 1993, pág. 249).

Se sabe que los niveles bajos de audio son menos legibles para el oído humano y pueden sufrir distorsiones que aquellos que tienen mayor amplitud, por lo que se implementa cuantificación no lineal en G.711.

La cuantificación no lineal se refiere a lo siguiente. Al pasar de infinitos valores (señal analógica) a un conjunto discreto de valores (señal digital), se introduce naturalmente una distorsión a la señal original. Esta distorsión se conoce normalmente como "Ruido de Cuantificación" (Joskowicz, 2013, pág. 10). Y la relación señal ruido está definida por la fórmula.

$$
\left(\frac{S}{N}\right)_{dB} = 10 \log(3 \times 2^{2N} \times P_s) \tag{Ecuación 4}
$$

Donde 2N es el número máximo de niveles del cuantificador (7 segmentos en el caso de ley  $\mu$ ) y Ps es el paso de dichos niveles ( $\frac{1}{2}$  en la ley  $\mu$ ). Según la ecuación 4, la relación señal ruido no se mantiene constante para todos los niveles de la cuantificación uniforme y la UIT-T recomienda que debe mantenerse constante a 24 dB. Esto se consigue variando el paso de cuantificación.

- Δ menores para amplitudes de señal más bajas.
- Δ mayores para amplitudes de señal más altas.

 $\Delta$  = variación del paso de cuantificación.

Para la ley  $\mu$ , la UIT-T ha establecido 7 segmentos, 256 niveles y 16 subniveles.

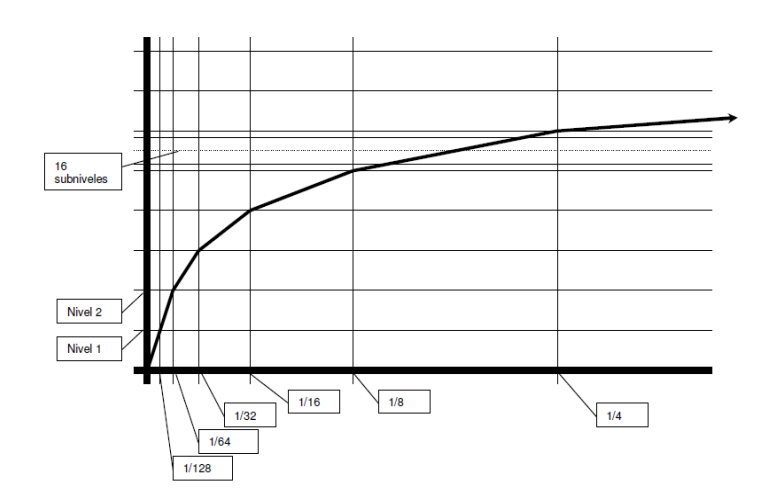

*Figura 15.* Cuantificación no uniforme. Tomado de (Joskowicz, 2013, pág. 14)

#### **2.5.3. Codificación**

La codificación es la representación de los datos de una manera distinta a la usual mediante la asignación de códigos a cada valor a ser representado.

256 niveles de amplitud se pueden representar con un código de 8 bits  $(2^8 = 256)$ . Estos 8 bits en G.711 se estructuran como se indica a continuación.

 $\bot$   $\qquad$   $\bot$   $\qquad$   $\qquad$   $\bot$   $\bot$   $\bot$   $\bot$ 

#### Signo segmento subnivel

El bit 0 es de signo, 1 para positivo y 0 para negativo. Los bits 1, 2 y 3 identifican el número de segmento donde se encuentra la muestra obtenida (segmento 0-7). Los bits 4,5,6,7: identifican en qué subnivel de los 16 dentro del segmento se encuentra la muestra, 4 bits permiten identificar 16 subniveles, del 0 al 15.

Ahora, si cada 125 µs se obtiene una muestra que es codificada con 8 bits; entonces la velocidad de transmisión será a:

$$
V_{tx} = \frac{8 \, bits}{125 \times 10^{-6} s} = 64000 \, bits/s \tag{Ecuación 5}
$$

Esta es la tasa de transmisión de los datos de voz codificando con G.711 ley µ.

### **2.6. El protocolo RTP**

El protocolo de capa transporte más adecuado para transferencia de datos de aplicaciones en tiempo real es el UDP, debido a que TCP realiza retransmisiones cuando se pierden paquetes y provoca retardos considerables; aun así, UDP sigue siendo un protocolo poco confiable que no asegura que no se pierdan datos de extremo a extremo. El protocolo de transporte en tiempo real (Real-time Transport Protocol) incluye números de secuencia de tal manera que le permiten al receptor reconstruir la trama tal y como la envió el emisor. Adjunto a este protocolo se encuentra RTCP (Realtime Transport Control Protocol) que agrega mecanismos para el monitoreo de calidad de servicio, aunque su uso no es mandatorio durante una sesión multimedia.

## **2.7. Paquetización de los datos y cálculo del ancho de banda de una llamada SIP**

A los bits obtenidos del proceso de digitalización de voz, se agregan cabeceras propias de cada protocolo según la capa del modelo OSI correspondiente para obtener un paquete que pueda ser transmitido sobre una red de datos. Se muestra a continuación el proceso con la finalidad de obtener el ancho de banda requerido por cada llamada bidireccional usando el CODEC G. 711 ley µ.

- Carga útil de G. 711 = 160 muestras de voz (160 bytes)
- $\bullet$  Encabezado del protocolo RTP = 12 bytes
- $\bullet$  Encabezado del protocolo UDP = 8 bytes
- $\bullet$  Encabezado del protocolo IP = 20 bytes
- $\bullet$  Encabezado de Ethernet + CRC + Preamble + GAP = 38 bytes

 $Tamaño del paquette = 160 + 12 + 8 + 20 + 38 = 238$  [bytes] (Ecuación 6)

$$
Tamaño total del paquette en bits = 238 * 8 = 1904 [bits]
$$
 (Ecuación 7)

El retardo algorítmico es el retardo inherente del CODEC y se lo calcula de la siguiente manera:

$$
Retardo = 160 \, muestras * 125 \, \mu s = 20 \, ms \qquad \text{(Ecuación 8)}
$$

La fórmula del ancho de banda es:

$$
AB = Vtx = \frac{n \times de \text{ bits}}{retardo}
$$
 (Ecuación 9)

$$
AB = \frac{1904 bits}{20x10^{-3}s} = 95200 bits/s
$$
 (Ecuación 10)

$$
AB_{bidirectional} = 95200 * 2 = 190400 bits/s
$$
 (Ecuación 11)

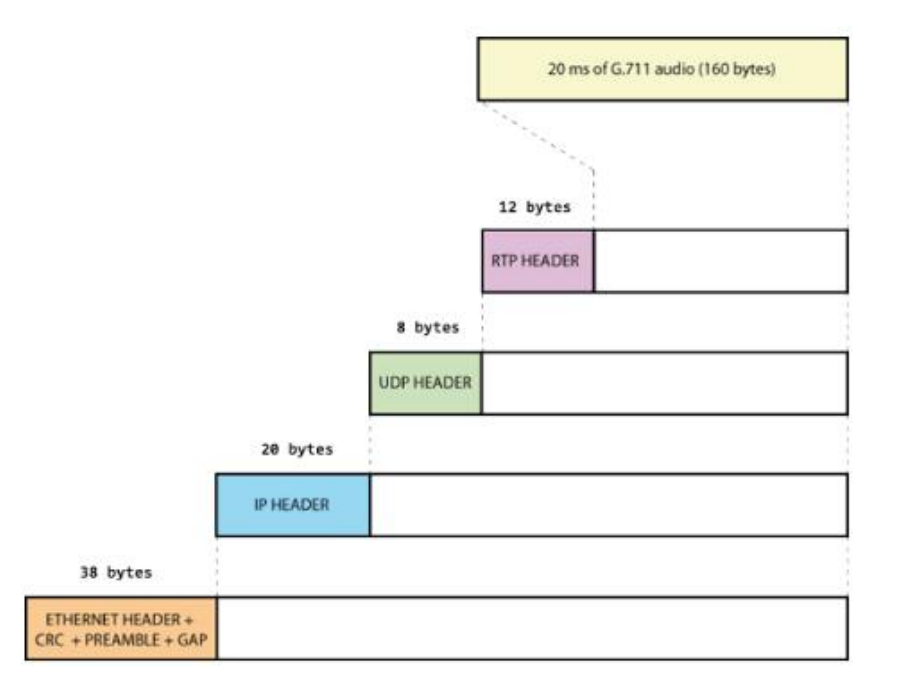

*Figura 16.* Ejemplo de un paquete de voz y cabeceras.

Tomado de (voztovoice, s.f.)

En conclusión, necesitamos un ancho de banda de 190,4 Kbps por cada llamada utilizando el códec G. 711 ley µ.

## **2.8. Descripción del equipamiento**

La instalación en el lugar de la incidencia se compone de la red remota, los terminales remotos, sensores, las baterías, CPE y los terminales de video. Mientras que en el centro de operaciones están los servidores: SIP, gestión y monitoreo. Ambas partes de la red interconectadas por medio de una red de transporte con una capacidad de tráfico de mínimo 190,4 Kbps según los cálculos realizados en el apartado anterior.

El escenario de instalación del equipamiento se conforma de la siguiente manera.

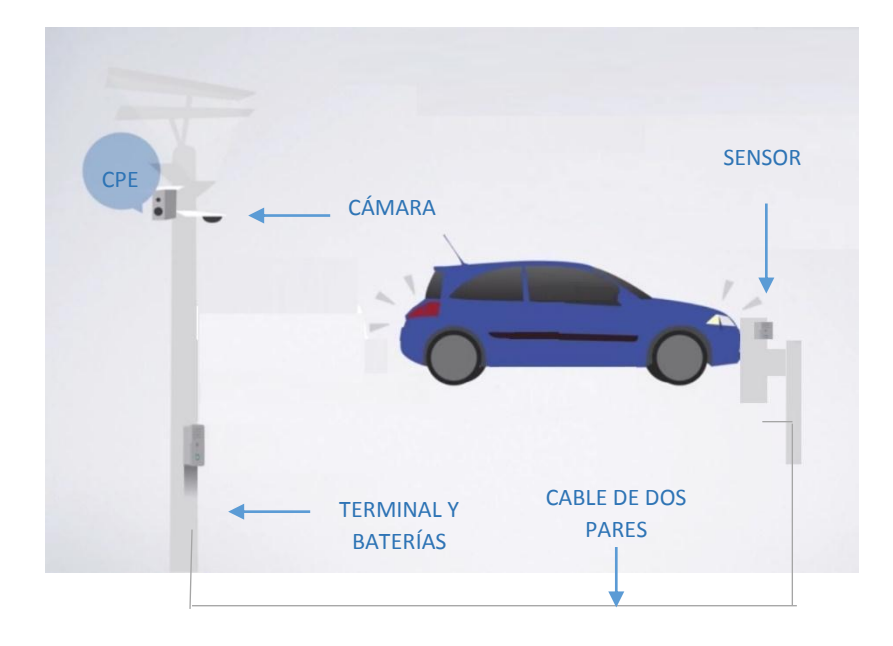

*Figura 17.* Elementos instalados en el lugar de la incidencia

### **2.8.1. Servidor SIP**

La central telefónica empleada para el diseño del prototipo es de la marca norteamericana Epygi modelo 2x2, realiza las siguientes funciones: servidor proxy, servidor de re direccionamiento, servidor de registro, Gateway SIP y

agente de usuario back 2 back. Es una central robusta habilitada para SIP 2.0 y protocolo de internet versión 4 (IPv4), cuenta con interfaz gráfica de usuario para la administración y herramientas de diagnóstico. Es posible la escalabilidad al conectar con otras centrales telefónicas de la misma u otras marcas por medio de *trunking* SIP. Además, tiene compatibilidad con todos los terminales habilitados para SIP 2.0 y con la mayoría de gateways FXO/ISDN/FXS/GSM. También están integradas al equipo las funciones de router, firewall, sistema de detección de intrusos, servidor y cliente VPN, servidor DHCP y servidor SNTP (Simple Network Time Protocol) entre otras funciones menos relevantes para el uso en el prototipo. Los códecs de voz que soporta son: G.711, G.726, G.729A, G.168, G.722. Y de video: H.263 y H.264.

Una característica importante; es que cuenta con dos interfaces Ethernet WAN/LAN, lo que permite crear extensiones remotas.

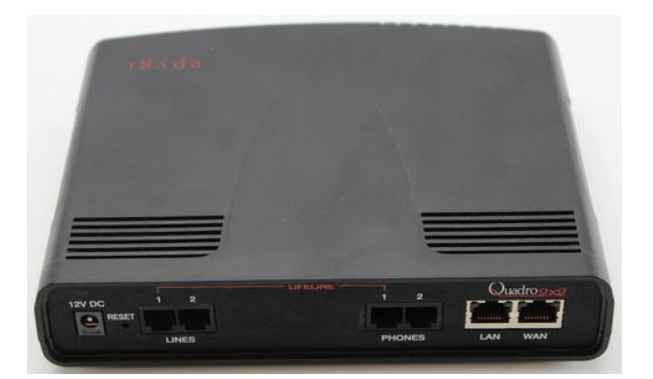

*Figura 18.* IP-PBX QUADRO 2x2 Tomado de (Cineto, s.f.)

#### **2.8.2. Terminal remoto**

Los terminales remotos habilitados para SIP 2.0 usados en el prototipo, son las tarjetas electrónicas de la marca argentina Surix modelo IPAC-08. Se conecta como extensión de una IP-PBX en una red local LAN mediante el protocolo IPv4 o como extensión remota. Generalmente son usados como intercomunicadores IP, entre sus usos también pueden ser el de control de accesos por medio de RFID o PIN, terminal de llamada en los sistemas de enfermería Help-IP® y terminales para llamadas de auxilio en ascensores. Necesitan de una fuente de alimentación de 12VDC 1,5A para su alimentación (recomendado).

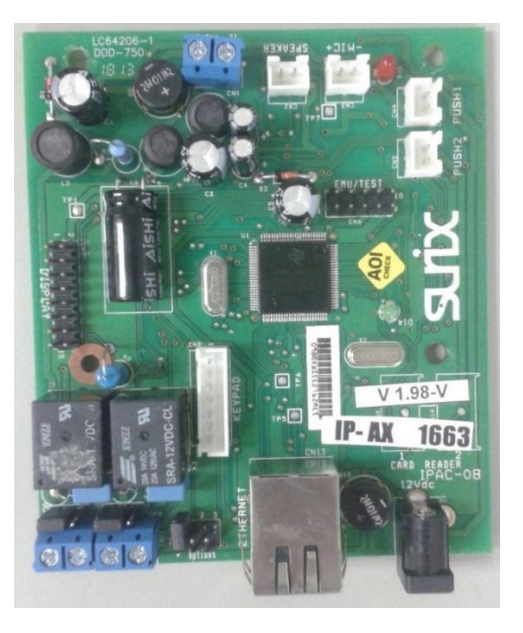

*Figura 19.* Tarjeta electrónica IPAC-08

En el caso del prototipo, estas tarjetas deberán enviar una llamada hacia la central de monitoreo cuando se cierre el circuito en el conector CN4 correspondiente a PUSH 1. Sobre este conector se debe realizar una modificación para agregar un circuito electrónico externo que cense las vibraciones percibidas y por medio de relés de contacto seco cierre por un breve lapso de tiempo el circuito, simulando que PUSH 1 ha sido presionado; en su configuración, se deberá programar una extensión la cual será llamada cuando esto suceda.

Sus características son:

- 1 puerto LAN 10/100
- 1 cuenta SIP
- Cuenta con 2 relés: 2A/120Vac 2A/24 Vdc
- Activación de relés desde cualquier extensión
- Gestión del terminal por medio de interfaz WEB
- Soporta el Códec de audio: G.711 PCM (U-Law, A-Law) 64 kbps
- Soporta el códec de video H.264.

Compatibilidad con cámaras de video IP de varias marcas que soporten el códec de video H.264.

Entre las ventajas que se tiene al usar este dispositivo con respecto de otros que cumplen similares funciones están:

Tabla 3.

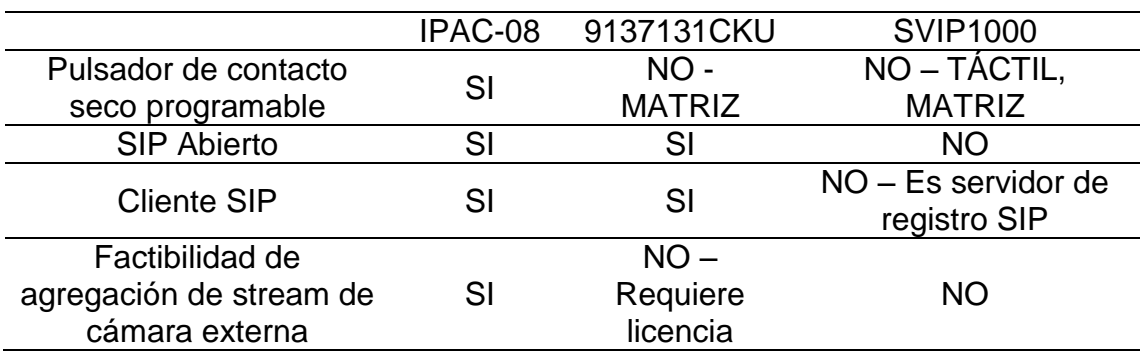

*Comparación con otros modelos de terminales SIP.*

## **2.8.3. Terminal de video IP**

Para el monitoreo del sitio de la incidencia, se puede agregar una cámara externa en el terminal remoto, las condiciones *sine qua non* para las cámaras es que soporten el códec de video H.264 y que cuenten con el perfil básico (basic profile). La cámara de video usada en el diseño del prototipo es de marca Grandstream modelo GXV3601 HD.

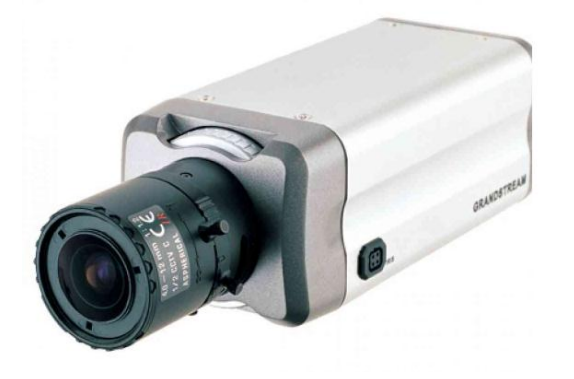

### *Figura 20.* Cámara IP GXV3601\_HD

Tomado de (Grandstream, s.f.)

Es una cámara tipo bala que cuenta con gestión vía WEB, IPv4 y lente focal variable. Tiene incluidos los códec de video H.264 y MJPEG.

## **2.8.4. Baterías de 12V 1,2 Ah**

Tanto los equipos que conforman el core del prototipo, como los equipos instalados en la incidencia, deben tener la disponibilidad y confiabilidad más alta posible. Para asegurar la continuidad en la alimentación de energía se pueden emplear baterías de acuerdo con el consumo del terminal remoto. El consumo máximo en amperios del terminal es de 144 mA según se evidencia en la siguiente imagen.

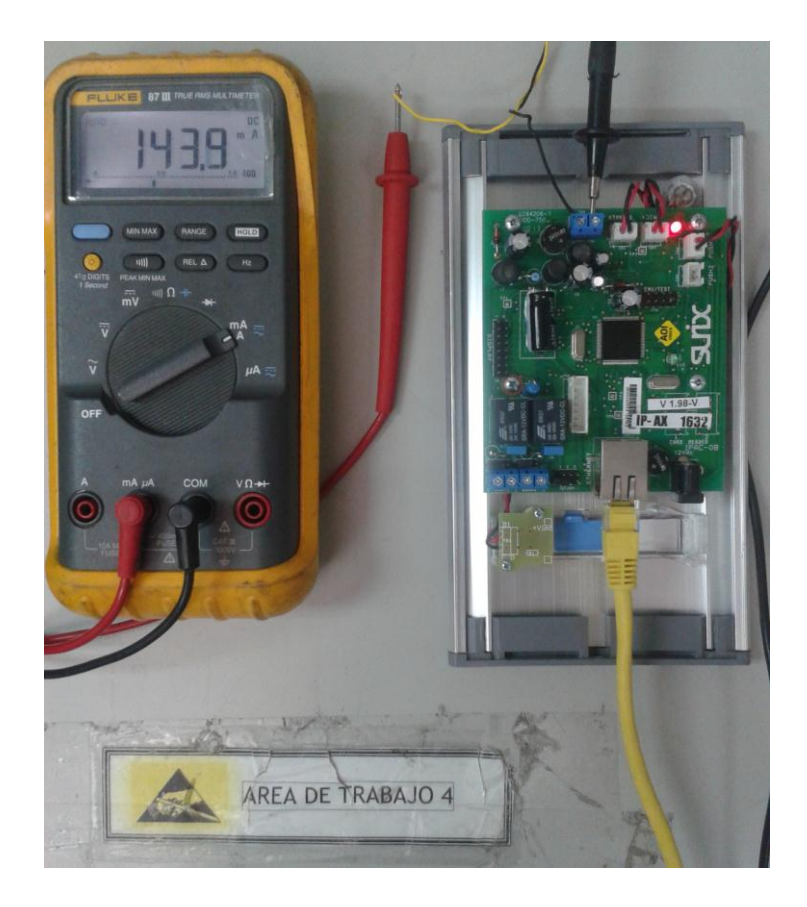

*Figura 21.* Medición del consumo de la PBA del terminal remoto.

Una batería de 600 mAh (amperio hora), significa que puede alimentar una carga de hasta 600 mili amperios durante una hora. Tomando en cuenta que la PBA (printed board assembly) consume un máximo de 144mA, la batería podría alimentar la PBA hasta un máximo de 4 horas aproximadamente; un corte de energía en el sector rural y considerando el peor de los escenarios podría durar hasta 8 horas. Para solucionar esto, se conectan dos bancos de baterías en paralelo; así se mantiene el voltaje y se duplica su capacidad de suministro ininterrumpido a 8 horas. 600 mAh es una capacidad estándar que se encuentra disponible en el mercado actual.

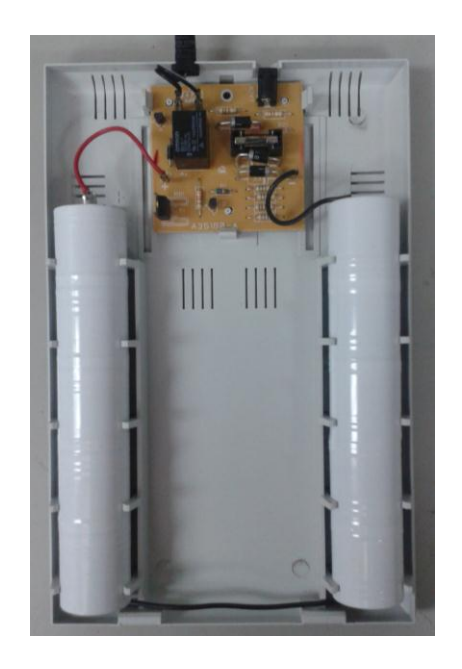

*Figura 22.* Bancos de baterías de 12V, 600 mAh de la marca Alcatel

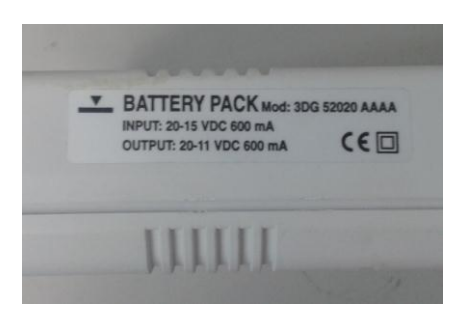

*Figura 23.* Especificaciones del banco de baterías

# **3. DISEÑO DEL SENSOR DE VIBRACIÓN Y AGREGACIÓN A LA TARJETA IPAC-08**

## **3.1. Análisis de la vibración producida en un impacto**

Un fenómeno común que se presenta tanto en la colisión de un automóvil contra una valla, poste o límite de vía, los deslizamientos de tierra y los deslaves; es la vibración. Para poder utilizar este fenómeno como alerta para un incidente se deben evaluar varios aspectos relacionados a este tema para poder diseñar un dispositivo que lo cense acorde a las condiciones que se puedan presentar.

En su forma más sencilla, la vibración se define como la oscilación o el movimiento repetitivo de un objeto alrededor de una posición de equilibrio. La posición de equilibrio es a la que llegará cuando la fuerza que actúa sobre él sea cero. Este tipo de vibración se llama vibración de cuerpo entero, lo que quiere decir que todas las partes del cuerpo se mueven juntas en la misma dirección en cualquier momento (White, 2010, pág. 16).

Para sacar a un cuerpo de la posición de equilibrio, se puede aplicar una fuerza externa llamada fuerza de excitación. La primera ley de newton establece que un objeto permanecerá en reposo o con movimiento uniforme rectilíneo a menos que sobre él actúe una fuerza externa. Dependiendo de la magnitud de esta fuerza, el cuerpo se desplaza en una dirección e intenta regresar a su posición de equilibrio, a este movimiento se conoce como movimiento armónico simple. Por supuesto que la vibración puede producir un movimiento en seis direcciones (seis grados de libertad, traslaciones sobre los ejes x, y, z), pero para el análisis del diseño del dispositivo es suficiente el desplazamiento en un solo plano.

Las ecuaciones del movimiento están determinadas por el desplazamiento armónico simple que supone un resorte al que se le aplica una masa, cuando esta se desplaza y se suelta, el resorte regresará a su estado de equilibrio debido a la energía cinética que aún tiene el resorte. Este ciclo se vuelve a producir dentro de un período de tiempo y debido a la fricción llega a detenerse completamente.

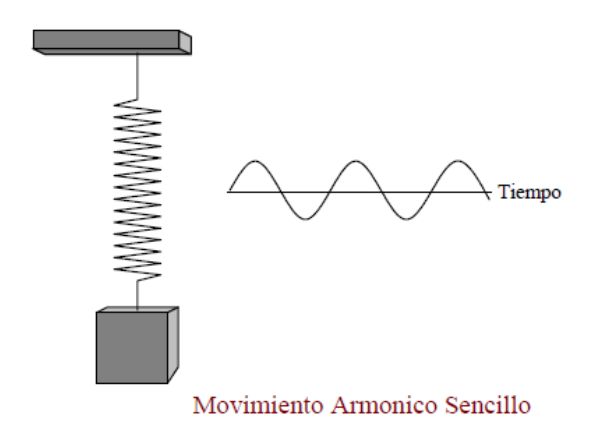

*Figura 24.* Movimiento armónico sencillo.

Tomado de (White, 2010, pág. 17)

Si se anota la posición o el desplazamiento de un objeto que está sometido a un movimiento armónico sencillo contra el tiempo en una gráfica, como se muestra arriba, la curva resultante será una onda seno o senoidal que se describe en la siguiente ecuación: (White, 2010, pág. 17).

$$
d = D \sin(\omega t) \tag{Ecuación 12}
$$

Donde:

- $\bullet$  d= desplazamiento
- D= desplazamiento máximo
- $\bullet$  t= tiempo
- $\bullet$   $\omega$ =2πf

#### **3.1.1. Ecuaciones de movimiento**

La velocidad del movimiento que se describe arriba es igual a la proporción del cambio del desplazamiento, o en otras palabras a que tan rápido cambia su posición. La razón de cambio de una cantidad respecto a otra se puede describir con la derivada siguiente (White, 2010, pág. 18):

$$
v = \frac{dd}{dt} = \omega D \cos(\omega t) \tag{Ecuación 13}
$$

V = velocidad instantánea.

Cuya ecuación diferencial ordinaria es:

$$
m\frac{d^2x}{dt^2} = -kx
$$
 (Ecuación 14)

Donde:

 $k = m\omega^2$ 

En vibración, el desplazamiento es la medida de la amplitud de la misma, cuya unidad es la pulgada. Por ejemplo: se supone que un objeto vibrando está

sometido a un desplazamiento de 0. 1 pulgada a 100Hz. La velocidad es igual a desplazamiento por frecuencia (White, 2010, pág. 18).

 $v = 0.1 x 100 = 10$  pulgadas por segundo (Ecuación 15)

Observando lo que sucede con el impacto de un vehículo contra una valla y sus equivalencias con lo mencionado respecto al concepto de vibración se tiene que.

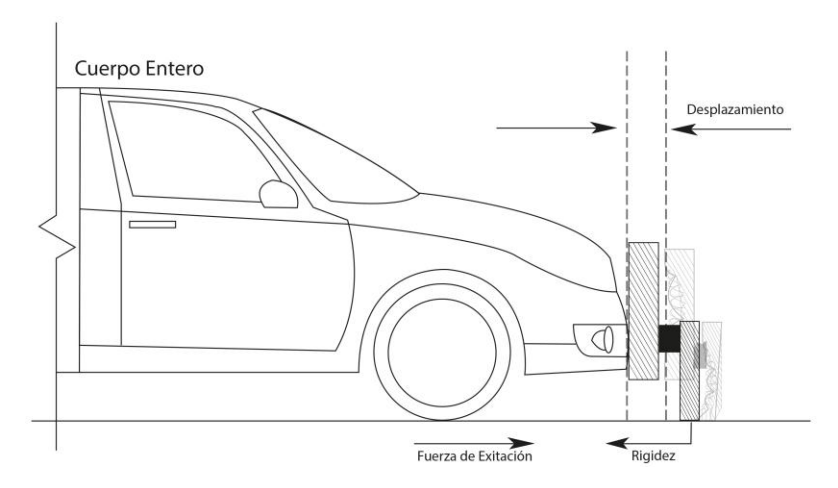

*Figura 25.* Resumen de fuerzas originadas por el impacto.

La valla al ser impactada sufrirá un desplazamiento instantáneo debido a las fuerzas explicadas anteriormente, el movimiento armónico simple será producido debido a la fuerza de excitación aplicada y a la rigidez propia de la valla. La resonancia característica debido a la rigidez del material con la que la construyen traslada la vibración por toda la longitud de la valla. Es esta vibración la que puede ser aprovechada adicionando un sensor unido directamente.

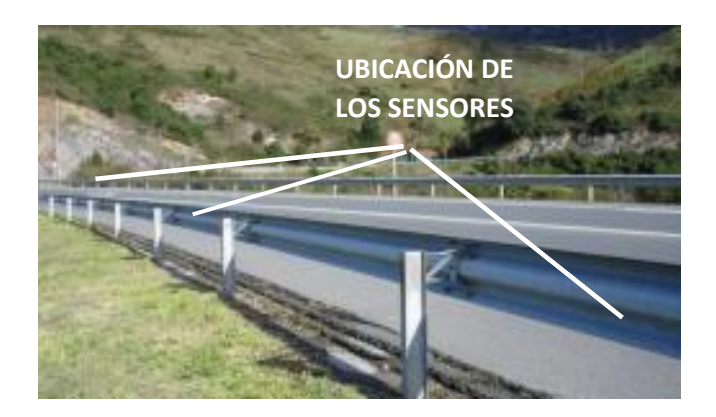

*Figura 26.* Ubicación de los sensores de vibración.

## **3.2. Sensor de impacto**

Se plantea entonces el diseño de un dispositivo que entregue una orden hacia el terminal SIP seleccionado en base a las características de la tabla 3 cuando se perciba el fenómeno descrito en el capítulo 3.1 y aprovechando la cualidad que tiene dicho terminal de contar con dos terminales para contactos secos.

Es decir; se debe diseñar un sensor que mediante la percepción de vibración directa cierre unos contactos durante un período de tiempo adecuado.

Se denomina sensor, al dispositivo que a partir de la energía del medio donde se mide, da una señal de salida que es función de la variable medida. (Pallás, 1994, pág. 3).

Usualmente los sensores están conformados por: transductor, acondicionador de señal y conversor analógico digital (A/D).

Para que el dispositivo cumpla con el trabajo propuesto, se tiene que diseñar las etapas correspondientes para llegar de la vibración a la conmutación mecánica.

Se propone lo siguiente:

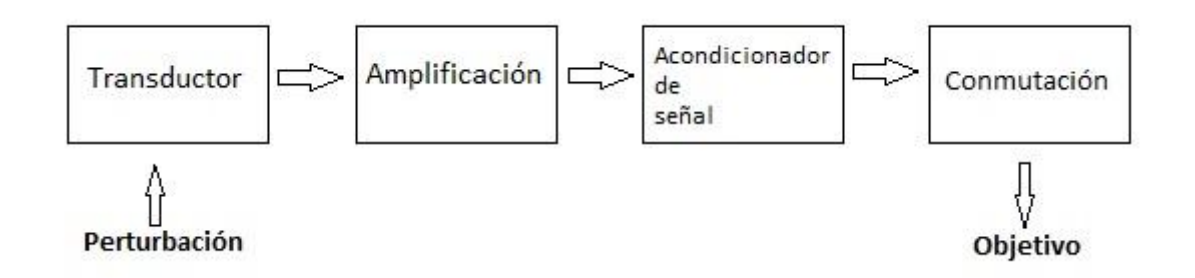

*Figura 27.* Estructura general del sensor de impactos.

## **3.2.1. Transductor**

Es el elemento encargado de convertir una señal física (térmica, mecánica, magnética, óptica eléctrica y molecular) en una señal eléctrica equivalente.

## **Transductor mediante el efecto piezoeléctrico**

El efecto piezoeléctrico consiste en la aparición de una polarización eléctrica en un material al deformarse bajo la acción de un esfuerzo. Es un efecto reversible de modo que, al aplicar una diferencia de potencial eléctrico entre dos caras de un material piezoeléctrico, aparece una deformación. (Pallás, 1994, pág. 288). Es decir; una diferencia de potencial aparece en los extremos de ciertos materiales al sufrir tensiones o deformaciones mecánicas y viceversa. Las propiedades piezoeléctricas son propias de algunos cristales entre ellos se tiene el cuarzo y la turmalina.

Son diversas las aplicaciones que se dan a este fenómeno, entre ellas tenemos los acelerómetros para la medición de la vibración, micrófonos y zumbadores piezoeléctricos. En el caso de la propuesta del prototipo en cuestión, su utilidad será la de recibir la deformación mecánica explicada en el apartado (2.1) y generar un voltaje eléctrico.

Entre las ventajas que se tiene al trabajar con un elemento piezoeléctrico como sensor de vibración se tienen:

- Bajo costo
- Alta sensibilidad
- Soporta altas temperaturas (260°C para el cuarzo)
- Larga duración

El efecto piezoeléctrico se clasifica en directo e indirecto. El directo consiste en la aparición de un voltaje cuando se aplica un esfuerzo en el elemento. El indirecto consiste en exactamente lo contrario.

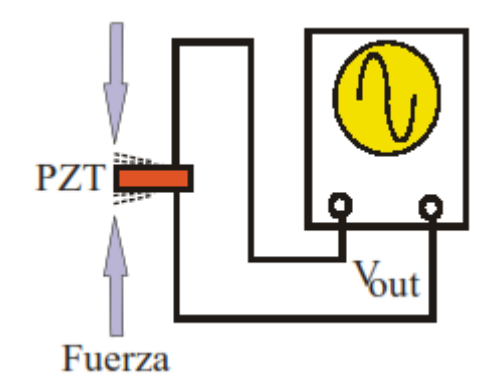

*Figura 28.* Efecto piezoeléctrico directo.

Tomado de (Vázquez, pág. 11)

Según esto un elemento piezoeléctrico puede funcionar como transductor o actuador respectivamente. La ecuación que define el comportamiento del primero es:

$$
D = d \cdot T + \varepsilon^{T} \cdot E \tag{Equación 16}
$$

Donde:

- D es el desplazamiento eléctrico en el elemento piezoeléctrico
- d constante piezoeléctrica
- T tensión mecánica
- $\varepsilon^T$ es la permisividad a tensión constante.
- E campo eléctrico

La ecuación 16 representa el desplazamiento eléctrico inducido resultante de una tensión mecánica aplicada T y un campo eléctrico E aplicado en un elemento piezoeléctrico. Sin aplicar el campo eléctrico, una tensión mecánica aplicada T produce un desplazamiento eléctrico inducido D. El elemento piezoeléctrico funciona como un transductor (Vázquez, pág. 16).

### **3.2.2. Acondicionador de señal**

Es la etapa encargada de; una vez obtenida la señal eléctrica correspondiente proveniente del transductor, convertirla en una señal apta para ser representada o que simplemente permita un procesamiento posterior en el sistema.

Generalmente ofrecen las siguientes funciones: amplificación, filtrado, adaptación de impedancias, y modulación o demodulación entre otras. (Pallás, 1994, pág. 4).

### **Circuito eliminador de rebotes como acondicionador de señal.**

La señal proveniente del piezoeléctrico, cuando se perciba vibración en las vallas de las vías, podría presentar dos irregularidades: amplitud de señal baja, señal discontinua no periódica (similar al ruido). Esto debido a los cambios bruscos y desiguales en la amplitud de la vibración que se pueda presentar por diversos motivos.

Por otro lado, la tarjeta a la que será agregada el circuito que contiene el piezoeléctrico se puede configurar para que ejecute una llamada hacia un agente de usuario SIP cuando en sus conectores denominados PUSH 1 y PUSH 2 de las posiciones CN3 y CN4 se cierren momentáneamente mediante un cortocircuito. Originalmente estos conectores van hacia pulsadores para que los usuarios al presionar realicen una llamada hacia una extensión preconfigurada.

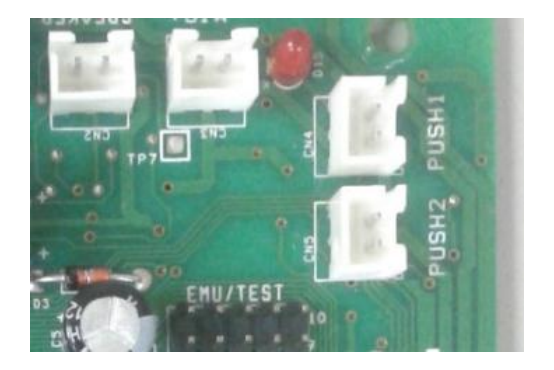

*Figura 29.* Ubicación de los conectores PUSH1, PUSH 2.

Se vuelve indispensable amplificar, rectificar y limitar la duración del pulso proveniente del piezoeléctrico y enviar a su vez a un circuito que mediante este nuevo pulso rectificado produzca un cortocircuito breve para simular que PUSH 1 o PUSH 2 han sido presionados.

Tektronix TDS 220

Si se observa en un osciloscopio la señal que entrega el piezoeléctrico se tiene:

*Figura 30.* Señal entregada por el piezoeléctrico.

Existe un circuito cuya función es eliminar los "rebotes" que se generan cuando se acciona un pulsador manual o un relé para ser enviado a un circuito digital cualquiera, debido a que las características mecánicas de los mismos producen varios cierres y aperturas en lugar de uno solo (Mandado, 1998, pág. 216). Este circuito es conocido como eliminador de rebotes.

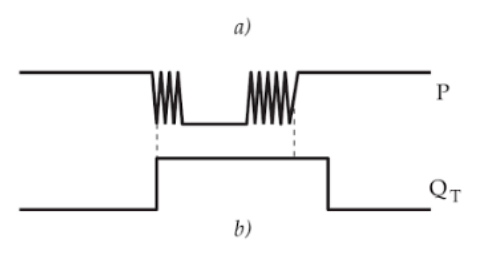

*Figura 31.* Pulso real (a) e ideal (b). Tomado de (Mandado, pág. 216)

# **3.2.2.1. Amplificación**

Como se mencionó anteriormente, debido a que la señal del piezoeléctrico podría ser baja si se somete a un pequeño esfuerzo, se debe amplificar antes de ser enviada hacia el circuito integrado 555. Esto también tiene la ventaja de mejorar la sensibilidad del sensor para que se pueda extender la distancia entre ellos; dicho de otra forma, se requieran menos dispositivos por x tramo cubierto.

Para lo cual se emplea un amplificador operacional no inversor mediante un circuito integrado LM741. Esta etapa también funcionará como interruptor para la activación del disparo en la etapa de temporización. Se plantea entonces la implementación del amplificador operacional como fuente de corriente constante de 7 VDC con una ganancia de 10 veces para que, al recibir una señal de menos de 1 voltio proveniente del piezoeléctrico, caiga a cero el voltaje y dispare el 555.

El terminal SIP tiene una bornera con una salida de 12VDC, esta alimentación se usará para el circuito del sensor, por lo que:

- Divisor de tensión para la fuente de corriente constante

$$
V_{out} = V_{in} \cdot \frac{R2}{R1 + R2}
$$
 (Ecuación 17)

$$
V_{out} = 12Vdc.\frac{2200\Omega}{2200 + 2200\Omega}
$$
 (Ecuación 18)

$$
V_{out} = 12Vdc.0,5
$$
 (Ecuación 19)

$$
V_{out} = 6 \, Vdc \tag{Ecuación 20}
$$

- Ganancia del amplificador

$$
G = \frac{R_{realimentación}}{R_{in}}
$$
 (Ecuación 21)

$$
G = \frac{100K\Omega}{10K\Omega} = 10
$$
 (Ecuación 22)

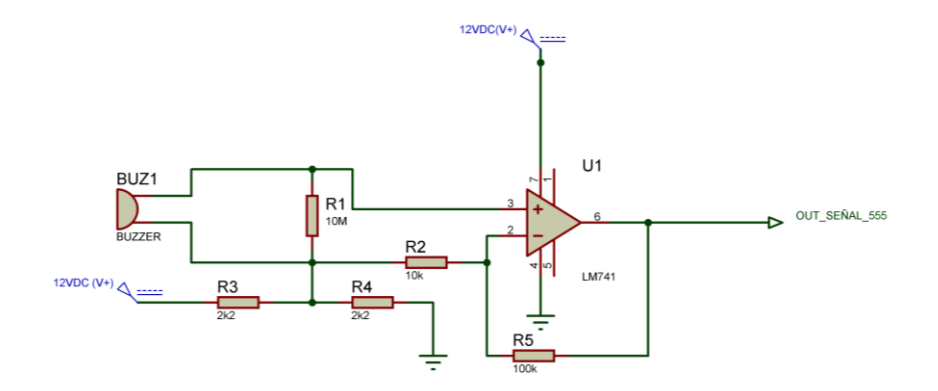

*Figura 32.* Etapa de amplificación de la señal de entrada.

El amplificador operacional está implementado en la configuración amplificador no inversor con bucle cerrado y realimentación negativa. La respuesta del circuito se comprueba en la simulación por medio de un software diseñado para el propósito. Es necesaria su simulación, pues el instante en el que se percibe la vibración es muy breve, insuficiente para que la instrumentación disponible muestre los valores en los diferentes puntos del circuito. BAT1 hace las veces del piezoeléctrico cuyos valores se incrementarán desde 0,001 VDC (simulación de voltaje nulo) hasta 1,5 VDC (máxima tensión posible entregada por el piezoeléctrico sin que se averíe físicamente).

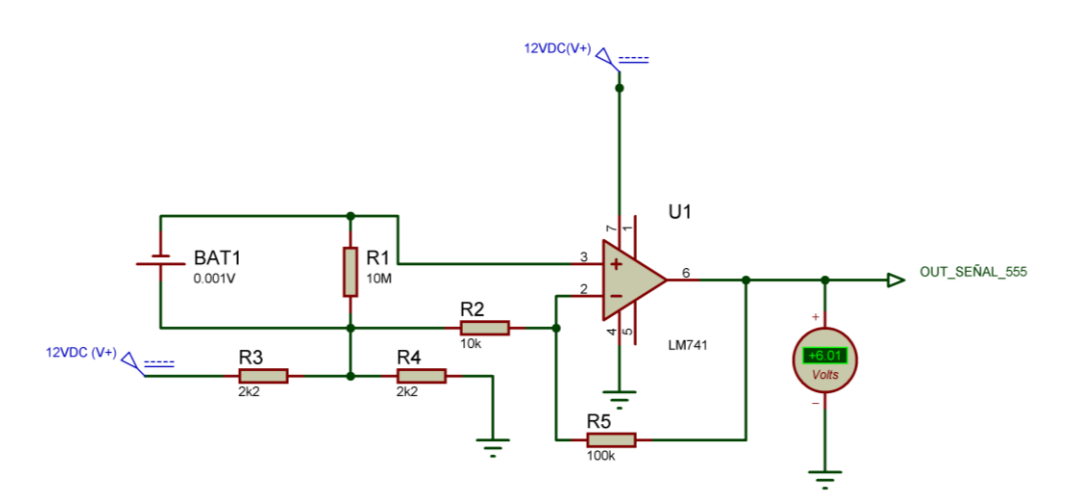

*Figura 33.* Salida a 0.001 VDC.

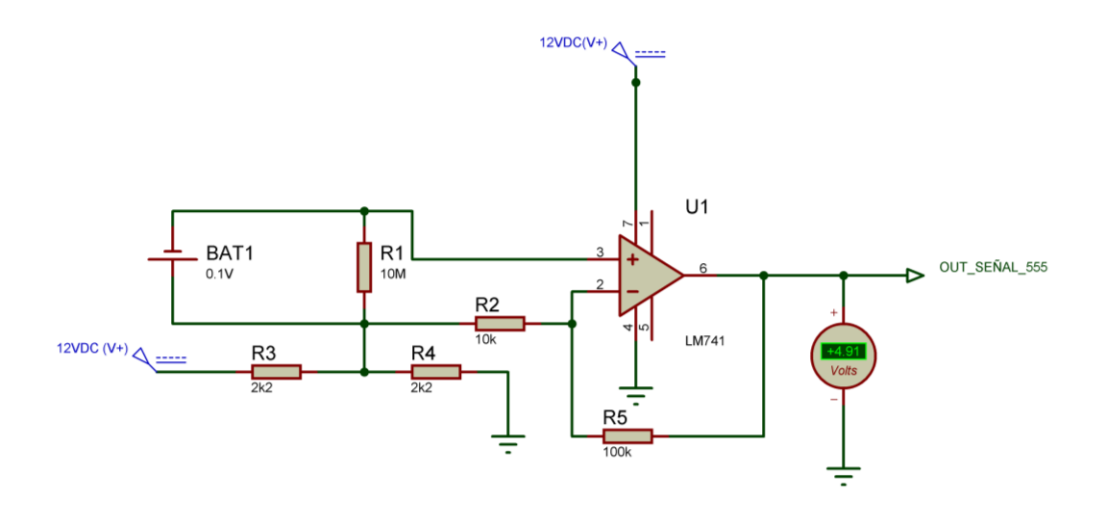

*Figura 34.* Salida a 0.01 VDC.

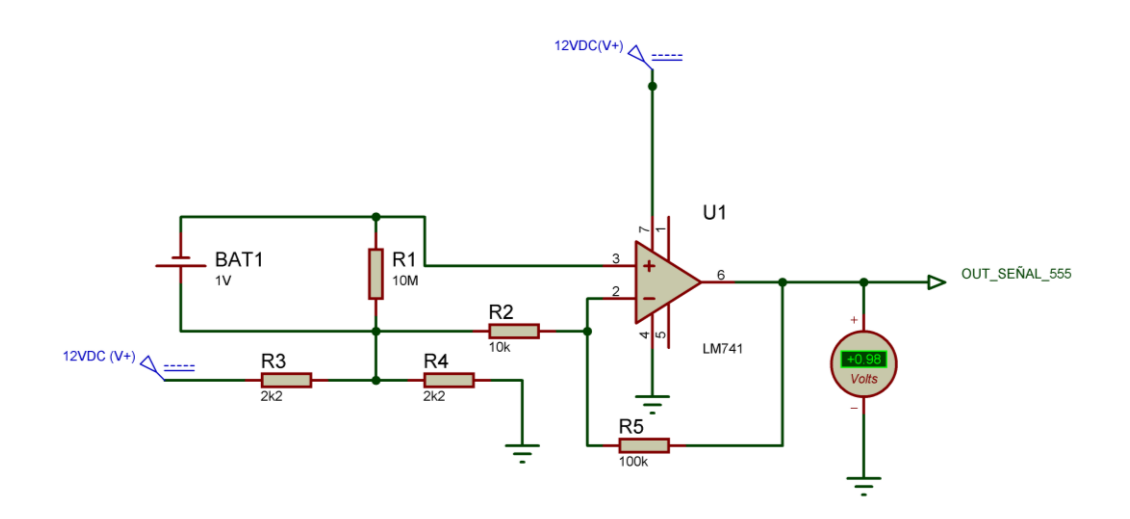

*Figura 35.* Salida a 1 VDC.

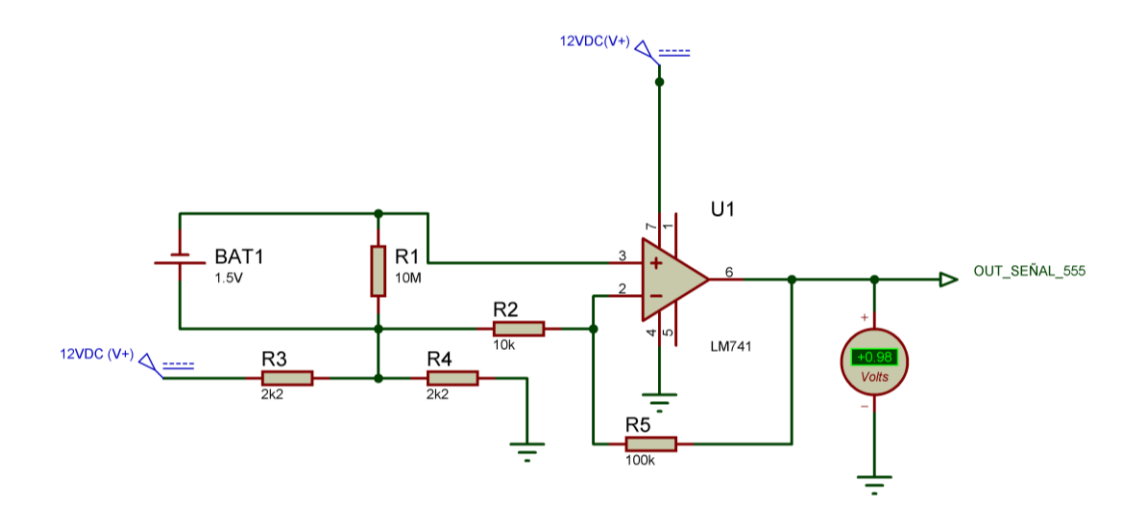

*Figura 36.* Salida a 1,5 VDC.

En el siguiente gráfico se detalla con más valores de entrada, la respuesta a la salida del amplificador operacional. Nótese la caída de tensión en la salida cuando el piezoeléctrico genera 0,49 VDC. Este valor toma importancia cuando se lo enlaza con el circuito temporizador.

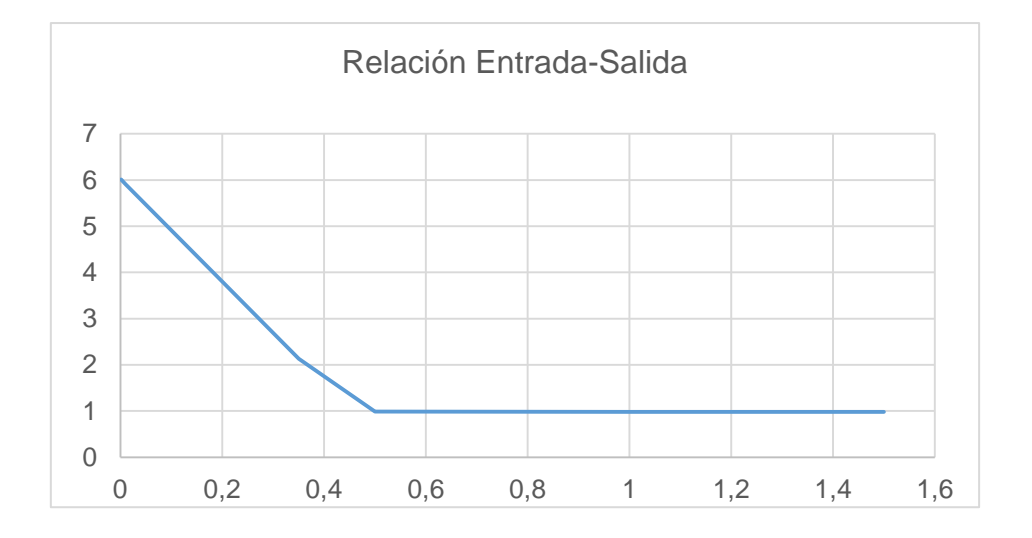

*Figura 37.* Respuesta del amplificador operacional en la configuración no inversor

Eje x entrada, eje y salida

### **3.2.2.2. Temporización**

Se tiene un circuito integrado 555 configurado como monoestable; esto significa que una señal breve de nivel bajo en el pin de disparo genera un único pulso a la salida cuya duración depende del circuito de tiempo RC conectado y luego de eso no se vuelve a generar otro pulso hasta que nuevamente se dé la orden en el pin antes mencionado. El PIN denominado OUT\_SEÑAL\_555, ingresa en el PIN 2 (TRIGGER) del circuito integrado 555 para dar la orden de inicio del pulso de salida cuando el voltaje caiga a 0,99 VDC (nivel bajo), esto sucede cuando el piezoeléctrico genera 0,49 VDC. Se deduce entonces con estos valores, la sensibilidad o valor umbral del circuito para generar la alarma.

El tiempo óptimo en el que la salida del 555 deba permanecer en un nivel alto, se ha determinado tomando en cuenta:

- a) Las recomendaciones del fabricante de la tarjeta IPAC-08 quien indica que no debe ser más allá de 300 ms. Este valor es el tiempo promedio que una persona presiona un botón cualquiera, además de la frecuencia a la que trabaja el teclado (dato no proporcionado por copyright.).
- b) La frecuencia aproximada de rebotes que se pueda presentar en un mismo evento; si el tiempo es muy corto, el estado del 555 vuelve a bajo rápidamente y una vibración sucesiva daría una nueva orden de pulsación en PUSH1 cuando la llamada ya esté establecida posiblemente cerrando la comunicación.
- c) La duración mínima de tiempo que necesitaría el relay en la etapa siguiente para cerrar los contactos N/A según su datasheet.

Tomando en cuenta todas las variables mencionadas enteriormente, se obtiene el promedio para la configuración del circuito de tiempo RC.

La constante de tiempo del circuito RC está dada por la fórmula:

$$
t = 1, 1 \times R \times C \qquad \qquad \text{(Ecuación 23)}
$$

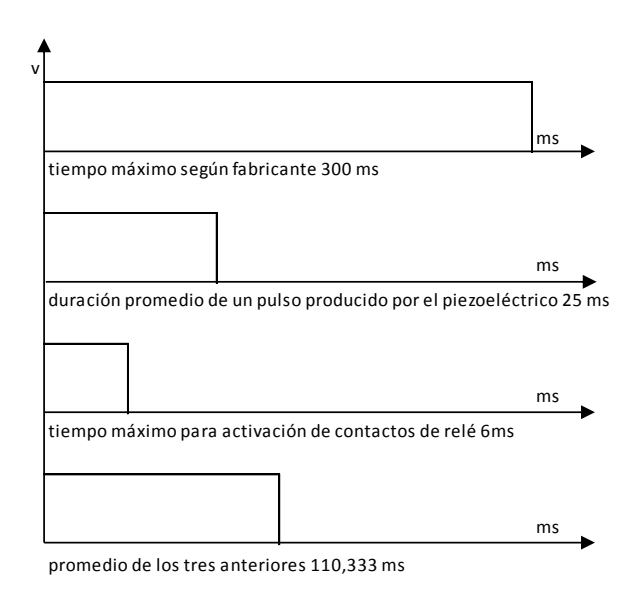

*Figura 38.* Obtención de la duración del tiempo del temporizador.

Se llega a la conclusión entonces que el tiempo adecuado es de 110,333 ms.

 $t = 1,1(1000 \text{ ohm})(100x10^{-6}F)$  (Ecuación 24)

 $t = 110 \text{ ms}$  (Ecuación 25)

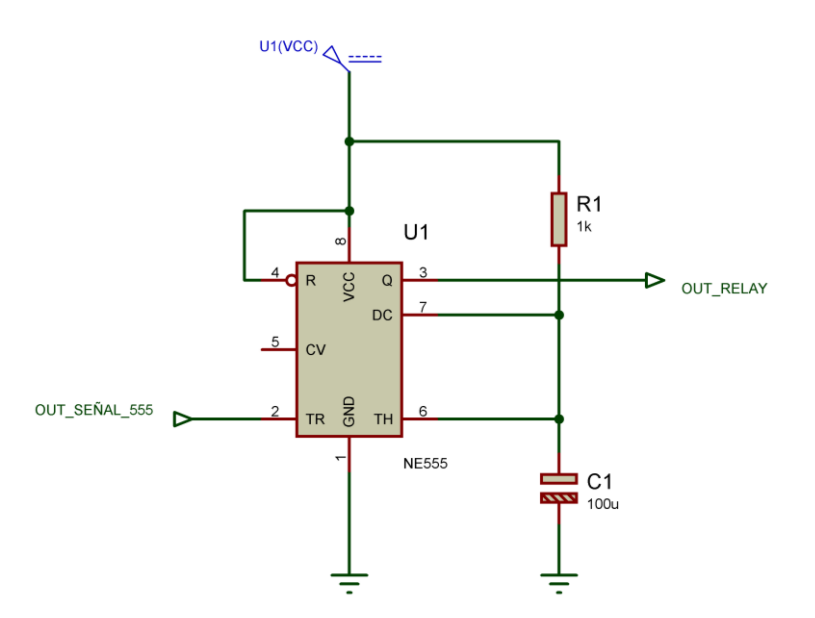

*Figura 39.* Etapa de temporización de pulso sin rebotes.

### **3.2.2.3. Conexión con la tarjeta IPAC-08**

La salida del CI 555 debe ser conmutada mecánicamente para simular las pulsaciones en PUSH1 o PUSH 2 de la tarjeta IPAC-08. El pulso entregado por el PIN 3 (output) del circuito integrado 555 (U1) puede dirigir la apertura o cierre de un relay de contacto seco mediante un transistor 2N3904 funcionando como interruptor operando en las zonas de corte y saturación.

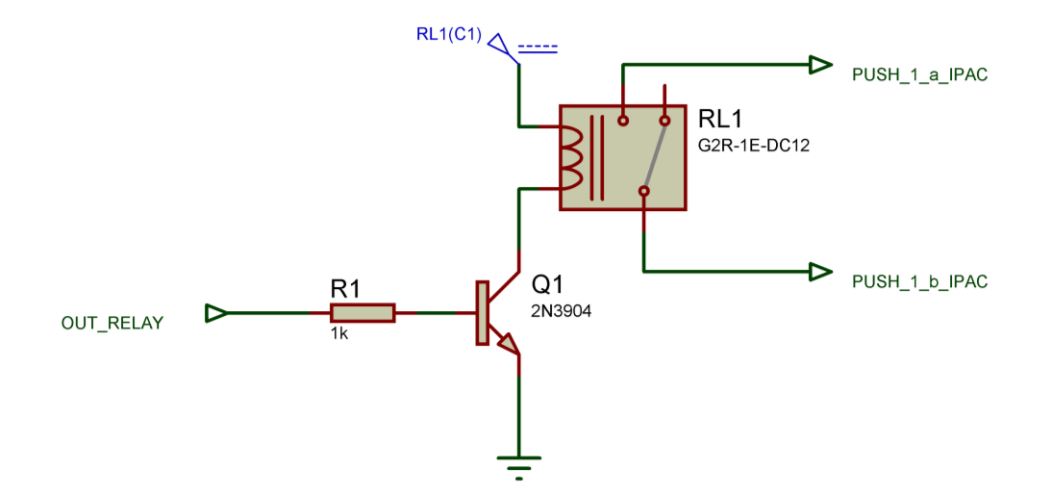

*Figura 40.* Etapa de conexión con IPAC-08.

En definitiva, la generación de vibración en el piezoeléctrico BUZ1 finalmente resulta en un contacto seco que se cierra durante 110 ms en el relay RL1 independientemente de la duración de la vibración percibida siempre y cuando esta deformación genere como mínimo 0,49 VDC en los extremos el piezoeléctrico.

En consecuencia, el diagrama esquemático completo del sensor de vibración queda como se muestra a continuación.

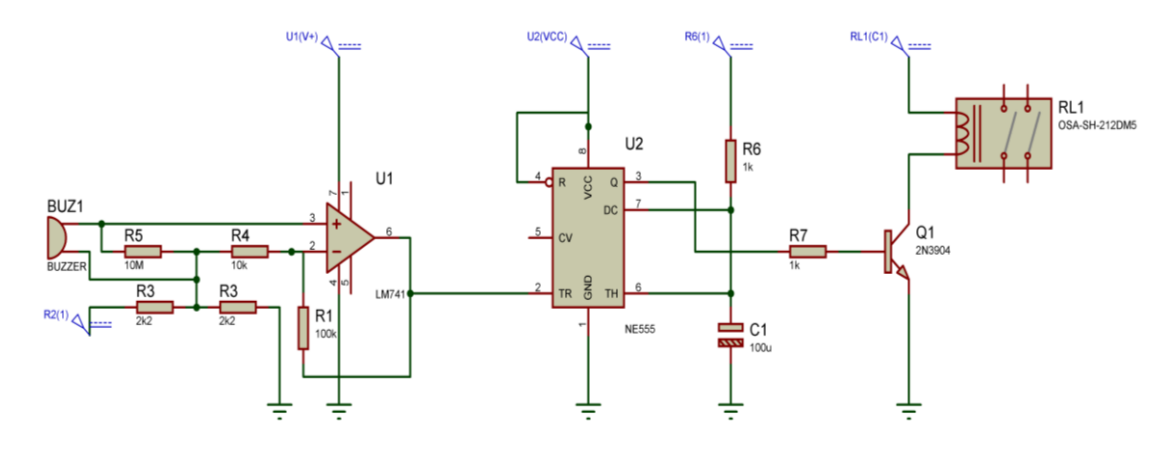

*Figura 41.* Esquemático del "sensor de vibración".

### **4. FABRICACIÓN Y PRUEBAS DE FUNCIONAMIENTO DEL SENSOR**

Como factor relevante para el diseño se toma en cuenta que una vez que el sensor reciba un impacto y cumpla su propósito, este debería desecharse necesariamente luego de un análisis técnico, esto por motivos de calidad pues el impacto podría provocar avería en las pistas que a primera vista no se las puedan apreciar, sueldas frías o componentes trizados. Es decir; el costo del sensor debe ser el mínimo posible, tanto en temas de fabricación como de instalación.

#### **4.1. Fabricación del circuito impreso**

Se fabrica entonces el circuito impreso en base al diseño obtenido en el apartado anterior. El impreso físico debe tener dimensiones tomando en cuenta la carcasa en la que irá instalada en base al propósito.

- Diseño de las pistas.

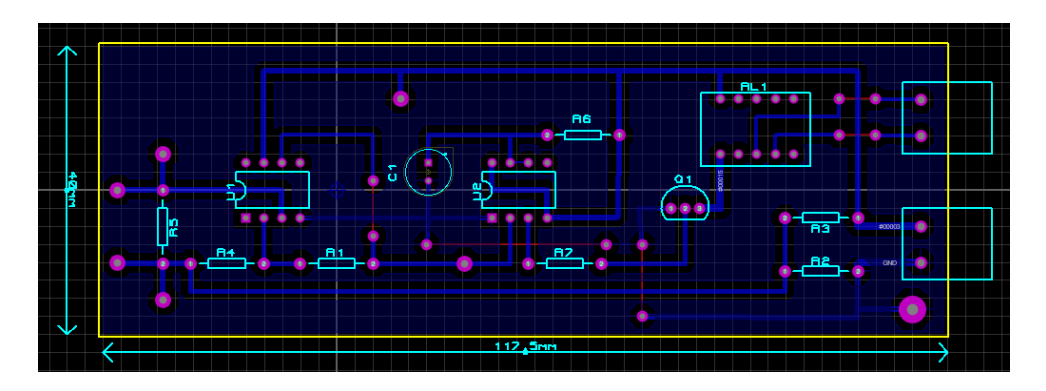

*Figura 42.* Pistas del circuito impreso.

Agregando, además, *test-point* en varias etapas del circuito para un fácil revisión y análisis.

- $\bullet$ ó  $\bullet$  $\bullet$  $\ddot{\bullet}$  $\ddot{\bullet}$  $\bullet$
- Simulación.

*Figura 43.* Modelado en 3D del dispositivo.

Armado final

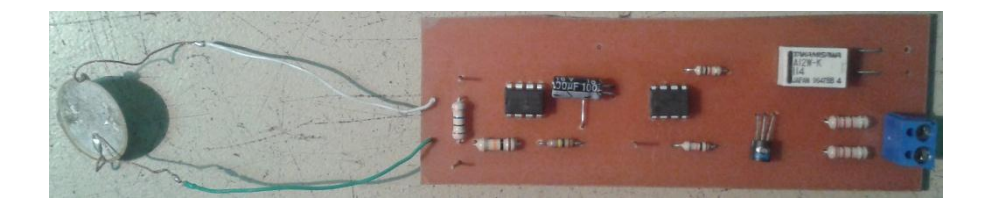

*Figura 44.* PBA terminada.

## **4.2. Pruebas de comprobación de funcionamiento de la PBA**

En una mesa de trabajo se simulan golpes en el piezoeléctrico y mediante un osciloscopio y un trazador se comprueban en diferentes puntos del circuito las respuestas que se deben obtener según la simulación para poder verificar su comportamiento antes de su instalación en una segunda aproximación en un escenario de pruebas.

Utilizando los dos canales del osciloscopio; el canal 1 verifica la señal que entrega el piezoeléctrico mientras que el canal 2 muestra la salida del amplificador operacional que va hacia el pin de disparo de 555.

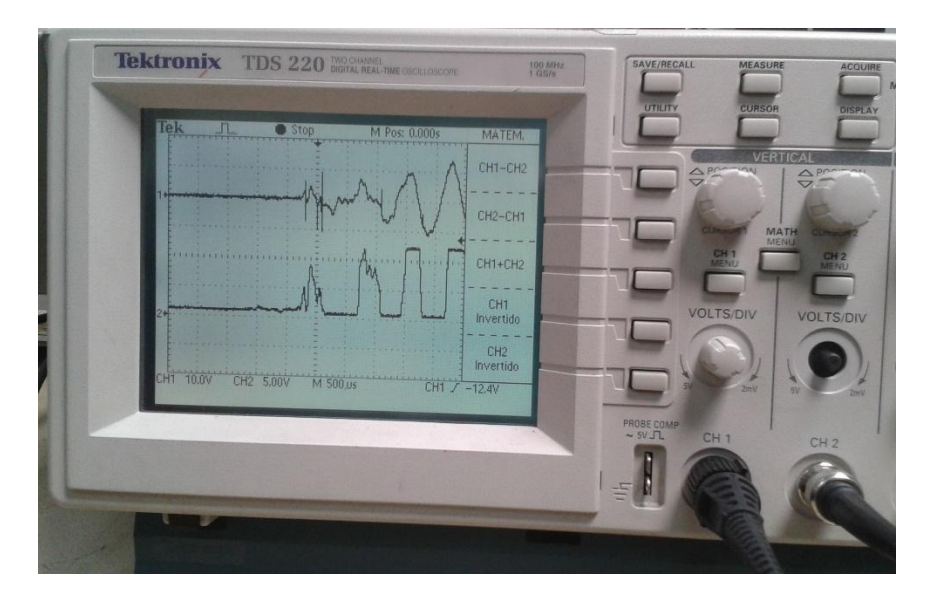

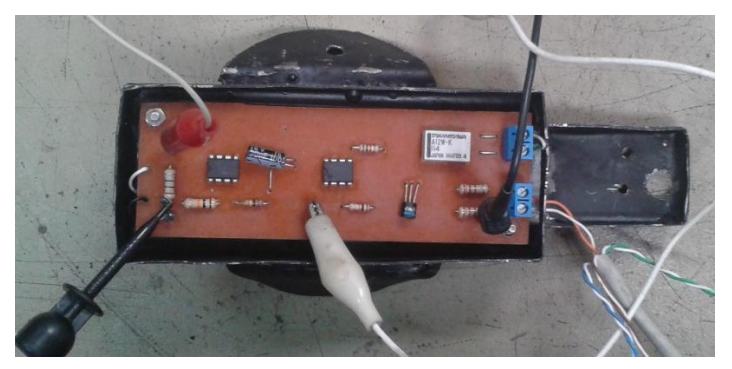

*Figura 45.* Comprobación de señales del sensor.

CH1: Eje y=10V, eje x=500us. CH2: Eje y=5V, eje x=500us.

Se obtiene un voltaje continuo de 8V con una caída a cero voltios al momento de la percepción de vibración.

Esta primera caída a cero voltios es entregada luego al pin del disparo del 555 para que entregue un pulso de 110ms, las siguientes caídas de voltaje no dan ninguna orden hasta que termine dicho pulso.

## **Verificación a la salida del 555**

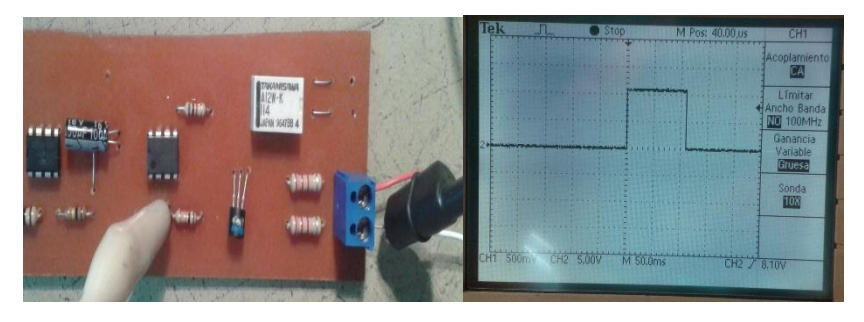

Se obtiene un pulso continuo de 110 ms.

*Figura 46.* Pulso entregado por el 555. Eje Y=5V, eje X=50ms.

## **Verificación en los contactos del Relay**

Se obtiene un cortocircuito breve en Relay 1.

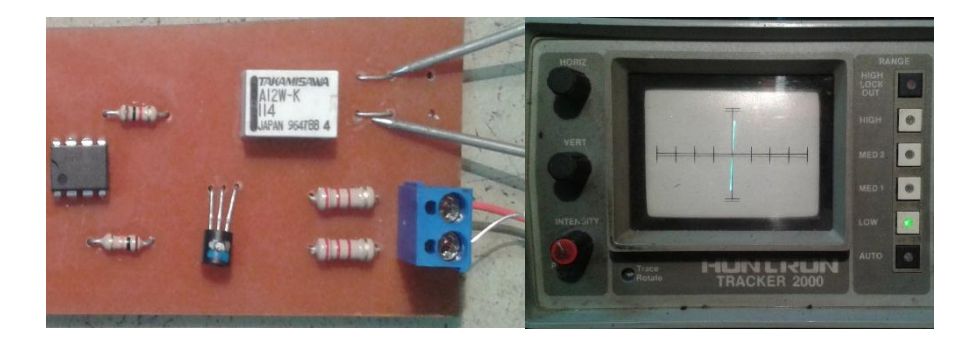

*Figura 47.* Cortocircuito entregado por los contactos N/A de Relay 1

# **4.3. Diseño y fabricación de la carcasa**

Se plantea un diseño sencillo, impermeable, robusto, antivandálico e imperceptible en base a su lugar de instalación. Tanto una valla biondal como una triondal guardan un espacio promedio de 13 cm en su parte posterior entre onda y onda, lugar planificado para su instalación.

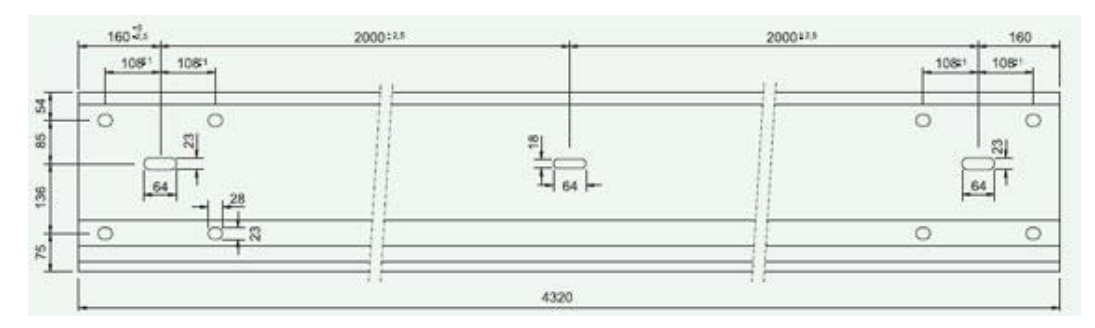

*Figura 48.* Dimensiones de una valla biondal

Tomado de (Hiasa, s.f.)

La carcasa metálica tiene las siguientes dimensiones:

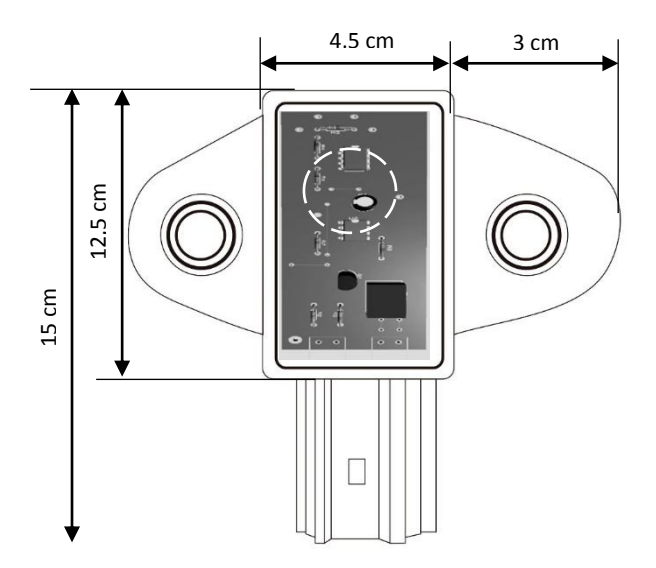

*Figura 49.* Dimensiones

Se arma sobre una estructura de acero según las dimensiones indicadas en la figura 40 con una base flexible para una instalación sencilla, se incluyen hoyos para la sujeción con pernos de 1/8" y dos más para la fijación del cable que servirá de conexión con el terminal SIP.

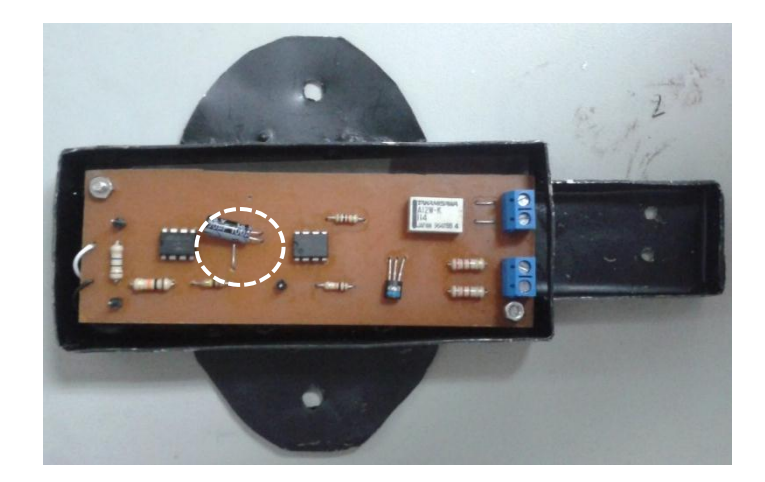

*Figura 50.* Sensor de impacto con todos los componentes

El transductor está fijado en la base con un aislante inmediatamente detrás del circuito impreso (línea entrecortada).

## **4.4. Conexionado con la tarjeta IPAC-08**

Se retira el conexionado de fábrica para PUSH1 y se agrega un conector macho de dos hilos, estos van hacia PUSH1\_a\_IPAC y PUSH1\_b\_IPAC del sensor fabricado, para energizar el mismo se toma la salida de 12VDC del terminal SIP IPAC-08 verificando la polaridad.

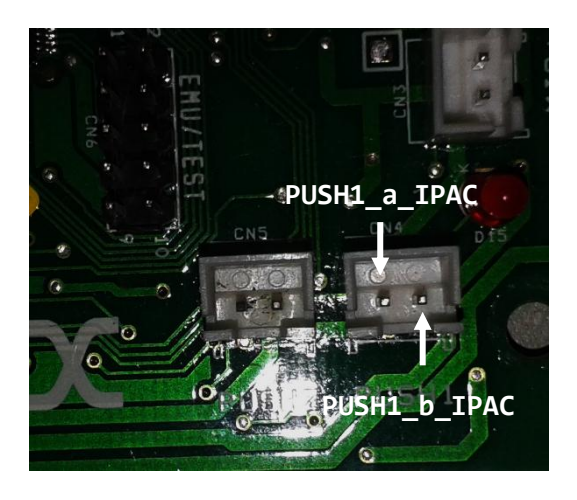

*Figura 51.* Conexión de contactos secos hacia el sensor.

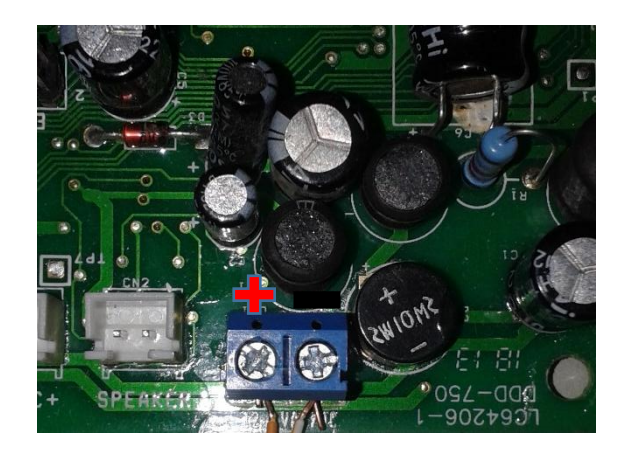

*Figura 52.* Salida de 12 VDC

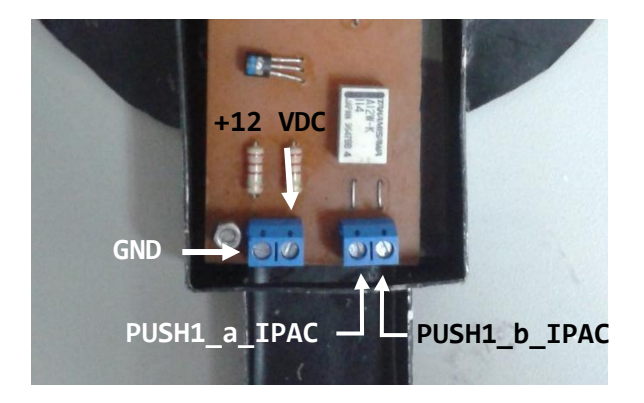

*Figura 53.* Conexionado en sensor de impactos

## **5. CONFIGURACIÓN DE LOS EQUIPOS Y PRUEBAS DE FUNCIONAMIENTO LOCAL Y REMOTOS**

Se implementa una red de prueba geográficamente en una LAN con el propósito de verificar la alerta en el monitor cuando se realice un impacto provocado intencionalmente cerca al sensor de impactos que además se verifica la funcionalidad del prototipo completo con esta prueba. La topología es la siguiente:
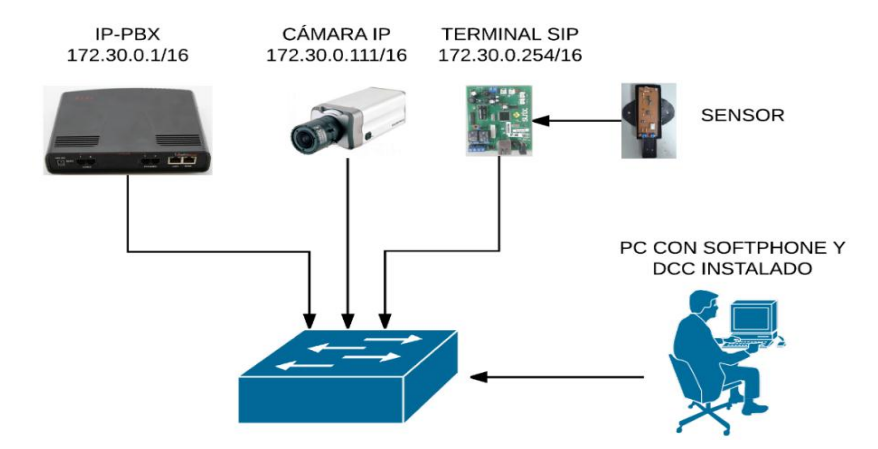

*Figura 54.* Topología de red de prueba

## **5.1. Configuración de la IP-PBX**

## **5.1.1. Parámetros de sistema**

La gestión se la realiza vía WEB ingresando la IP del equipo en un navegador, el usuario es admin y la contraseña por defecto 19, una vez allí se ingresa a *System – System Configuration Wizard*. Para el sistema se requieren los siguientes parámetros.

#### **Getting Started**

This wizard guides you through:

- System Configuration
- DHCP Settings for the LAN Interface
- Regional Settings and Preferences
- Emergency Codes and PSTN Access Code Settings

*Figura 55.* Check list de asistente de configuración

- Host Name (Nombre de host): Parámetro que identificará al equipo en la red.

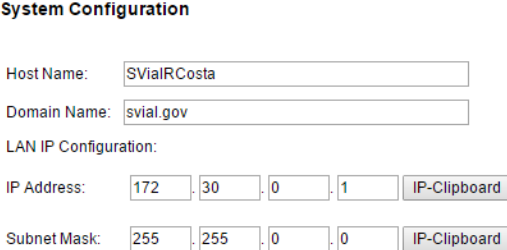

*Figura 56.* Configuraciones básicas de sistema

- Servidor DHCP (Opcional dependiendo del entorno de red).

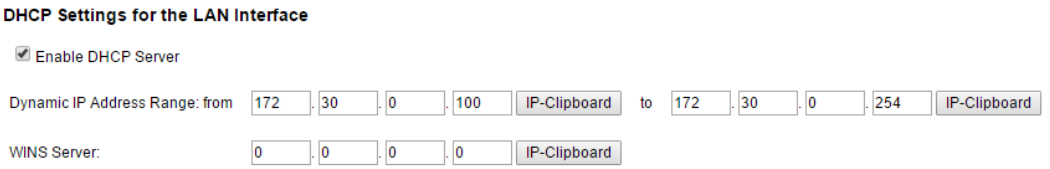

*Figura 57.* Configuración de servidor DHCP

- Preferencias de hora y región: Tanto los eventos del sistema como los registros de eventualidades se grabarán de acuerdo a la configuración de este parámetro.

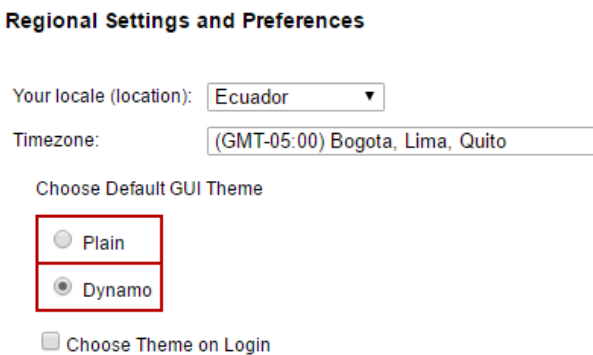

*Figura 58.* Configuración de región horaria

## **5.1.2. Creación y configuración de las extensiones**

Se crea primero la extensión. La configuración se la realiza en *User – Extensions Management - Add.*

- 313 será el operador al que el terminal remoto deberá llamar cuando se active el sensor.

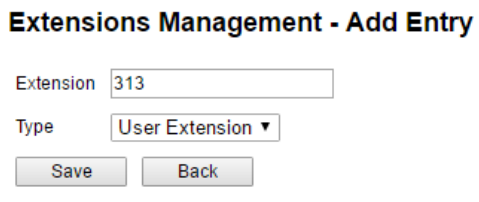

# *Figura 59.* Adición de la extensión 313

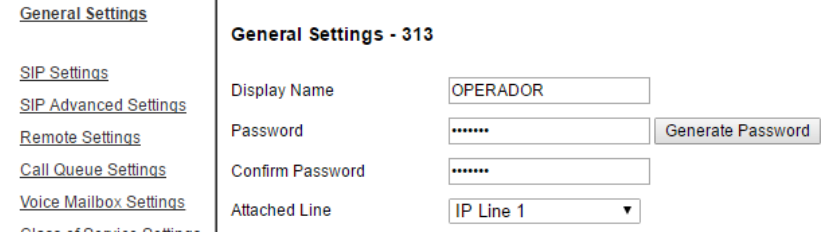

# *Figura 60.* Configuración general de SIP 313

#### **Extension 313 Codecs**

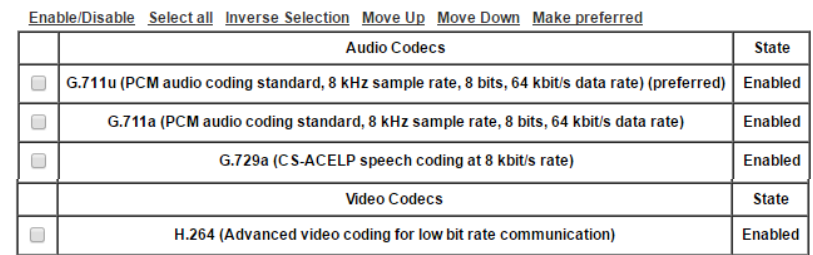

*Figura 61*. Configuración de CODECS de audio y video 313

Los datos para el registro SIP se configuran en: *Telephony – Line Settings (click sobre la extensión a configurar).*

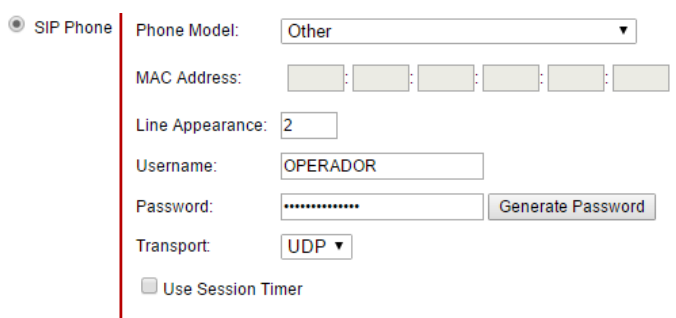

*Figura 62.* Parámetros de registro SIP 313

- 314 corresponde al terminal remoto, el procedimiento es igual a la extensión del operador.

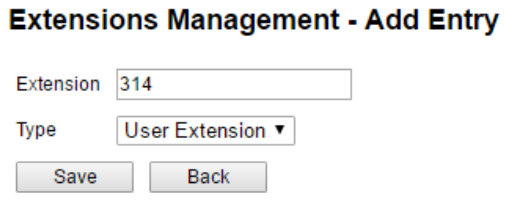

# *Figura 63.* Adición de la extensión 314

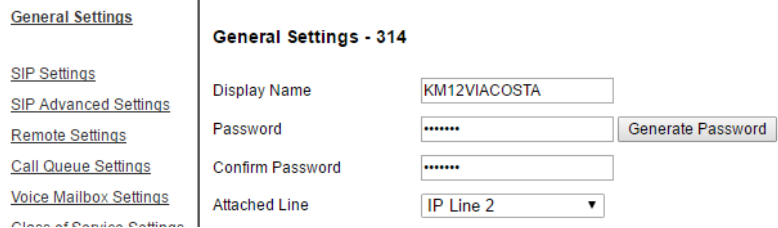

# *Figura 64.* Configuración general de SIP 314

#### **Extension 314 Codecs**

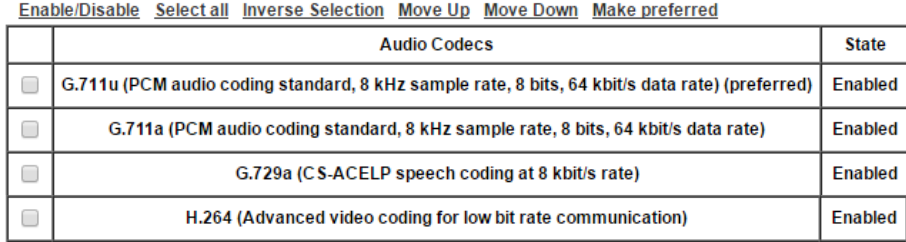

*Figura 65.* Configuración de CODECS de audio y video 314

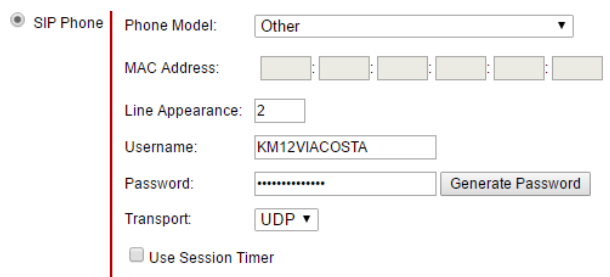

*Figura 66.* Parámetro de registro SIP 314

## **5.2. Configuración del terminal SIP**

Para ingresar a la configuración del terminal debe digitarse el siguiente socket en la barra de navegación de un navegador WEB: *http://direcciónip:8085.* La contraseña por defecto es **sx1234.** Necesita los siguientes parámetros.

## **5.2.1. Parámetros de red**

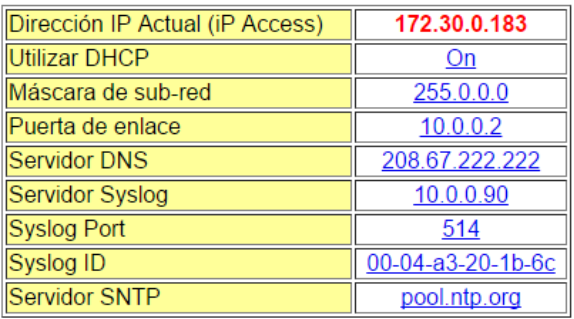

*Figura 67.* Configuración de red en modo DHCP

# **5.2.2. Parámetros de comunicación**

Aquí se ingresan los datos que se obtuvieron de la configuración de registro SIP de la central una vez configurado click sobre *REGISTRAR.*

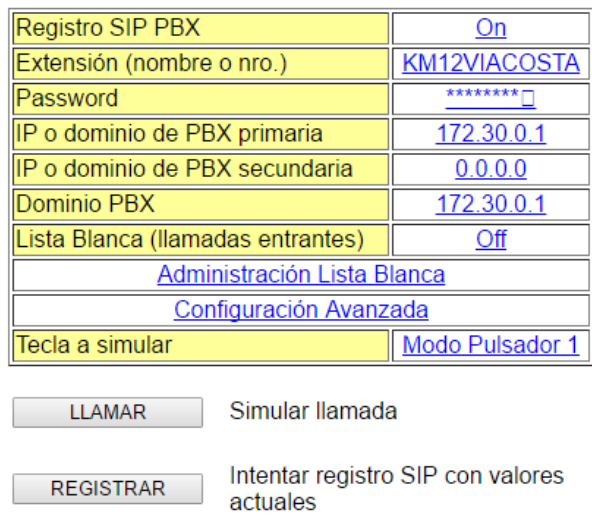

*Figura 68.* Configuración de registro SIP

## **5.2.3. Parámetro de teclas y pulsadores**

Como se había mencionado en los apartados anteriores, se programa el terminal para que una vez cerrador los pines de PUSH1 o PUSH2, marque a la extensión configurada como operador, en nuestro caso será el sensor el que cierre dichos contactos. Eso se lo realiza en *Programación de teclas y pulsadores – Modo pulsador 1 – Llama directa a extensión.*

#### **Modo Pulsador 1**

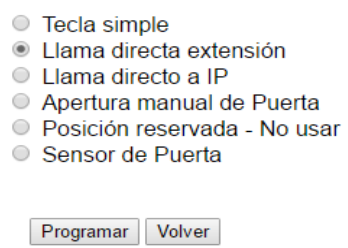

*Figura 69.* Modo de pulsador 1

En *Programación de Pulsador 1*

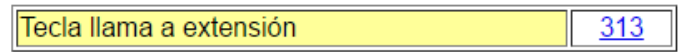

*Figura 70.* Parámetro de pulsador 1

## **5.2.4. Parámetros de video**

El terminal puede tomar el streaming de video de cualquier cámara que cuente con el perfil de video básico *(Basic-profile)* y el CODEC H.264, lo paquetiza y lo envía como un único usuario mediante una llamada de VoIP hacia otra extensión.

Ingresamos a *Parámetros de video,* se configura como se muestra a continuación.

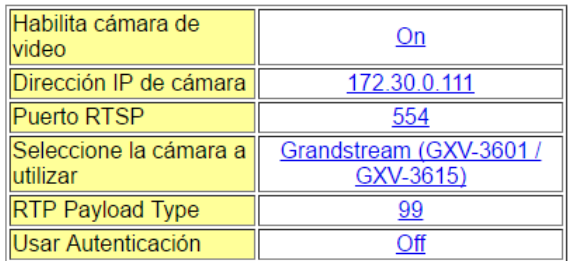

*Figura 71.* Configuración de los parámetros de video

## **5.3. Configuración de la cámara IP**

La configuración se la realiza por medio de un navegador WEB ingresando la dirección IP en la barra de navegador, damos click sobre *Configuration,* el usuario es admin y la contraseña por defecto admin.

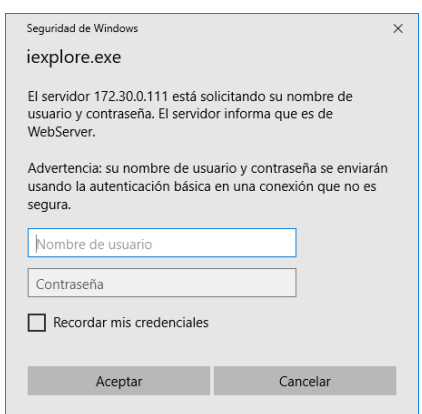

*Figura 72.* Ingreso a la configuración de la cámara

## **5.3.1. Configuración de los parámetros de red**

Ingresamos a *Basic Settings – Networking.* En concordancia con la configuración que ingresamos en el terminal remoto, *Parámetros de video.*

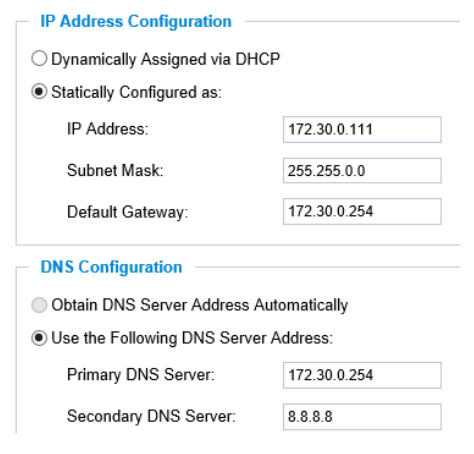

*Figura 73.* Configuración TCP/IP

#### **5.3.2. Configuración de los parámetros de video**

Ingresamos a *Basic Settings – Video & Audio.* Debido a procesamiento y ancho de banda, el fabricante del terminal remoto recomienda los siguientes parámetros en la configuración del streaming secundario, es éste streaming el que toma el terminal remoto para enviar mediante la sesión SIP.

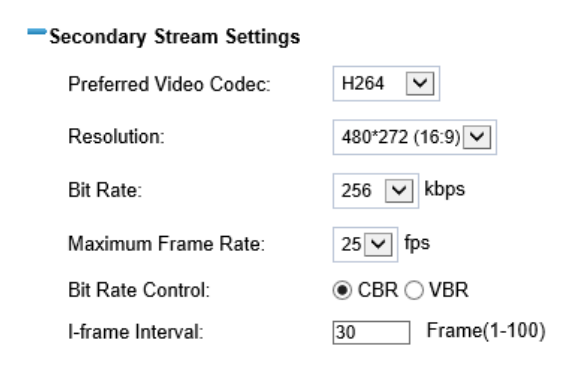

#### *Figura 74.* Configuración óptima de stream secundario

## **5.4. Configuración e instalación de** *"DCC PRO"* **y softphone**

Desktop Communication Console (DCC), es un software propietario que permite el monitoreo de la información que envía el protocolo SIP de una o todas las extensiones creadas en la IP-PBX. En el caso del prototipo su uso se orienta a: visualizar la información de presencia de los terminales registrados en el servidor de presencia SIP, visualizar el status de dichos terminales (ocupado, libre, no disponible), realizar una marcación rápida a la lista de terminales, controlar el flujo de las alertas que envíen los terminales.

Su potencialidad se basa en que: si un terminal se apagó, perdió el acceso a la red, perdió comunicación con la central o su configuración fue alterada, se podrá monitorear en este software todos estos inconvenientes al visualizar que algún terminal ya no se encuentre *online*, además, se pueden ver qué terminales actualmente se encuentran emitiendo una alerta y si un operador las está atendiendo y comprobar periódicamente la comunicación entre terminal y servidor realizando una llamada manualmente.

Es un software basado en Windows, los requisitos del sistema son:

- Sistema Operativo de la computadora: Windows XP, Vista, Windows 7, Windows server 2008 y 2003.
- Espacio de Disco: 20MB.
- SW Epygi de PBX Quadro: 5.3.10 o siguiente.

## **5.4.1. Instalación**

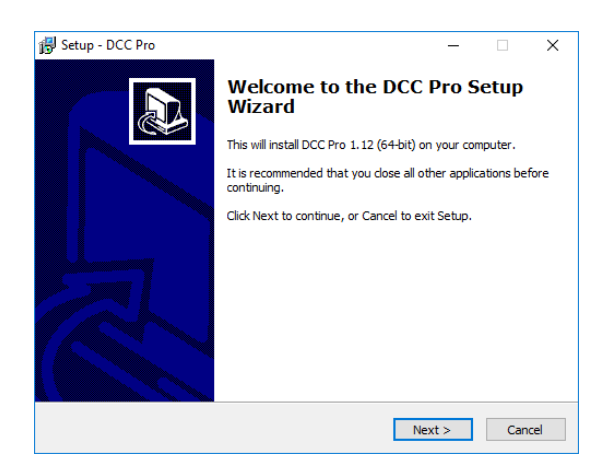

*Figura 75.* Asistente de instalación DCC

# **5.4.2. Configuración**

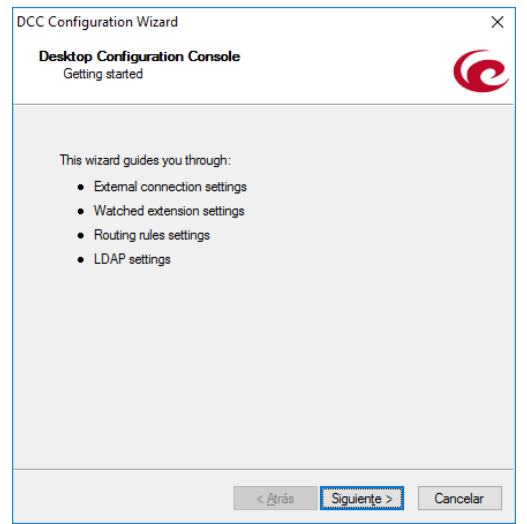

*Figura 76.* Asistente de configuración DCC

En este punto volvemos a la central IP-PBX, para obtener los datos de usuario y contraseña de la extensión que fue creada para el operador. En la central ingresamos a *Users – Extensions Management – Click sobre la extensión – General Settings.*

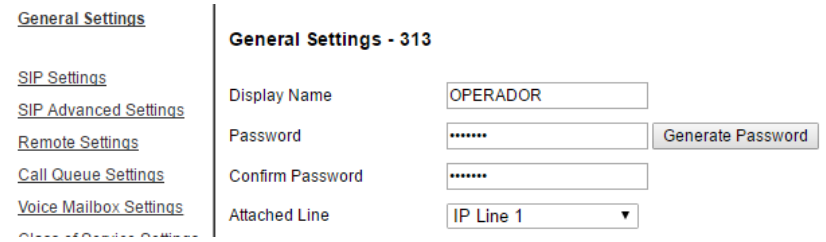

*Figura 77.* Configuración de SIP para ingreso en DCC

Volvemos al software, damos click en siguiente en la primera pantalla del asistente del DCC e ingresamos los datos de la extensión creados en el paso anterior en la siguiente pantalla.

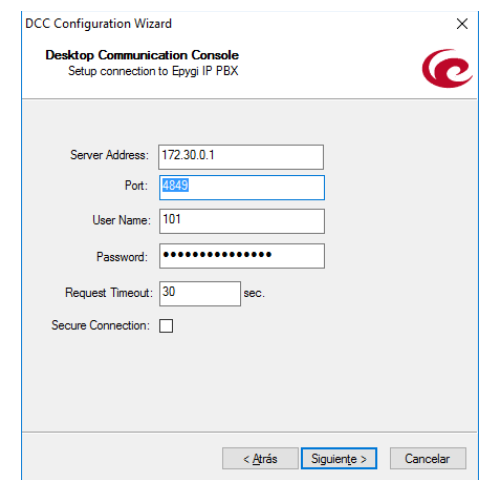

*Figura 78.* Configuración de conexión externa

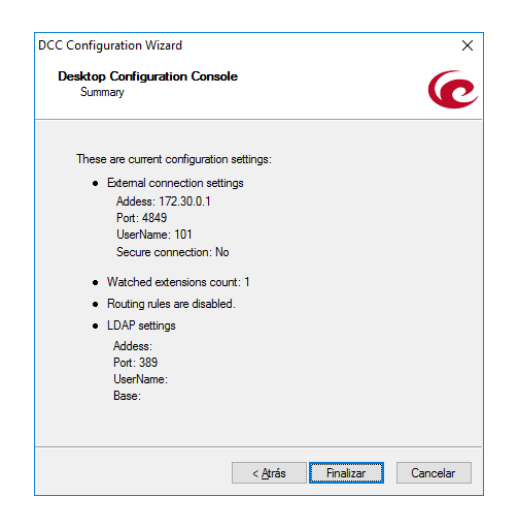

*Figura 79.* Sumario final de la configuración de DCC

Finalizada la configuración de todos los elementos que componen la red se realizan pruebas de conectividad y verificación de status con el fin de encontrar posibles errores antes de realizar una primera prueba de funcionalidad.

- Verificación de conectividad mediante PING entre la IP-PBX y los terminales.

> PING 172.30.0.254 (172.30.0.254): 56 data bytes 64 bytes from 172.30.0.254: icmp\_seq=0 ttl=64 time=2.7 ms 64 bytes from 172.30.0.254: icmp\_seq=1 ttl=64 time=2.5 ms 64 bytes from 172.30.0.254: icmp\_seq=2 ttl=64 time=2.6 ms 64 bytes from 172.30.0.254: icmp\_seq=3 ttl=64 time=2.4 ms --- 172.30.0.254 ping statistics ---4 packets transmitted, 4 packets received, 0% packet loss<br>round-trip min/avg/max = 2.4/2.5/2.7 ms PING 172.30.0.111 (172.30.0.111): 56 data bytes 64 bytes from 172.30.0.111: icmp\_seq=0 ttl=64 time=8.0 ms 64 bytes from 172.30.0.111: icmp\_seq=1 ttl=64 time=2.8 ms<br>64 bytes from 172.30.0.111: icmp\_seq=1 ttl=64 time=2.8 ms<br>64 bytes from 172.30.0.111: icmp\_seq=2 ttl=64 time=2.7 ms 64 bytes from 172.30.0.111: icmp\_seq=3 ttl=64 time=2.8 ms --- 172.30.0.111 ping statistics ---4 packets transmitted, 4 packets received, 0% packet loss round-trip min/avg/max =  $2.7/4.0/8.0$  ms PING 172.30.0.189 (172.30.0.189): 56 data bytes 64 bytes from 172.30.0.189: icmp\_seq=0 ttl=128 time=2.9 ms 64 bytes from 172.30.0.189: icmp\_seq=1 ttl=128 time=2.7 ms 64 bytes from 172.30.0.189: icmp\_seq=2 ttl=128 time=2.6 ms

--- 172.30.0.189 ping statistics ---4 packets transmitted, 4 packets received, 0% packet loss round-trip  $min/avg/max = 2.6/2.7/2.9$  ms

64 bytes from 172.30.0.189: icmp\_seq=3 ttl=128 time=2.9 ms

*Figura 80.* Conectividad Central – Terminal SIP, Cámara, PC

- Comprobación de status de registro SIP entre la IP-PBX y terminales.

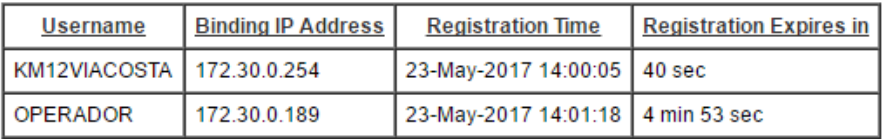

*Figura 81.* Status de registro de líneas IP

Comprobación de correcta configuración de software DCC.

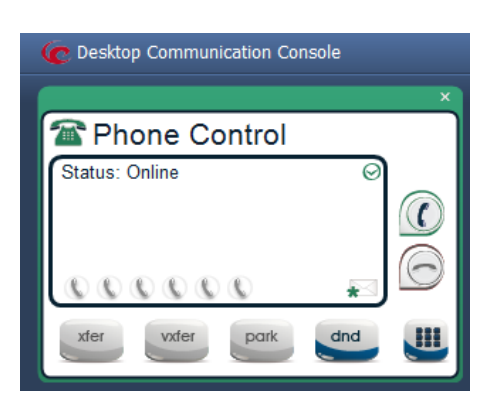

*Figura 82.* DCC en estado Online, registro OK con IP-PBX

- Confirmar la información de presencia de todos los terminales en DCC.

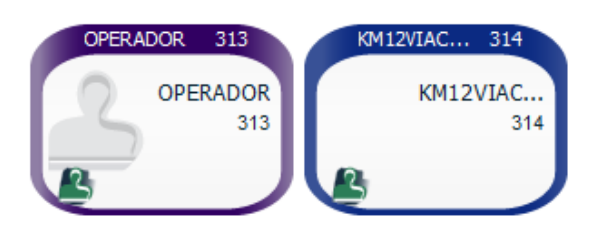

*Figura 83.* Información de presencia de los terminales SIP registrados.

Para evidenciar y cotejar la señal de pulsación de PUSH1 con el registro de marcación en la IP-PBX, se configura un servidor *SYSLOG* en una PC con Windows cuyo cliente se encuentra en el terminal remoto SIP.

Se realiza una primera prueba golpeando cerca al sensor con la fuerza suficiente como para simular el impacto.

a) Se observa el registro en *SYSLOG*

<013> 00-04-a3-20-1b-6c RT=000001046 FM=015792 Registering to PBX 172.30.0.1:5060 172.30.0.254 23/05 14:14:45.060

<013> 00-04-a3-20-1b-6c RT=000001046 FM=015296 Sending authentication request 172.30.0.254 23/05 14:14:45.100

<013> 00-04-a3-20-1b-6c RT=000001046 FM=016048 SIP register complete, SIP Parameters: KM12VIACOSTA@172.30.0.1 172.30.0.254 23/05 14:14:45.120

<013> 00-04-a3-20-1b-6c RT=000001098 FM=016504 Dialing: 313 172.30.0.254 23/05 14:15:36.749

- <013> 00-04-a3-20-1b-6c RT=000001103 FM=016416 Call established: 313@172.30.0.1 172.30.0.254 23/05 14:15:42.017
	- b) Se comprueba la alerta en DCC.

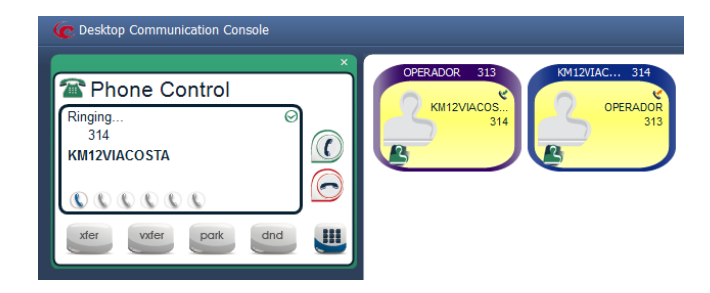

*Figura 84.* Alerta en DCC

c) Comprobamos la llamada en softphone de *Operador.*

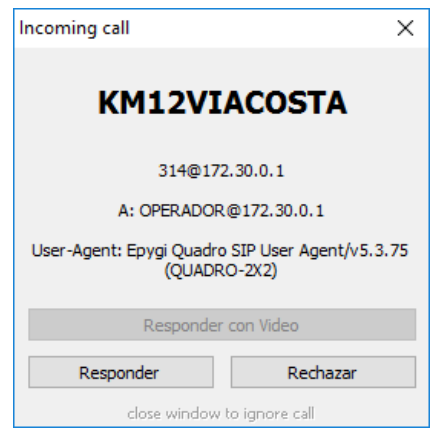

*Figura 85.* Llamada recibida en operador

d) Se evidencia el paso del video en el softphone de *Operador.*

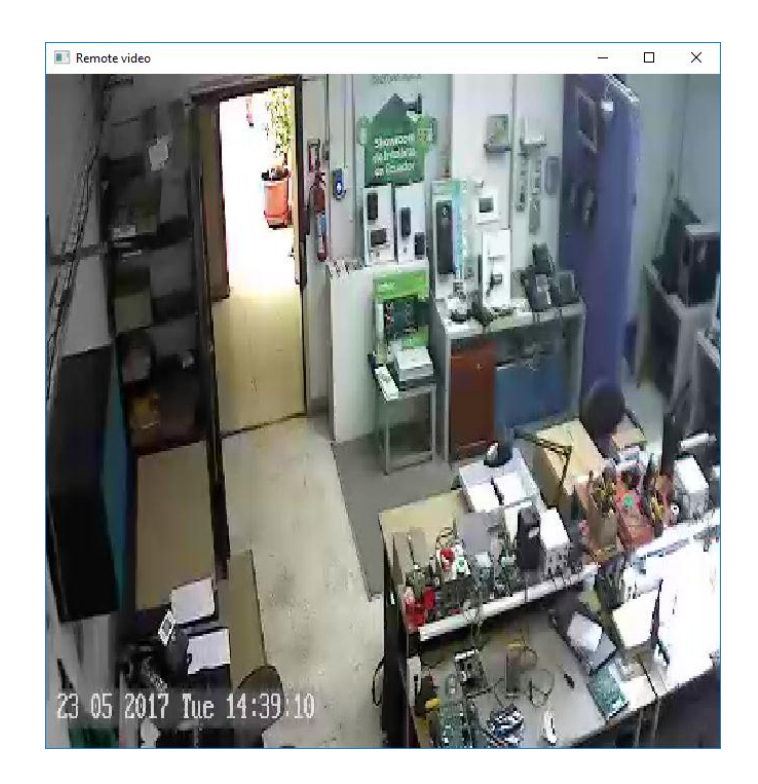

*Figura 86.* Visualización del terminal del video en la llamada Terminal remoto - Operador

- e) Operador finaliza la llamada.
- <013> 00-04-a3-20-1b-6c RT=000001110 FM=016136 Call ended from other endpoint 172.30.0.254 23/05 14:15:48.853

#### **5.5. Solución de comunicación entre dispositivos remotos y servidores**

Como su nombre lo indica, red de sensores remotos, los terminales SIP se encontrarán probablemente a kilómetros del servidor SIP y la estación de monitoreo generando la necesidad de encontrar una solución de conexión transparente y segura entre todos los elementos que la componen.

Necesariamente hay que recurrir a las redes de transporte ya sea por implementación propia o por arrendamiento a un proveedor (carrier). Se analizan las posibilidades de las actuales tecnologías disponibles.

**5.5.1. Redes de transporte.**

Las redes de transporte son las encargadas de llevar la información entre los puntos de presencia de los ISP'S. Se caracteriza porque esto se realiza de manera transparente del tipo de información que el tributario necesite llevar de un lugar a otro. Generalmente se contrata el enlace a un proveedor cuyo costo depende entre otros factores de la capacidad del canal a contratar.

Actualmente las operadoras han migrado hacia las conocidas NGN (Redes de nueva generación), la migración ha sido también a nivel de protocolos de comunicación.

De esta manera se eliminan las centrales de intercambio local y de tránsito, para ubicar algunos componentes en un único hardware, las redes en malla cuentan con redundancia en los enlaces además de ingeniería de tráfico, agregación de servicios, QoS y QoE.

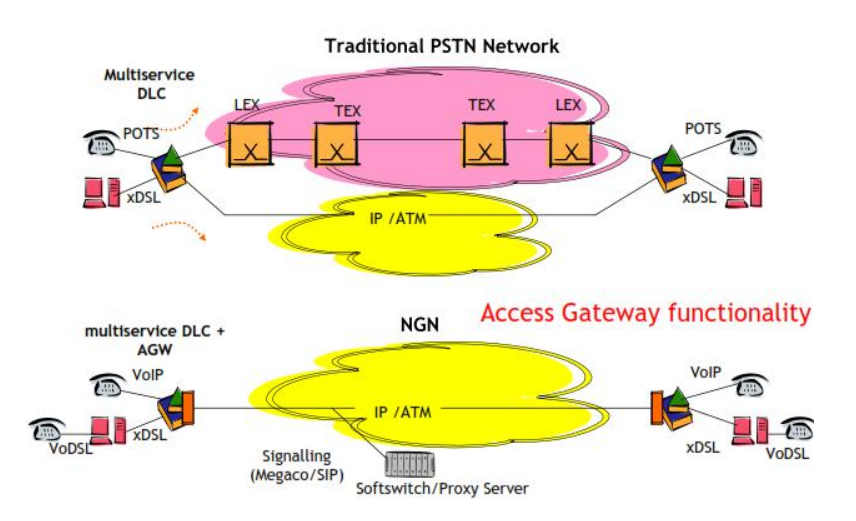

*Figura 87.* Redes tradicionales vs. NGN

## **5.5.2. Arquitectura**

Los elementos de una red de transporte forman una red full-mesh de alta capacidad en el caso de MPSLIP, DWDM, o una red en anillo en el caso de PDH o SDH. Los elementos que conectan el abonado con el proveedor de servicios se llama red de acceso, en esta última se conectan los dispositivos SIP remotos.

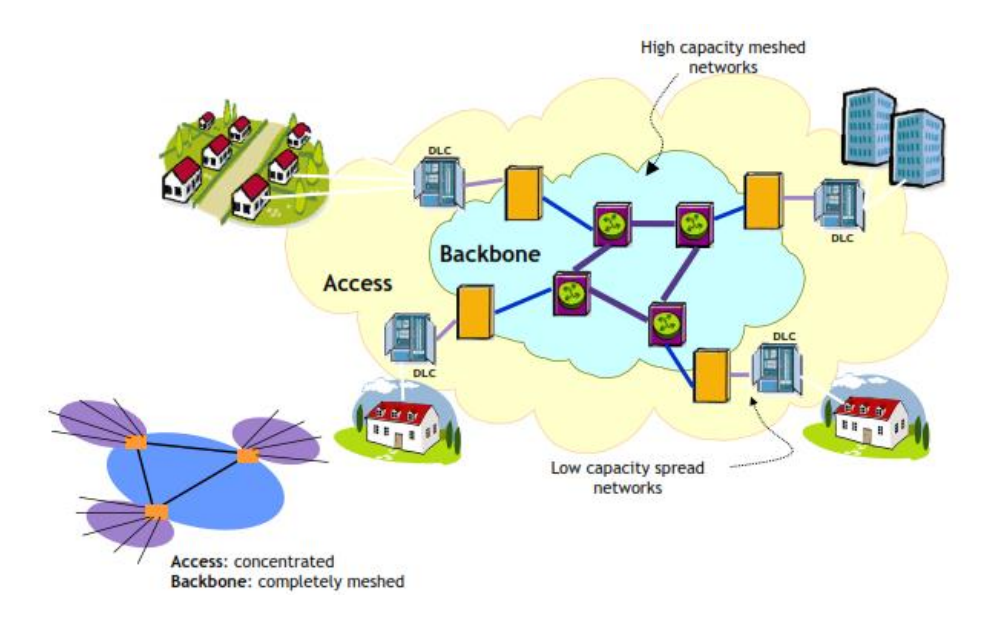

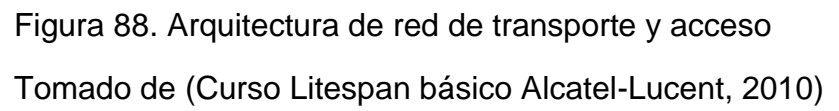

## **5.6. Implementación**

## **5.6.1. Solución por medio de ISP**

Existen diferentes opciones para el transporte de los datos dependiendo de la cobertura, el costo y la factibilidad de despliegue de infraestructura propia.

Se supone entonces la implementación de un terminal remoto en el sector sur de Quito, Av. Napo y Sangay y suponiendo que la central de emergencias se encuentre en el sector norte, Av. La Pinta y Rábida. No se implementa infraestructura propia, en este ejemplo se usa la nube de Internet para el transporte de la información.

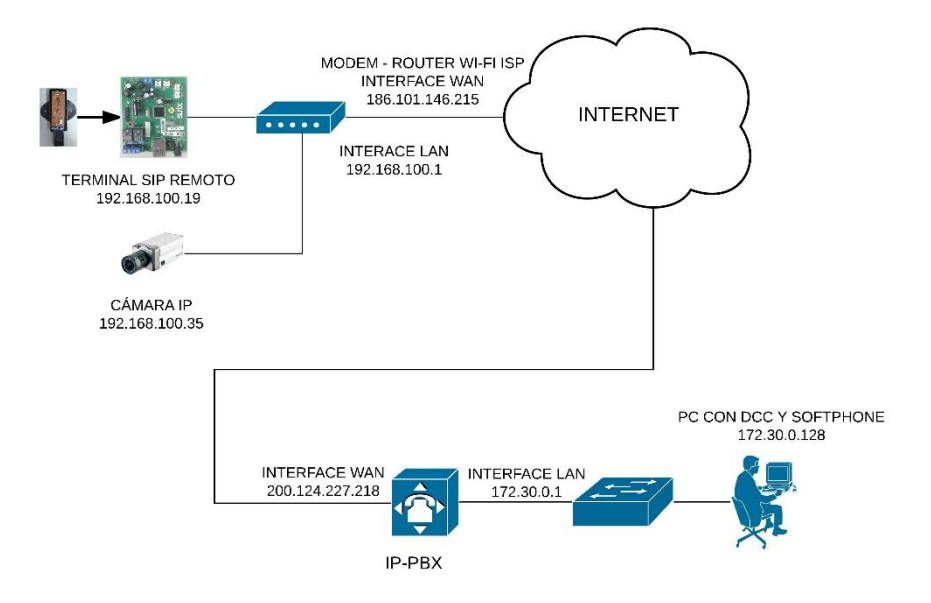

*Figura 89.* Topología de prueba de terminales remotos

## **Coordenadas**

- Napo y Sangay -0.2407, -78.5125
- La Pinta y Rábida: -0.2407, -78.5125

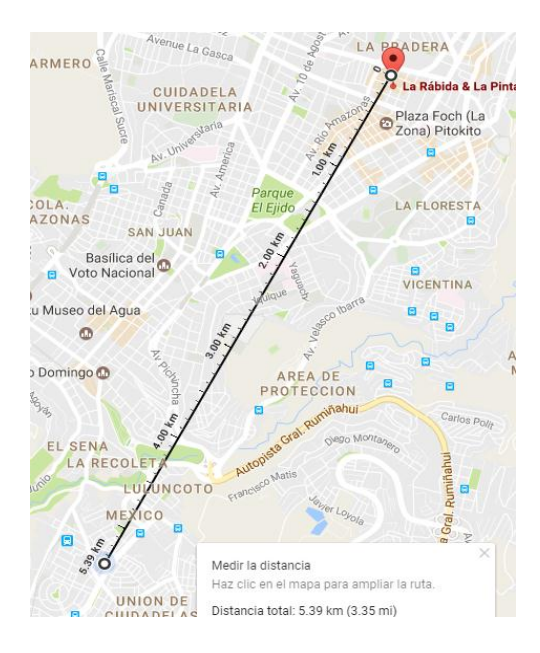

*Figura 90.* Distancia entre terminal remoto y estación de monitoreo 5,39 Km.

Adaptado de (Google Maps, 2017)

Se comprueba la disponibilidad del servicio de un proveedor local para ambos puntos geográficos.

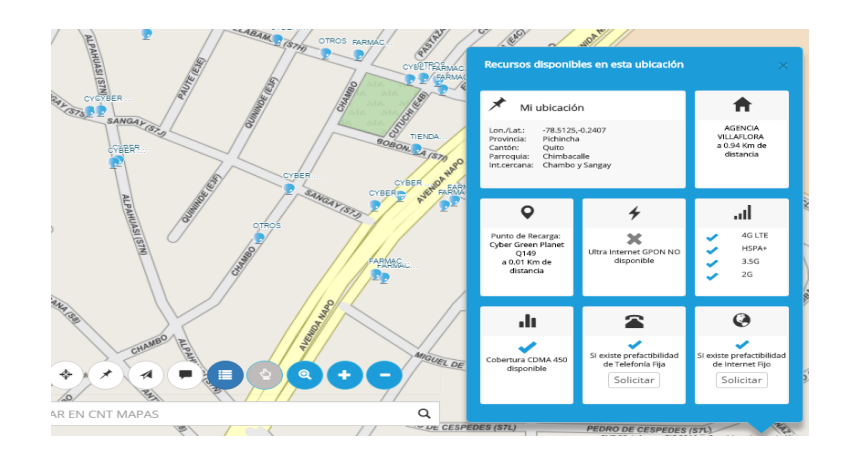

*Figura 91.* Servicios disponibles en Napo y Sangay

Adaptado de (Google Maps, 2017)

Existe cobertura de Internet fijo por medio de ADSL.

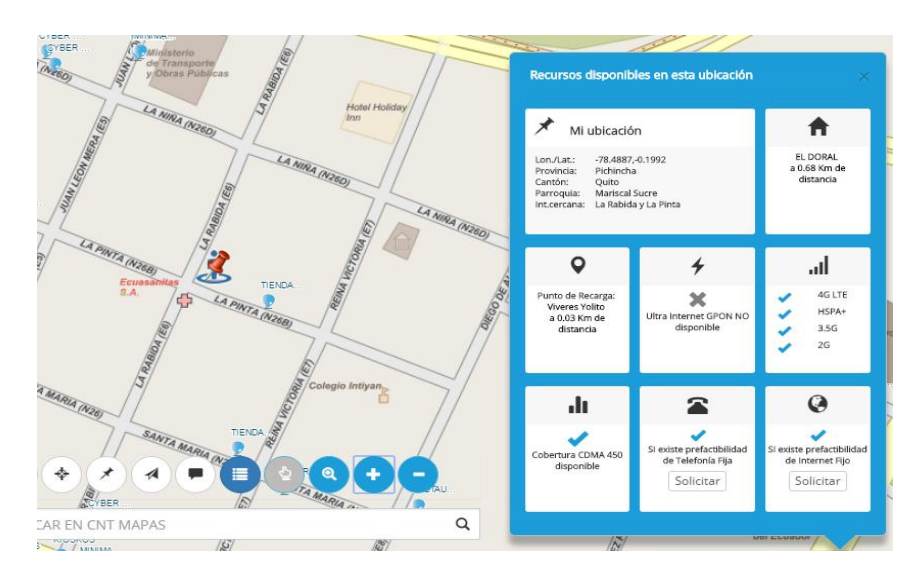

*Figura 92.* Servicios disponibles en La Pinta y Rábida

Adaptado de (Google Maps, 2017)

Existe cobertura de Internet fijo por medio de ADSL.

Ambos puntos geográficos cuentan ya con servicio de Internet.

Se solicita además una IP pública al ISP en el lugar en el que se encuentra la central de emergencias para configurarla en la IP-PBX; gracias a que según lo descrito en el capítulo 1, el equipo incorpora también las funciones de firewall, router y puertos WAN/LAN.

El proveedor entrega los siguientes datos:

IP: 200.124.227.218 MASK: 255.255.255.0 GATEWAY: 200.124.227.193 DNS1: 200.124.235.194 DNS2: 200.124.235.195

Configuración en IP-PBX

# - Configuración de puerto WAN **Uplink Configuration**

Protocolo de la Interfaz WAN:

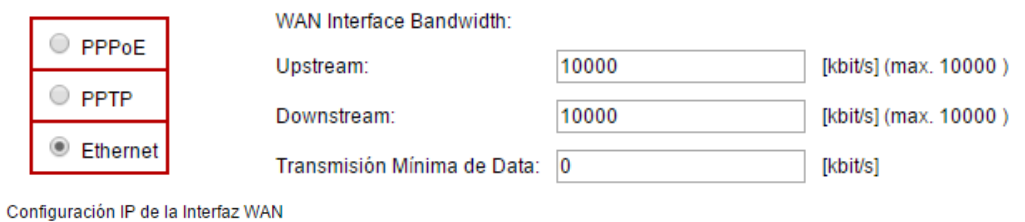

Asignar automáticamente via DHCP Asígnelo manualmente Dirección de IP: 200  $.124$  $.227$  $.218$ IP-Clipboard Máscara de la subred: 255 255 255  $\overline{\mathbf{0}}$ IP-Clipboard Puerta de acceso Principal: 200  $.124$  $.227$  $.193$ IP-Clipboard

Asignación de DNS:

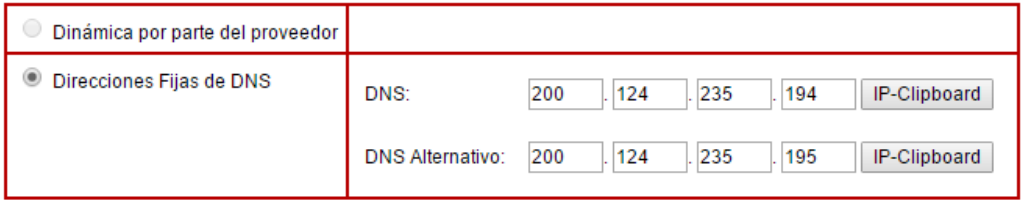

*Figura 93.* Configuración de puerto WAN (Protocolo – Dirección - DNS)

- Configuración de firewall

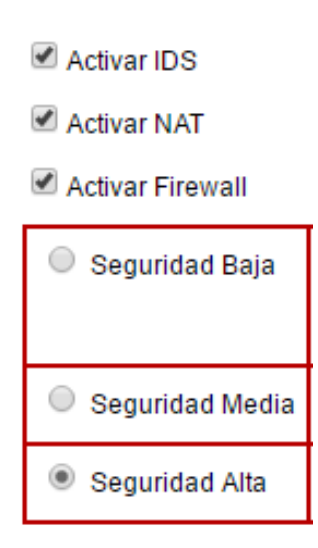

## *Figura 94.* Configuración de firewall

En la política *"Seguridad alta"* se bloquea todo, incluyendo el tráfico de la red local y se permite únicamente lo que se especifique como permitido en las Reglas de filtrado. Es indispensable configurar la seguridad en el nivel más alto posible para evitar ataques una vez que el equipo se encuentre público en Internet.

## - Configuración de extensión remota

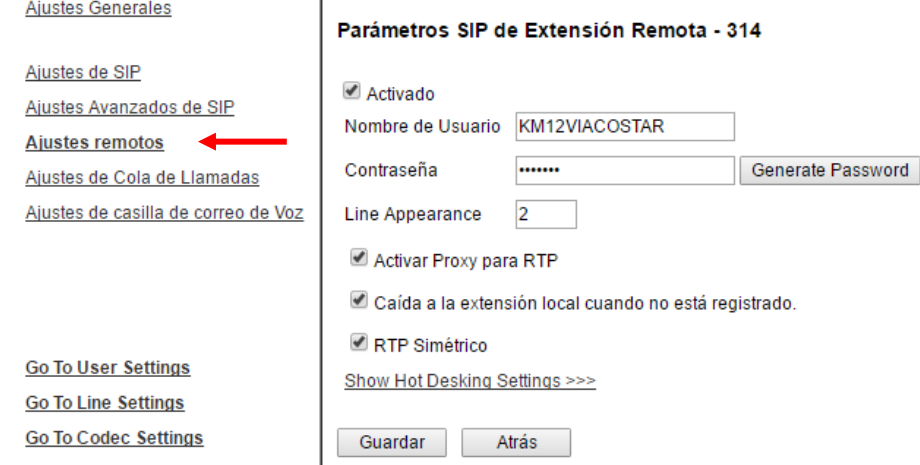

*Figura 95.* Configuración de extensión 314 como remota

- Configuración en el terminal remoto

La configuración en Parámetros de Comunicación queda de la siguiente manera.

En dirección de servidor, se ingresa la IP pública.

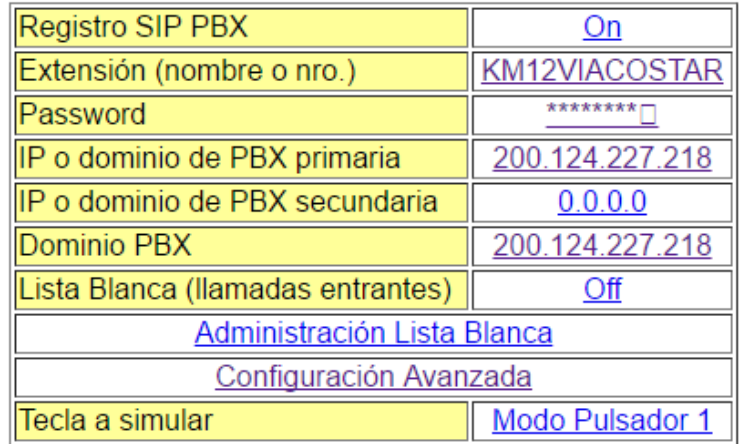

*Figura 96.* Configuración en el terminal remoto

- Comprobación de registro remoto

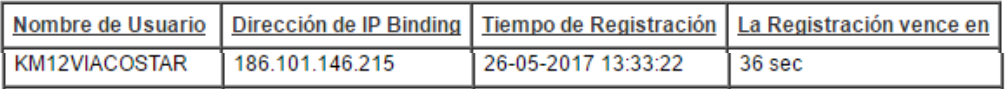

*Figura 97.* Verificación de registro remoto en central IP.

Nótese ahora que en el campo Dirección IP de registro en la IP-PBX muestra la IP pública del proveedor ISP en el sector sur y no la de la LAN como en la página 64.

Se comprueba el registro de evento en terminal remoto, indicando que la llamada se realizó hacia la IP pública en el sector norte.

<013> 00-04-a3-20-1b-6c RT=000032902 FM=015792 Registering to PBX <mark>200.124.227.218:5060</mark> 192.168.100.19<br><013> 00-04-a3-20-1b-6c RT=0000 00-04-a3-20-1b-6c RT=000032902 FM=015240 Sending authentication request<br>192.168.100.19 26/05 13:33:20.620 26/05 13:33:20.620 <013> 00-04-a3-20-1b-6c RT=000032902 FM=016032 SIP register complete, SIP Parameters: KM12VIACOSTAR@200.124.227.218 192.168.100.19 26/05 13:33:20.689

Se realiza una llamada de prueba golpeando intencionalmente el sensor de impactos, en el softphone instalado en la PC de Operador se muestra:

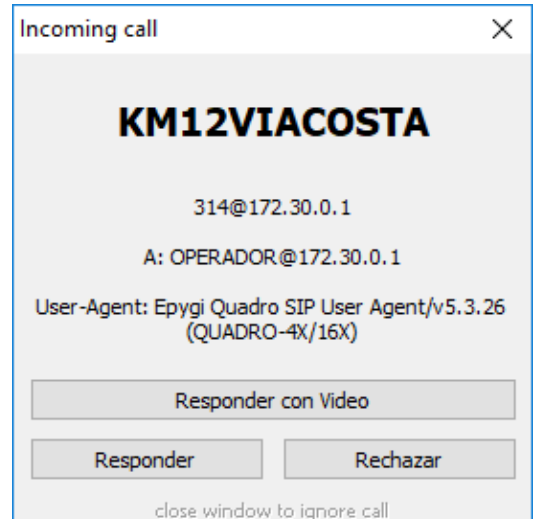

*Figura 98.* Llamada recibida

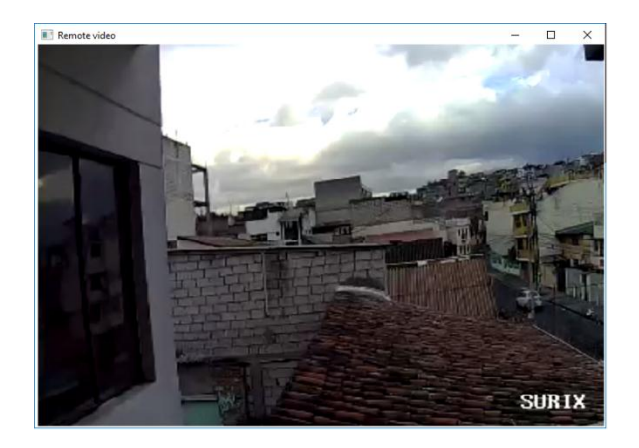

*Figura 99.* Visualización de video remoto

Se comprueba el evento en los *logs* de la IP-PBX y del terminal remoto para cotejar.

En la central SIP nos muestra:

26-05-2017 11:48:38  $30<sub>sec</sub>$ "KM12VIACOSTA" 314 "OPERADOR" 313

*Figura 100.* Registro de evento del 26-05-2017 11:48 AM

El registro de la llamada en el terminal remoto se indica en los *logs* del terminal.

<013> 00-04-a3-20-1b-6c RT=000032802 FM=013216 Dialing: 313 192.168.100.19 26/05 11:48:38.311 <013> 00-04-a3-20-1b-6c RT=000032811 FM=016368 Call established: 313@200.124.227.218 192.168.100.19

## **5.6.2. Solución Inalámbrica**

En lugares de difícil acceso es posible la comunicación con el terminal remoto si se hace uso de redes móviles mediante un CPE dedicado para el propósito, estos equipos permiten el paso de la información cuyo principal requisito es la cobertura de redes 3G, 3,5G o 4G LTE además de la contratación de un plan que incluya datos móviles. El equipo no siempre estará transmitiendo video hacia los servidores, por lo que el consumo de datos será eficiente respecto del costo.

Como ejemplo se utiliza el CPE marca Huawei cuyas especificaciones son las siguientes:

- Sistemas de comunicación: LTE/UMTS/GSM.
- Velocidad: 150Mbps DL/50Mbps UL
- Interfaces: WI-FI, Ethernet 4 puertos GB.
- Interface de antena externa: 2\*SMA.

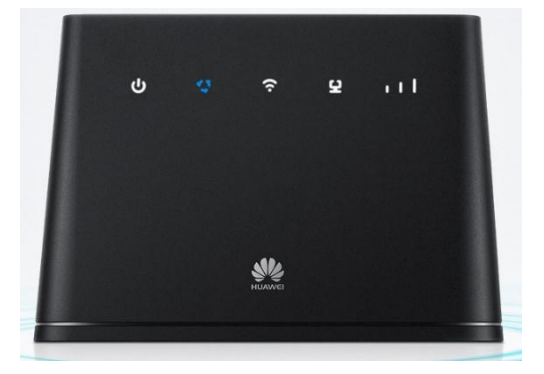

*Figura 101.* CPE LTE Huawei B310

Tomado de (consumer.huawei, s.f.)

Para comprobar esto, se instala una red PAN formado por un teléfono celular para el acceso a la red móvil y un Access Point que actúa como Gateway entre la red móvil, el terminal remoto y la cámara IP.

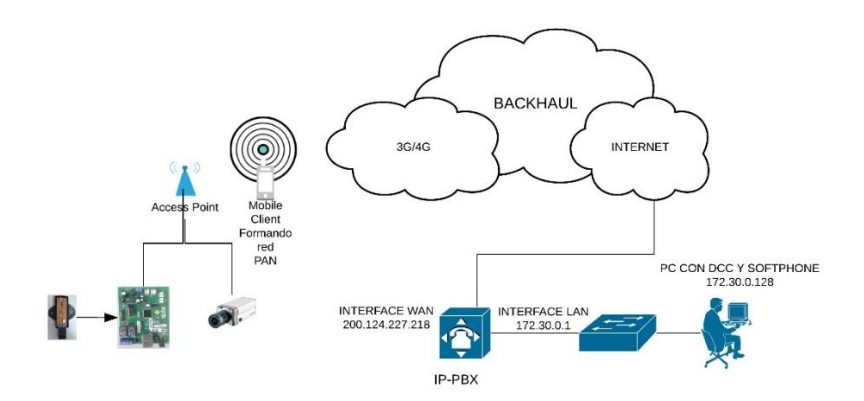

*Figura 102.* Topología de prueba de red móvil

El Access-Point se conecta a la red inalámbrica difundida por el teléfono celular, las demás configuraciones en el resto de dispositivos se mantienen igual tanto en la red remota como en la red del centro de monitoreo.

Comprobación de registro remoto.

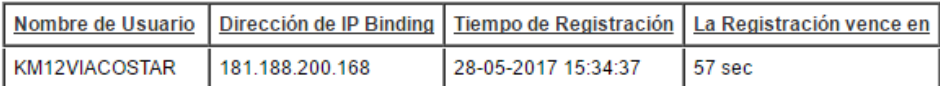

Subscriptions count (used / allowed): 3 / 180<br>Used Subscriptions distribution (BLF / MWI / Total): 0 / 3 / 3

## *Figura 103.* Registro remoto con red móvil

Se realiza una llamada y se verifica el paso del video, para disminuir el consumo de los datos y la eficiencia en el uso del ancho de banda disponible, se ha disminuido antes la calidad de la imagen de la cámara a CIF.

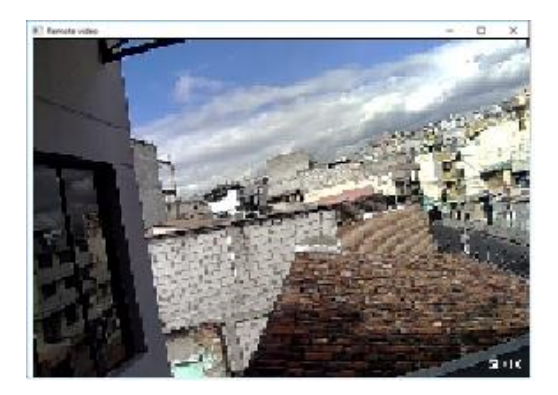

*Figura 104.* Video mediante red móvil

# **5.7. Obtención de reportes para verificación de funcionalidad**

Se ha planteado un período de tiempo de 72 horas en el que la solución ha permanecido instalada golpeando intencionalmente el sensor de vibración en separaciones de tiempo aleatorias guardando en un registro manualmente estas acciones; a su vez, el servidor *syslog* estuvo recibiendo los eventos que genera el terminar remoto SIP y la central IP-PBX almacenó en sus registros las llamadas realizadas, satisfactorias y fallidas. El propósito es observar si se han generado las siguientes condiciones:

- Que el terminal genere una llamada cuando no se perciba vibración
- Que el sensor perciba vibración y no genere una llamada.

Todas las pruebas se realizaron con la solución mediante ISP.

Tabla 4.

Estadísticas de llamadas exitosas obtenidas de la IP-PBX *Estadísticas de llamadas exitosas obtenidas de la IP-PBX*

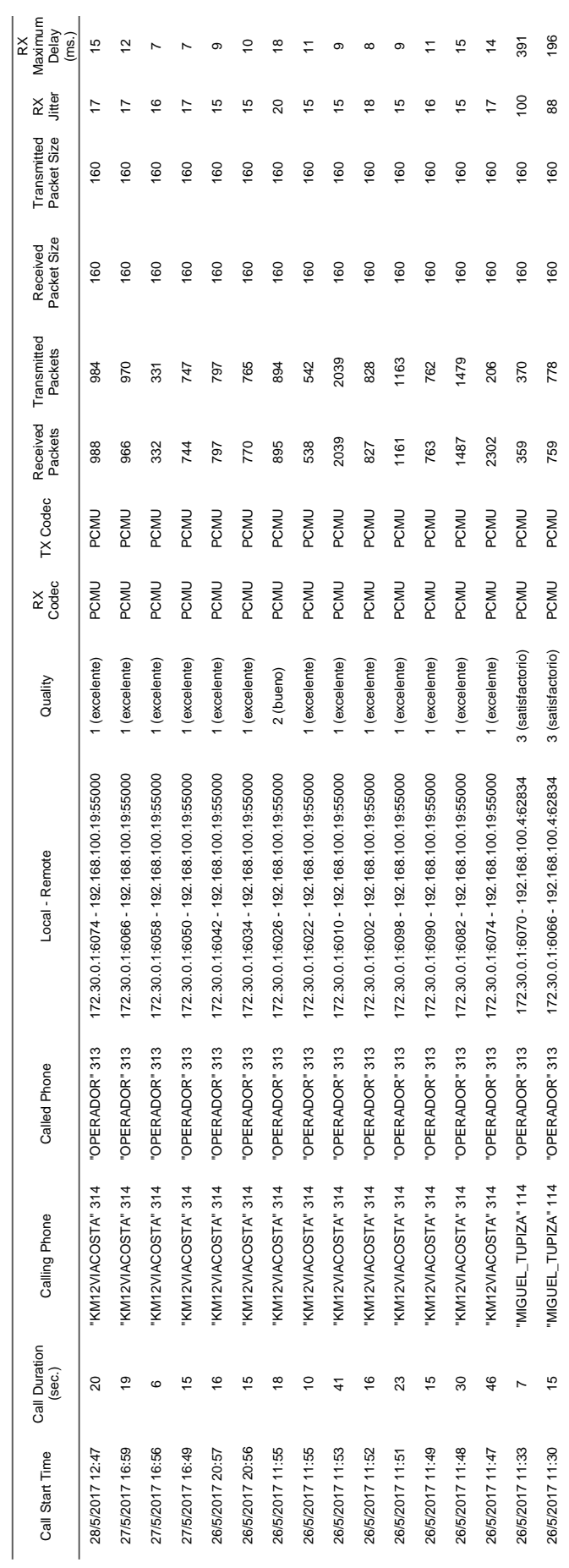

# Tabla 5.

# *Registros de eventos del terminal remoto*

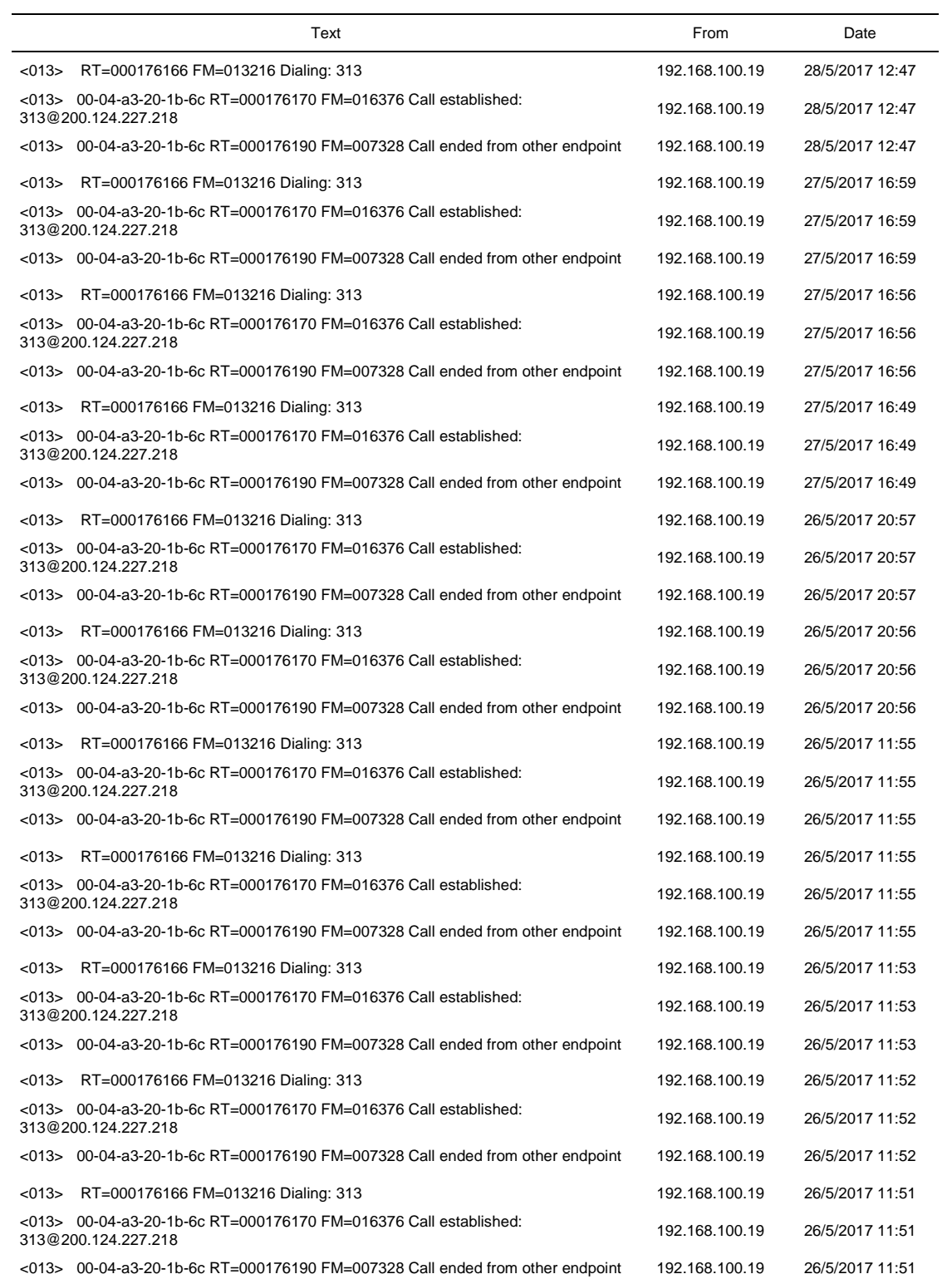

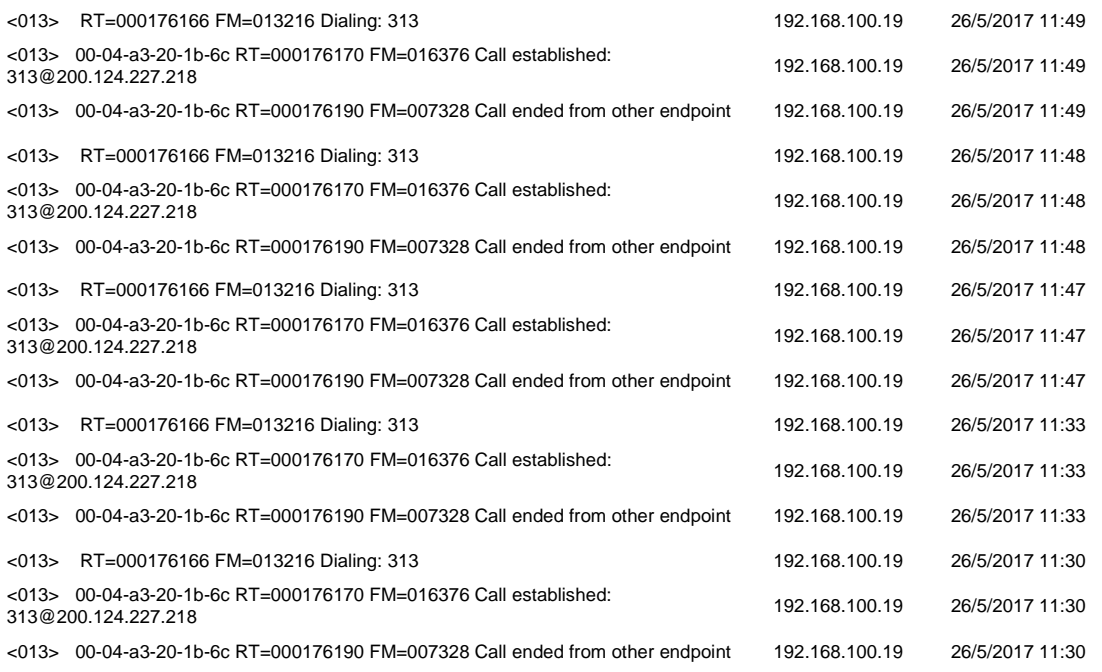

# **5.8. Costos de la solución**

Para finalizar, se muestran los costos de hardware y software del equipamiento, así como también los elementos del sensor utilizado, esto debido a que se usó una solución propietaria y no de código abierto.

## **5.8.1. Equipos activos**

Tabla 6.

*Valores de equipos activos*

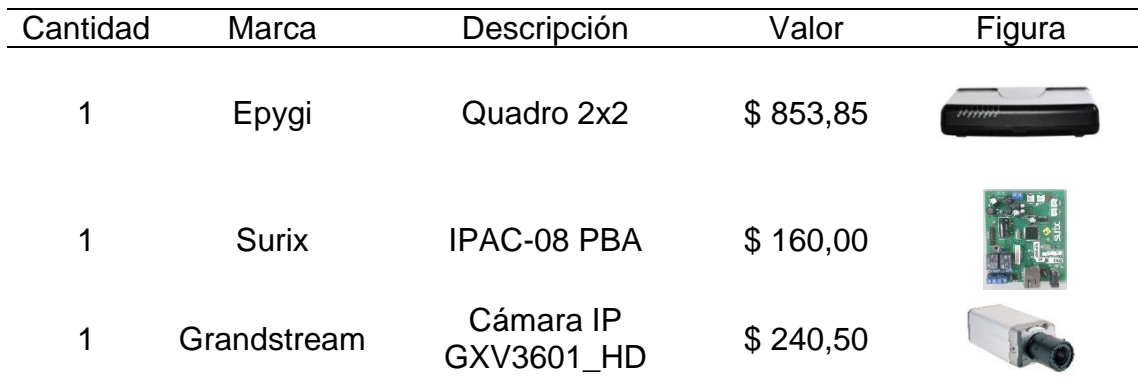

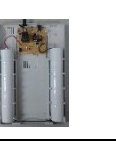

**Total** \$1286,80

Tabla 7.

*Valor de los elementos del sensor*

## **5.8.2. Elementos del sensor**

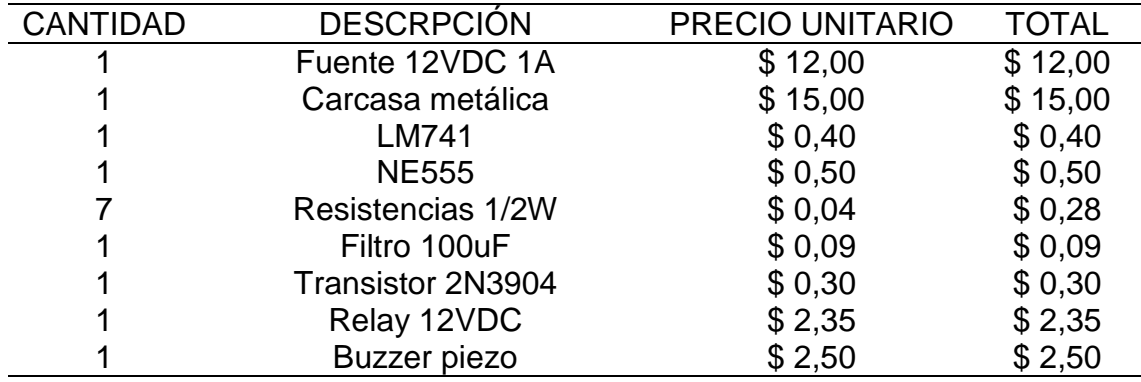

**Total** \$ 33,42

Tabla 8.

*Valor del software*

## **5.8.3. Software**

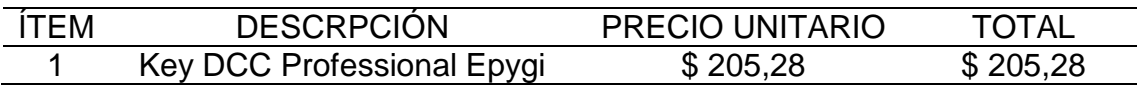

#### **6. CONCLUSIONES Y RECOMENDACIONES**

#### **6.1. Conclusiones**

Se hizo un análisis de los fenómenos naturales y físicos presentes en una colisión y tomándolos en cuenta se buscó la manera de convertir dichos fenómenos en señales eléctricas para procesarlas luego mediante el uso de un sensor que agregado al hardware de un terminal SIP modificado dispare la alerta correspondiente y sea observada en un software idóneo para el propósito. Además; se pudo observar que el protocolo de señalización SIP, puede aplicarse también a otros propósitos diferentes al ya usual servicio VoIP, así como también los protocolos de comunicación y capas inferiores.

Se tuvo que utilizar una IP pública que permita configurar el terminal SIP como extensión remota para comprobar el paso del video y las alertas en la estación de monitoreo cuando en el sensor de golpeaba intencionalmente simulando una alerta, comprobando también que no se generen falsos positivos cuando el sistema se encontraba en reposo.

Tomando en cuenta que se trata de un sistema que usa licenciamiento y software propietario, se detalló el valor tanto del hardware como el software y comparando las principales ventajas que se tiene frente a un sistema opensource.

Puede hacerse uso de las actuales redes metropolitanas desplegadas para la comunicación de otros sistemas como video vigilancia y radares para exceso de velocidad, para la comunicación entre los terminales remotos y los servidores respectivos gracias a las ventajas de los actuales protocolos. Una vez que se hizo uso de estas redes y haber realizado las pruebas indicadas anteriormente, se extrajo los datos para obtener un reporte breve que permita hacer conclusiones y análisis de la fiabilidad y funcionabilidad del sistema luego de un período de tiempo.

#### **6.2. Recomendaciones**

La flexibilidad del hardware del terminal SIP, permite agregar un botón de pánico que sea instalado en postes o puntos informativos de una ciudad, sin embargo, no se recomienda ni se desarrolló en la presente tesis, debido al posible uso mal intencionado que podría tener, podrían existir falsas emergencias que ocupen un recurso valioso.

Un sistema que básicamente alerte del riesgo de la vida de las personas necesita de constante trabajo y desarrollo antes de que pueda implementarse en un ambiente real ya en producción.

Son importantes los ambientes de prueba para una correcta tabulación y verificación del funcionamiento del sistema creado.

A futuro y con el desarrollo adecuado; se podría adicional a lo descrito, implementarse el sistema GPS en el monitoreo. Lo que permitiría enviar de manera precisa a los sistemas de auxilio la ubicación de la incidencia.

Actualmente para que se produzca una alerta, es necesario el impacto directo de un cuerpo ante la valla, poste, árbol etc. Sabiendo ahora que la vibración es también la variación de la frecuencia, podría desarrollarse un sensor que perciba la vibración, aunque el impacto se produzca a una cierta distancia.

#### **REFERENCIAS**

- Angulo, J. (1992). *Enciclopedia de Electrónica Moderna Tomo 4 (3ra. ed.).* Magallanes, Madrid: Paraninfo.
- Angulo, J. (1993). *Enciclopedia de Electrónica Moderna tomo 5 (3ra. ed.).* Magallanes, Madrid: Paraninfo.
- ANT. (2016). *Completo siniestros 2016.* Ecuador.
- Areny, R. P. (s.f.). *Sensores y Acondicionadores de Señal (4a. ed.).* Marcombo.
- *ecu911*. (2015). Recuperado el 1 de noviembre de 2017 de http://www.ecu911.gob.ec/videovigilancia-del-ecu-911-reduce-el-tiempode-respuesta-en-emergencias/
- *elcomercio*. (2015). Recuperado el 1 de noviembre de 2017 de http://www.elcomercio.com/actualidad/ecuador-accidentes-transito-viaslimite.html
- Johnston, A. B. (2009). *Understanding the Session Initiation Protocol. (3r.a ed.).* Artech House.
- Joskowicz, J. (2013). *Codificación de Voz y Video.* Montevideo, Uruguay: Instituto de Ingeniería Eléctrica, Facultad de Ingeniería.
- Malvino, A. P. (2000). *Principios de Electrónica (6a. ed.).* Aravaca, Madrid: Esmeralda Mora.
- Mandado, E. (1998). *Sistemas Electrónicos Digitales (9a. ed.).* Barcelona, España: Marcombo.
- Vázquez, A. (2002). Tesis: Transformadores piezoeléctricos. Cuernavaca, México: Centro Nacional de Investigación y Desarrollo Tecnológico.
- White, G. (2010). *Introducción al Análisis de Vibraciones.* Azima.